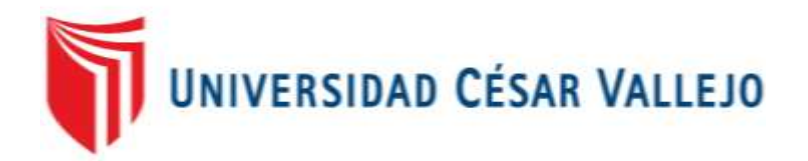

# FACULTAD DE INGENIERÍA

# ESCUELA PROFESIONAL DE INGENIERÍA CIVIL

 **Aplicación de Fotogrametría con RPAS para Mejorar la Efectividad en Cuantificación de la Explotación en la Cantera Santa Genoveva -2016**

TESIS PARA OBTENER EL TÍTULO PROFESIONAL DE: Ingeniero Civil

> AUTOR: Ronald Cristian Florentino Soriano

ASESOR: Dr. Abel Alberto Muñiz Paucarmayta

## LÍNEA DE INVESTIGACIÓN: ADMINISTRACIÓN Y SEGURIDAD DE LA CONSTRUCCIÓN

LIMA – PERÚ Año 2017-I

<span id="page-1-0"></span>**PÁGINA DE JURADO**

…………………………………….

## PRESIDENTE

……………………………. ………………………………

VOCAL SECRETARIO

ii

## **DEDICATORIA**

<span id="page-2-0"></span>Con mucho mi cariño para las personas que pusieron en mí su confianza, por estar siempre alentándome y apoyarme incondicionalmente, a mis Luisa Julia Soriano De Florentino, Humberto Florentino Dionisio. A mis hermanos por mantener siempre unida la familia.

#### <span id="page-3-0"></span> **AGRADECIMIENTOS**

A Dios ante todo, a la y la oficina de investigación de la Universidad César Vallejo y compañeros por acompañarme en el camino del aprendizaje y así culminar con éxito nuestra carrera profesional, para así poder cumplir nuestras metas y deseos establecidos.

A mi hermano Yener por su iniciativa y ejemplo desde el inicio de mi primera profesión.

## **DECLARATORIA DE AUTENTICIDAD**

<span id="page-4-0"></span>Yo, Ronald Cristian Florentino Soriano, estudiante de la Facultad De Ingeniería de la Escuela Académico Profesional de Ingeniería Civil de la Universidad César Vallejo, identificado con DNI Nº 44740350, con la tesis titulada "APLICACIÓN DE FOTOGRAMETRÍA CON RPAS PARA MEJORAR LA EFECTIVIDAD EN CUANTIFICACIÓN DE LA EXPLOTACIÓN EN LA CANTERA SANTA GENOVEVA - 2016" declaro bajo juramento que:

1) La tesis es de mi autoría.

2) He respetado las normas internacionales de citas y referencias para las fuentes consultadas. Por tanto, la tesis no ha sido plagiada ni total ni parcialmente.

3) La tesis no ha sido autoplagiada; es decir, no ha sido publicada ni presentada anteriormente para obtener algún grado académico previo o título profesional.

4) Los datos presentados en los resultados son reales, no han sido falseados, ni duplicados, ni copiados y por tanto los resultados que se presenten en la tesis se constituirán en aportes a la realidad investigada.

De identificarse la falta de fraude (datos falsos), plagio (información sin citar a autores), autoplagio (presentar como nuevo algún trabajo de investigación propio que ya ha sido publicado), piratería (uso ilegal de información ajena) o falsificación (representar falsamente las ideas de otros), asumo las consecuencias y sanciones que de mi acción se deriven, sometiéndome a la normatividad vigente de la Universidad César Vallejo.

Lima, 20 de julio del 2017

Ronald Cristian Florentino Soriano DNI Nº 44740350

.......................................................

#### **PRESENTACIÓN**

<span id="page-5-0"></span>Señores miembros del Jurado:

En la presente Tesis en cumplimiento del Reglamento de Grados y Títulos de la Universidad César Vallejo presento ante ustedes titulada *"APLICACIÓN DE FOTOGRAMETRÍA CON RPAS PARA MEJORAR LA EFECTIVIDAD EN CUANTIFICACIÓN DE LA EXPLOTACIÓN DE LA CANTERA SANTA GENOVEVA - 2016"*. La misma que someto a vuestra consideración y espero que cumpla con los requisitos de aprobación para obtener el título Profesional de Ingeniero Civil. En esta investigación se evalúa la efectividad en el registro topográfico y fotogrametría mediante RPAS (Drone) en la determinación de volumen extraído de la cantera Santa Genoveva, Lurín.

En la recolección de la información para la evaluación de la efectividad del RPAS, para ello se obtuvo datos de campo tales como aerofotografías y coordenadas de los puntos de control terrestre de la cantera mencionada. Posteriormente se precedió al pos procesamiento en gabinete con software de fotogrametría e ingeniería los cuales permitieron la generación de ortofotos, modelo digital del terreno (MDT), modelo digital de elevaciones (MDE), curvas de nivel, perfil y secciones transversal y realizar un cálculo de volumen. La volumetría fue calculada tomando como base el nivel superior del hombro del talud.

Para la evaluación de la efectividad, se utilizaron cálculos de la comparación de horas hombre (eficiencia), rendimiento (eficacia) y comparación de costos.

Los resultados obtenidos muestran que la aplicación de los RPAS es de gran ayuda para el registro topográfico obteniendo beneficios en la reducción de costo, tiempo y precisión.

El Autor.

# **ÍNDICE**

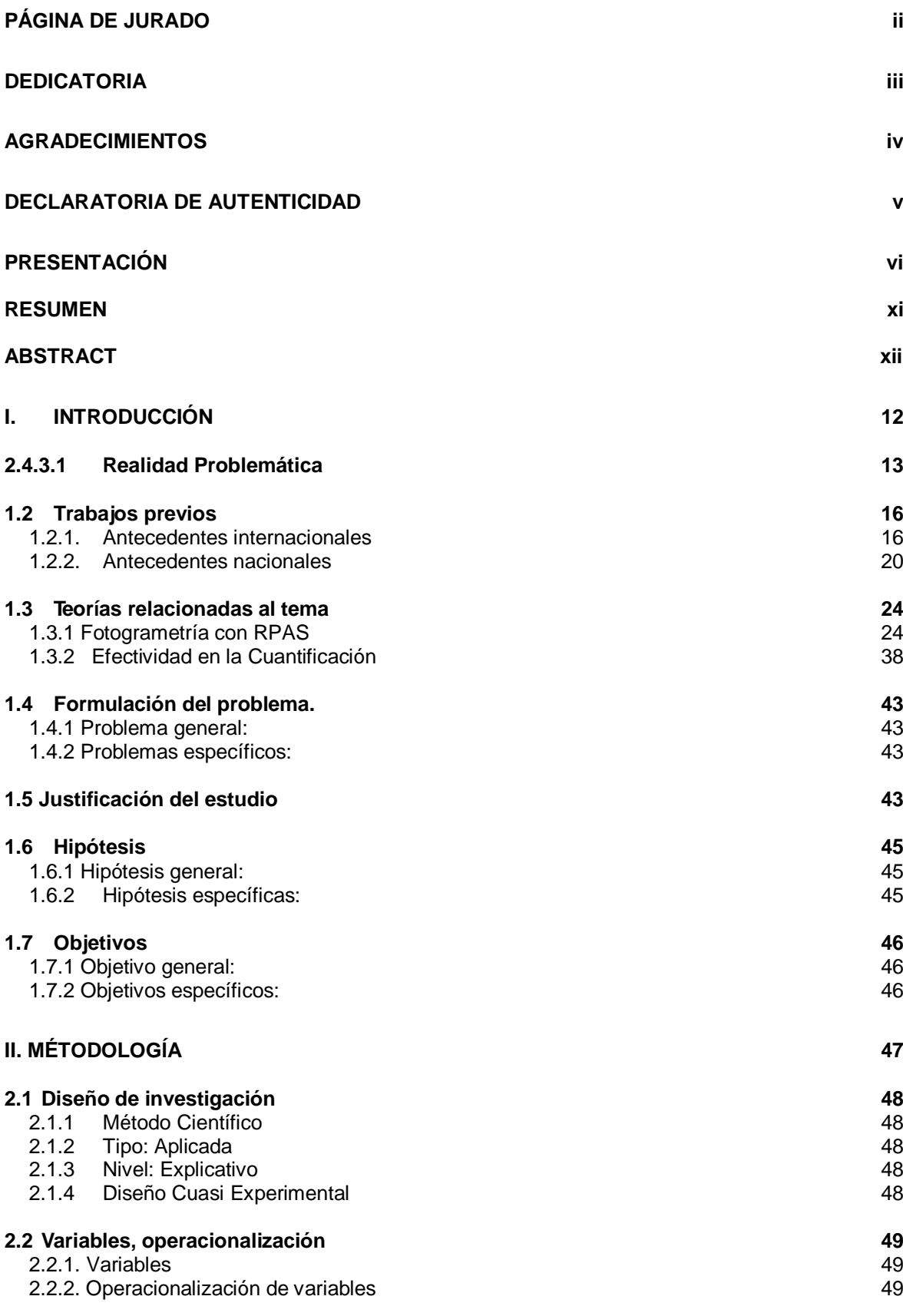

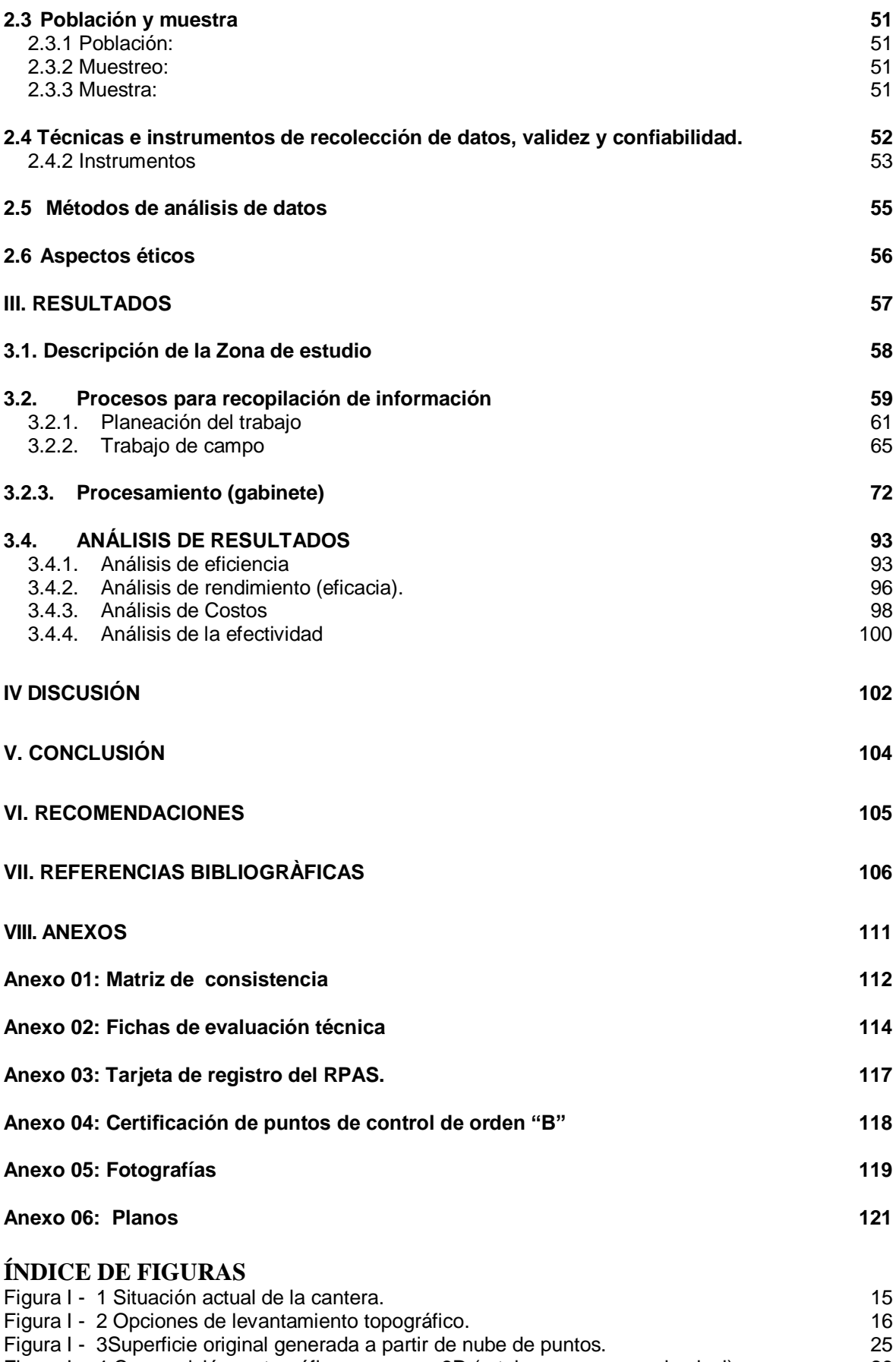

[Figura I - 4 Composición cartográfica por capas 3D \(ortoimagen, curvas de nivel\).](#page-26-0) 26

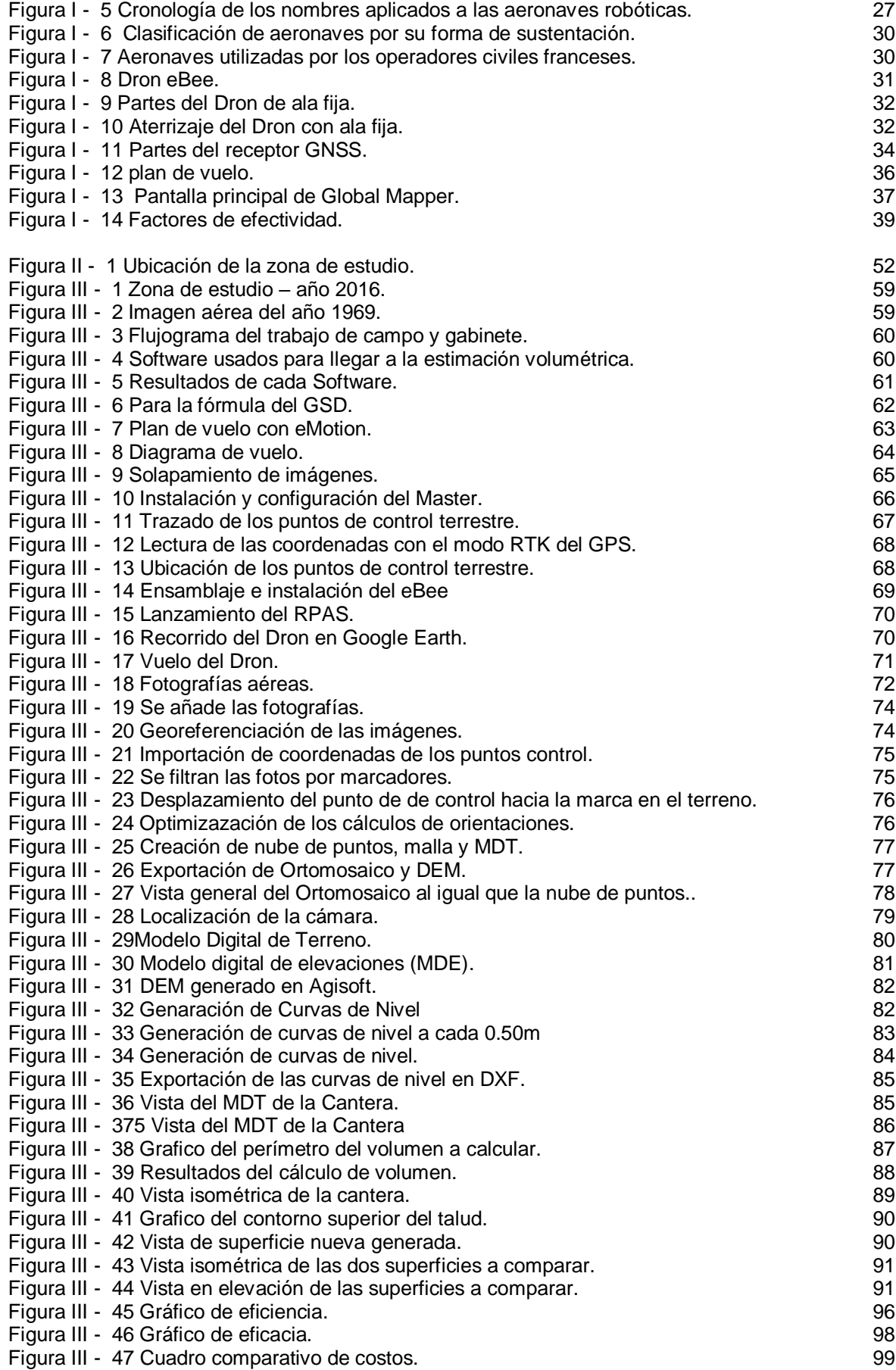

[Figura III - 48 Gráfico de efectividad](#page-102-0) 101

## **ÍNDICE DE TABLAS**

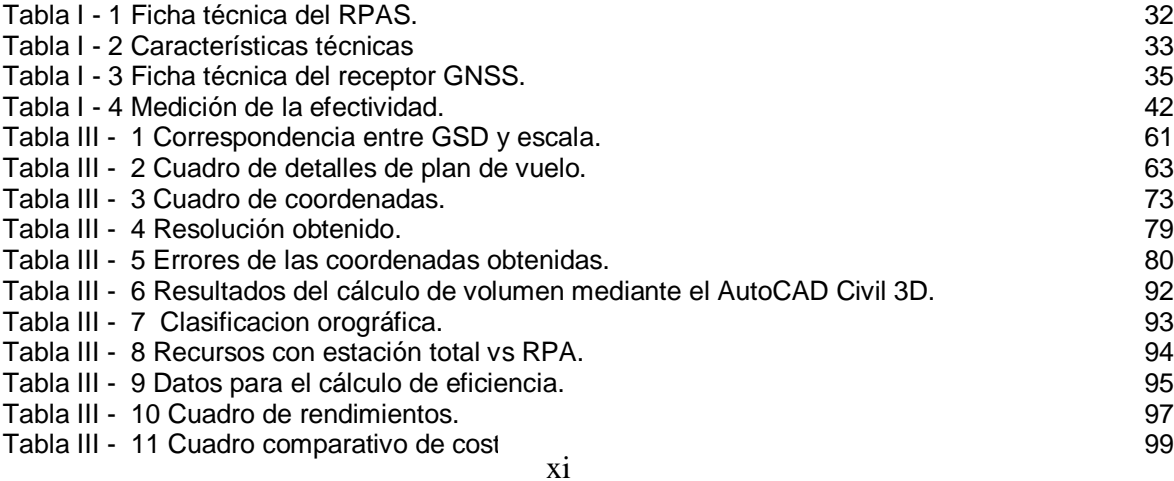

## **SIGLAS**

IGN (Instituto Geográfico Nacional)

- GPS (Global Positioning System)
- UAV (Vehículo aéreo no tripulado inteligente)

RPA (Remotely Piloted Aircraft)

RPAS (Remotely Piloted Aircraft System)

- RAM (Random Access Memory)
- UAS (United States Air Force)

UAV (Unmanned Aerial Vehicle)

VANT (Vehículo aéreo no tripulado)

UTM (Universal Transversal Mercator)

DGAC (Dirección General de Aeronáutica Civil)

MTC (Ministerio de Transportes y comunicaciones)

#### **RESUMEN**

Como título de la investigación *"Aplicación de fotogrametría con RPAS para mejorar la efectividad en cuantificación de la explotación de la cantera Santa Genoveva-2016"* donde el objetivo general fue *evaluar aplicación de la fotogramétrica con RPAS* (Sistema Aéreo Pilotado Remotamente), donde Esteban Herreros (2015) fue nuestra referencia teórica y pasos tales como la planificación de vuelo, trabajos de campo el vuelo (sobrevolando la zona de estudio) y procesamiento de información o también llamado restitución fotogramétrica, todo con el fin de demostrar *la efectividad,* GARCÍA Cantú, (2011) *en la* cuantificación la cantera en comparación con la topografía tradicional en *la* explotación *de la cantera.*

**La metodología** a seguir fueron método científico, tipo aplicada, nivel explicativo y diseño cuasi experimental. Asumimos la población, muestra y muestreo. Así como la recolección de datos, validez y confiabilidad de instrumentos, por otros lados los métodos de análisis de datos y aspectos éticos.

**Los resultados** de la aplicación de la fotogrametría con RPAS (ÍTEM I) y el análisis comparativo con el levantamiento topográfico tradicional con estación total (ITEM II) de estos dos métodos se identificaron los principales factores para la realización de levantamiento topográfico en terreno con **orografía ondulada** con taludes, con la participación de un topógrafo con experiencia y del cual se hicieron los cálculos de **efectividad** con la previa relación de **eficiencia** vs **eficacia**, fotogramétrico es más efectivo método de levantamiento convencional. Por otro lado para el análisis de **costos** se hizo un comparativo entre ambos métodos donde se obtuvo un ahorro económico del -39%, también es prescindible mencionar la reducción de tiempo y riesgos de accidentes a los implicados en los trabajos topográficos, daños materiales y/o pérdidas en el proceso.

#### **ABSTRACT**

As the title of the research "Application of photogrammetry with RPAS to improve the effectiveness in quantifying the exploitation of the Santa Genoveva quarry - 2016" where the general objective was to evaluate the application of the photogrammetric with RPAS (Remotely Piloted Air System), where Esteban Herreros (2015) was our theoretical reference and steps such as flight planning, field work flying (flying over the study area) and information processing or photogrammetric restitution, all in order to demonstrate the effectiveness, GARCÍA Cantú, (2011) in the quarry quantification compared to the traditional topography in the exploitation of the quarry.

The methodology to be followed were scientific method, applied type, explanatory level and quasi-experimental design. We assume the population, sample and sampling. As well as the collection of data, validity and reliability of instruments, on other sides the methods of data analysis and ethical aspects.

The results of the application of photogrammetry with RPAS (ITEM I) and the comparative analysis with the traditional topographic survey with total station (ITEM II) of these two methods were identified the main factors for the realization of topographic survey in terrain with wavy orography with slopes, with the participation of an experienced surveyor and from which the effectiveness calculations were made with the previous relation of efficiency vs efficiency, photogrammetric is more effective method of conventional lifting. On the other hand, for the analysis of costs, a comparison was made between both methods where an economic saving of -39% was obtained, it is also necessary to mention the reduction of time and risks of accidents to those involved in the topographic works, material damages and / or losses in the process.

# <span id="page-12-0"></span>**I. INTRODUCCIÓN**

#### <span id="page-13-0"></span>**2.4.3.1 Realidad Problemática**

Con el propósito de obtener información topográfica de grandes extensiones y en lugares inaccesibles, accidentados o puntos de difícil acceso, en los que menudo resulta imposible situar una señal de puntería con la topografía convencional surgió la fotogrametría desde el año 1858, quien el francés Laussedat, obtuvo planos precisos de terrenos de poca extensión y edificaciones generados de fotografías, conllevando a al inicio de la fotogrametría, del cual en su instancia se reconoció con la denominación de fotogrametría ordinaria. Puede describirse como un método que une la fotografía, matemáticas y óptica para definir las características geométricas de elementos, a través de solapamiento de fotografías en principios trigonométricos.

Después de la creación de fotogrametría convencional, se notó otra problemática, ya que las aeronaves tenían que sobrevolar por las nubes opacando la visibilidad de las fotografías. La evolución de los Remote Piloted Aircraft (RPA) ha sido siempre mejorar la estabilidad, control y autonomía de estos. En el año 1917, Elmer Sperry desarrolló y voló la aeronave llamada Hewitt-Sperry-Automatic-Aeroplane con la capacidad de auto estabilizarse utilizando giroscopios, barómetros y controles accionado por servomotores. Este invento logró volar de forma autónoma una longitud de 48 km y lanzar una bolsa de arena en un diámetro de 3.2km del blanco predeterminado. Posteriormente en 1918 se realizó el primer vuelo no tripulado con el nombre de Curtis-Sperry Flying Bomb donde recorrió la distancia de 900m. Así mismo George de Bothezat en 1992 fue el primero en hacer volar un aparato quadrotor (cuadricoptero), en el mismo año Etienne construye un quadrotor. En junio de 1993 consiguió un vuelo estacionario de 5 minutos, para luego que en 1994 realizara otro vuelo de 7 minutos a 10 metro altura.

La necesidad de abarcar áreas extensas, los Drones de uso público en el Perú tuvieron un estreno oficial cuando se tuvo que comprobar los graves daños causados al geoglifo del colibrí, en Nasca, afectado por los irresponsables miembros de Greenpeace en el marco de la celebración de la COP20. Se comprobó que el atentado dejó un grave deterioro dentro y fuera de las líneas del colibrí, pero se sabía que transitar por la zona para registrarlo aumentaría los daños. El equipo del Ministerio de Cultura pudo controlar, desde un multicóptero que fotografió y grabó detalles del grave atentado cultural. Las imágenes dieron la vuelta al mundo y demostraron que el Perú estaba al día con la tecnología utilizada para la defensa del patrimonio cultural. Más allá de su potencial recreativo, diversas empresas en el Perú ya usan drones para diferentes fines.

En tal sentido, investigaciones científicas relacionadas a los vehículos aéreos no tripulados en el País son escasos más aun en el rubro de la ingeniería civil, siendo necesario hacer investigaciones para la el uso de metodologías modernas, herramientas tecnológicas de vanguardia para la optimización, aumentar la eficiencia y reducir costos en la obtención de información fotogramétrica. Así mismo con la incorporación de nuevas herramientas tecnológicas podemos realizar fotogrametría digital obtener imágenes y videos de lugares de estudio que nos permite producir mapas digitales y modelos en 3D georeferenciados.

Con esta metodología se reduce notoriamente el tiempo, los costos, riesgos al personal y otros a comparación con el método tradicional. Los drones son instrumentos de gran utilidad para topografía, por un lado ayuda a la investigación, mapeo y exploración, levantamiento de información topográfica que permita elaborar proyectos de carreteras, la apertura de minas, catastro urbano-rural, seguimiento de obras, estimación volumétrica, también resulta muy útil para la defensa del patrimonio cultural, entre otros.

La problemática de la topografía convencional, (ver figura I – 1) es la cuantificación de volúmenes en canteras, tales como la zona de estudio, puesto que es un ineficiente obtener información del terreno mediante topografía convencional; ya que es una labor de elevado coste, tiempo, así como menos cantidad de puntos tomados en el terreno que debe inevitablemente realizarse con continuidad a lo largo de la explotación. Por otro lado también se hace mención a la problemática de la fotogrametría

clásica, donde tiene ciertos inconvenientes tales, como el costo elevado para volar las avionetas y obstáculos como las nubes. La aparición de la tecnología RPAS optimiza, es más efectivo ya que es eficaz, eficiente y reduce los costos para realización estas mediciones con una rapidez antes inalcanzable, y sobre todo, con una precisión incomparablemente más alta que la proporcionada por los medios topográficos clásicos. Nos complace conocer cómo la tecnología ha avanzado al grado que para proyectos de gran tamaño como el planteado, es necesario tener una mentalidad abierta y disponibilidad para optar por nuevas y más creativas formas de hacer topografía

<span id="page-15-0"></span>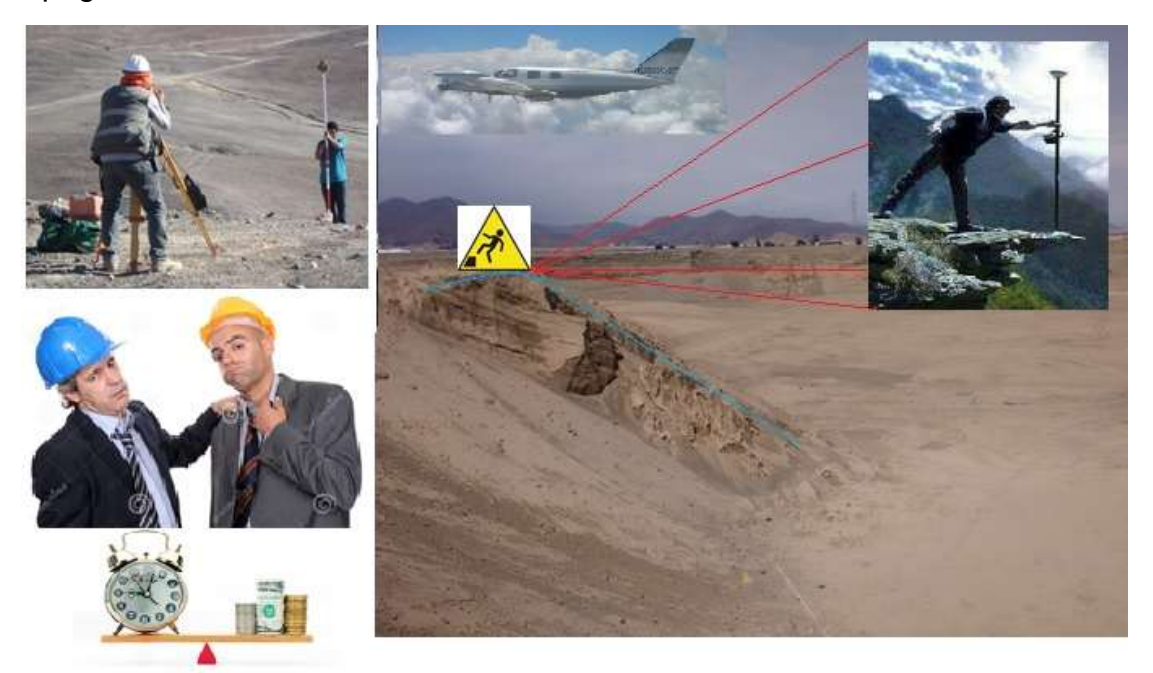

Figura I - 1 Situación actual de la cantera. Fuente: propia

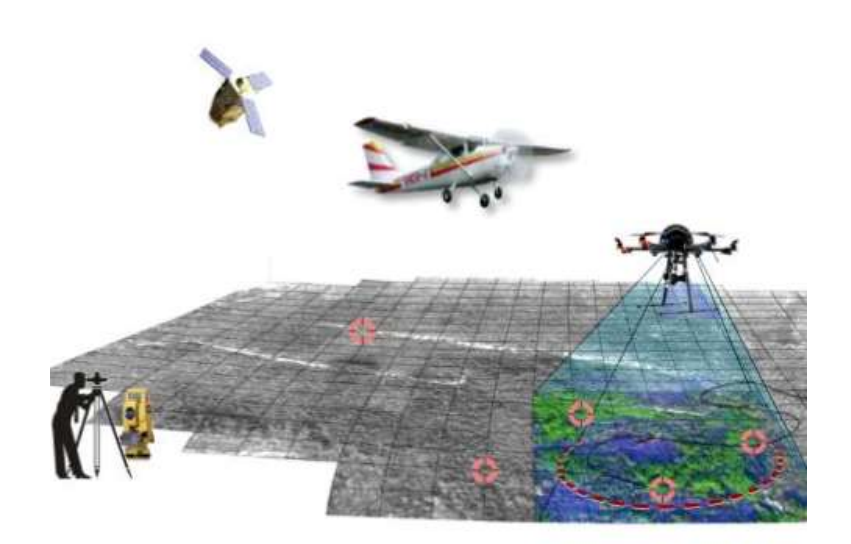

Figura I - 2 Opciones de levantamiento topográfico. Fuente: (Esteban Herreros, 2015)

#### <span id="page-16-2"></span><span id="page-16-0"></span>**1.2 Trabajos previos**

Los trabajos previos están representados por investigadores de estudio científico que comparten objetivos de investigación y que resultan significativos por la muestra en escena de carácter científico, en ese sentido se citan:

#### <span id="page-16-1"></span>**1.2.1. Antecedentes internacionales**

(PUERTA Colorado, 2015) En su tesis Tecnología Drone en Levantamientos Topográficos. Tesis de Ingeniero Civil. Bogotá: Escuela De Ingenieros Militares Facultad De Ingeniería. 20 pp. Tuvo como objetivo principal "Conocer acerca de las nuevas tecnologías y hacer una descripción de los Drone o VANT (Vehículo aéreo no tripulado), sus orígenes, sus aplicaciones, sus objetivos, sus ventajas y sus desventajas en el área de la topografía e ingeniería civil." (p.6), luego el marco metodológico cuenta con 5- Reconocimiento áreas de terreno, líneas de vuelo y, fajas de fotogramas, Composición cartográfica por capas 3-D, Planimetría y actualización de datos, aplicación de Drones espacios abiertos, parcelamiento, Drone trasladando medicamentos a deportistas y escaladores, Fotogrametría en terreno, Fotogrametría, Imagen en 3D, explotación a cielo abierto, sistema LIDAR. , Terrestre, Restricción Fotogramétrica Digital, las conclusiones fueron: 1) La fotogrametría y la geología son una pieza fundamental de cualquier trabajo de fundación alguna vez recientemente, en medio y después del procedimiento de

desarrollo, es esencial conocer la morfología del sitio y el área con respecto a un marco de referencia y confirmado con imágenes del sitio para estudiar y consecuente a este el retrato realista del sitio con cada uno de sus componentes. 2) Debido a los avances innovadores, los datos obtenidos en el campo son actualmente menos exigentes de adquirir y procesar, lo que genera un mayor rendimiento y un menor coste en efectivo, aunque influye monetariamente en la población general que aún trabaja con las técnicas habituales, obligándolos a ser refrescado en sus estrategias y avances. 3) La fotografía aérea es una asombrosa ayuda en los procedimientos de recopilación de información, planificación y proyección de cualquier acción identificada con el diseño, a pesar de que no suplantará totalmente la geografía habitual, particularmente durante el tiempo que pasó reexaminando las obras propuestas. (p.19), según esta investigación menciona sobre las nuevas tecnologías para el levantamiento topográfico de terrenos mediante la fotogrametría, cabe mencionar que da hincapié a las ventajas y desventajas al uso de del RPA, sin embargo abre una brecha para continuar con la investigación ya que por no fue aplicada esta investigación, es preciso mencionar que esta tesis será tomada como referencia principal.

(ÁLVARES Morales, 2011) En su tesis Levantamiento Aero fotogramétrico para el Proyecto del Libramiento Sur de Tulancingo, Hidalgo. Tesis (Ingeniero Topógrafo y Geodesta. Facultad de Ingeniería) División de ingeniería Civil y Geomática. México: Universidad Nacional Autónoma De México. 99 pp. Tuvo como objetivo principal "realizar el plan de vuelo, la toma de fotografía aérea, el proceso de revelado, fotocopiado, elaborar índice fotográfico y rotulado de los negativos del rollo. Elaborar planos topográficos escalas ½,000 y curvas de nivel @ 2m en los que se estudiarán las alternativas de proyecto del Libramiento" (p.19), luego el marco metodológico cuenta con Plan De Vuelo, Elaboración De Foto Índice, Rotulad De Rollos, Apoyo Terrestre, Restricción Fotogramétrica Digital, las conclusiones fueron 1) "En este tipo de proyectos es muy importante definir con exactitud la zona de estudio, para hacer un plan de vuelo con las líneas necesarias para cubrir lo que se quiere. Cabe mencionar que este sistema de aerofotogrametría (con cámara analógica) ya tiene varios años, pero aún sigue funcionando en la actualidad por su alta precisión de las mediciones, gran productividad del trabajo, completa objetividad, confiabilidad de los resultados de las mediciones, obtener el trabajo en menor tiempo y costo. 2) La fotogrametría permite realizar mediciones precisas utilizando fotografías, aunque presenta una amplia gama de aplicaciones en diferentes campos y ramas de la ciencia, tales como: topografía, astronomía, medicina, meteorología, minería, geología y muchas otras; tiene su aplicación principal en la cartografía topográfica. 3) Hoy en día también contamos con estaciones digitales para restituir y el proceso es muy rápido, confiable y de excelente precisión. Con este tipo de aparatos podemos digitalizar proyectos de gran volumen en un menor tiempo que los aparatos anteriores. Podemos mencionar algunos proyectos como: carreteras, presas, gasoductos, vías férreas, etc." (p.97), según esta investigación aplica la fotogrametría tradicional, es decir aun no menciona el uso de los drones, dando paso a una nueva investigación con RPAS.

(VILLARREAL Moncayo, 2015) En su tesis Análisis de la precisión de levantamientos topográficos mediante el empleo de vehículos no tripulados (UAV) respecto a la densidad de puntos de control. Tesis (De Ingeniero Civil). Ecuador: Universidad Técnica Particular De Loja. 37pp. como objetivo general fue "Investigar la exactitud de las panorámicas geológicas del agujero como para el grosor de los focos de control ", en ese punto la estructura metodológica especificó" ensamblar los datos identificados con rambles con énfasis en el campo lógico y las aplicaciones más ampliamente reconocidas; se da un pensamiento extraordinario a cuestiones identificadas con la cartografía y / o [...] geología, la zona de investigación está restringida, se [...] controlan los puntos de control en tierra o se construyen puntos de control de tierra. Diseñar líneas de vuelo para la programación de dron autoregulando y ajustar la cámara para decidir el tiempo de las pantallas de las imágenes de sobrevuelo de la región de examen [...] descargar las imágenes y aprobarlas. Con los datos recolectados seguimos analizando la precisión obtenida y adicionalmente la era de los modelos avanzados de altura de la región sobrevolada "(p.4) las conclusiones fueron: 1) La exactitud de los estudios topográficos que utilizan los UAV cambia según el grosor y 2) El espesor adecuado de los focos de control para la región de investigación es de 4 GCP por hectárea de tierra 3) Con los datos registrados en la etapa de UAV, Modelo (ANEXO "2"). En esta investigación se refiere al análisis de la precisión con respecto a la densidad de puntos de control terrestre, sin embargo no hace mención de la efectividad de esta metodología. La densidad de puntos de control que recomienda por hectárea es demasiado para ello demostraremos que el uso de mínimo de puntos de control es necesario para obtener un adecuado resultado y aceptable.

(CARRETERO Segarra, 2015) En su tesis modelos digitales del terreno mediante fotogrametría aérea realizada con un vehículo aéreo no tripulado. Tesis (Ingeniería de la Energía). Madrid: Escuela Técnica Superior de Ingenieros de Minas y Energía – Universidad Politécnica de Madrid, 2015. pp.70. Cuyo objetivos general fueron "Conocer el hardware incorporado en el UAV elegido, y además su funcionamiento. Construir el trabajo terminado con los dos programas que se han utilizado para completar esta tarea, Mission Planner y PhotoModeler. Completar una investigación financiera en vista de los costes de la tarea "(p.3) En su sistema metodológico se advierte" En el primero se ha realizado la programación de la misión de vuelo del autómata, siendo el punto la toma de fotos voladoras. El segundo es el encargado de realizar la reorganización computarizada 3D de la sobrecarga del paisaje de esas fotos. El último objetivo es que el MDT obtenido puede ser utilizado como una parte sin límites por cualquier grupo de trabajo que necesita construir una tarea por esos motivos "(p.03)." En esta empresa fotogrametría elevada realizada con un vehículo volador no tripulado es introducido como una opción contrastante excepcionalmente agresiva a las descripciones topográficas. La mejora de este procedimiento se distingue por el esfuerzo mínimo incluido, la velocidad y exactitud con que se producen los modelos computarizados del territorio escogido y la medida de los datos que se obtienen de ellos" (p.52), esta investigación se trata sobre la fotogrametría mediante el vehículo aéreo no tripulado, así mismo realizó los procedimientos para la obtención de modelos digitales en 3D, y finalmente hizo la comparación económica con la topografía tradicional; todo ello se destaca para la presente investigación a pesar de no ser de la escuela de la Ingeniería Civil, sin embargo es prescindible tomarlo como referencia.

(COELLO Romero, y otros, [2015]) "Fotogrametría de UAV de ala fija y comparación con Topografía clásica" Madrid: Universidad Politécnica de Madrid, facultad de Ingeniería Civil, 2015. pp.143. En esta investigación tuvo como objetivo "El objetivo de este proyecto es realizar un estudio comparativo utilizando dos procedimientos diferentes para la obtención de mapas y modelos digitales del terreno. Por un lado, realizando un levantamiento de una zona determinada mediante GPS y por otro lado mediante fotogrametría aérea utilizando un vehículo aéreo no tripulado" (p.06) la metodología que uso fue "Obtención de las coordenadas de los puntos de control y de apoyo con un equipo GNSS R10 de Trimble.• Toma de datos mediante el uso del avión de ala fija UX5 de Trimble.• Obtenidas las coordenadas de los puntos de control y realizado el vuelo, se obtuvieron las fotografías y los datos necesarios para realizar los siguiente procesos: Orientación interna, Orientación externa/ Aero triangulación, Generación de nubes de puntos, Generación de DSM, Generación de Ortomosaico • Realización de la comparativa de los resultados obtenidos con el vuelo y los obtenidos en el levantamiento taquimétrico" (p.10). En sus principal conclusión tuvo "Desde el punto de vista de la fotogrametría, encontramos en los vehículos aéreos no tripulados una nueva solución para la captura de imágenes aéreas y generación de productos topográficos. La ampliación de su uso en aplicaciones civiles, la integración de los mismos o la puesta en marcha de aplicaciones y basadas en su uso sigue en pleno desarrollo. Si tuviéramos que destacar algo, sería en el ámbito económico. Debido a que este tipo de equipos tienen un costo elevado y su amortización tiene que ser estudiada en función de los trabajos que vayamos a realizar." (p.110).

Fue prescindible tomar como referencia esta investigación puesto que se sigue casi la misma metodología con respecto a nuestra investigación. Cabe mencionar que compara técnica y económica el uso de la topografía clásica o convencional con respecto a la tecnología UAV o RPA.

#### <span id="page-20-0"></span>**1.2.2. Antecedentes nacionales**

(GABILLO Zapata, y otros, 2016) "Optimización de la *eficiencia* del proceso constructivo en la Partida de encofrado de vigas mediante la aplicación de Cartas balance y líneas de balance, bajo un enfoque lean, Para optimizar la mano de obra en el centro comercial 'paso 28 de julio' en la ciudad de lima". Tesis (Título de Ingeniero Civil). Lima, Perú: Universidad Peruana de Ciencias Aplicadas, Facultad

De Ingeniería. 128pp. En su investigación tuvo como objetivo: "Después de conocer cuál es la realidad en la industria de la construcción peruana, definiremos nuestro objetivo general de la presente Tesis de la siguiente manera: Mostrar de que, mediante la aplicación de Cartas Balance y Líneas Balance se pueden optimizar los procesos constructivos" (p.26-27) y en el marco metodológico mencionó: Planificación del uso de herramientas, análisis de incidencias, líneas balance, mejora de procesos: cartas balance, mejora de flujo, diagrama de la secuencia constructiva, solución logística y medición de los ritmos constructivos aplicando el procedimiento corregido. Finalmente concluyó: "Es importante no sólo planificar la cantidad de personal a necesitar o las actividades que se van a hacer cada día con el tren de actividades, sino planificar el abastecimiento de materiales, el abastecimiento interno de las partidas. Se debe planificar el uso de los equipos, enumerando sus usos y asegurándose de que estén aptas para ellos en el momento adecuado. En otras palabras, no es eficiente que la grúa se utilice durante la mañana sin descanso y luego por la tarde este mayormente libre. Los viajes de la grúa, por ejemplo, se tienen que programar y aterrizar en un itinerario entregado al operario. Los abastecimientos de encofrado y acero deben ser tales que suplan la necesidad de los trabajadores hasta el siguiente lapso de tiempo hábil para su siguiente abastecimiento para no interrumpir el flujo de trabajo. La logística interna juega un papel preponderante para incrementar el cumplimiento de lo planificado. Su planificación es vital para el aseguramiento del plan, previo a la construcción del proyecto. Es por esto que, después de haber implementado las correcciones en la logística interna fue posible incrementar el PPC hasta por encima del 90% disminuyendo el uso de buffers de producción (HH ahorradas) para finalmente cumplir con en el plazo contractual" (p.113). En esta investigación menciona la importancia del control de los procesos constructivos empleando ciertas herramientas. Para ello se debe realizar un adecuado planificación de trabajo tanto en logística con en la ejecución de la obra. Así mismo menciona la selección adecuada de la cantidad de personal a requerir. En suma se debe realizar ciertos controles con el Lean para obtener una eficacia y con ello productividad.

(FIGUEROA Pacheco, y otros, 2016) "Aplicación de herramientas lean construcción para mejorar *los costos y tiempos* en la colocación de encofrado, acero y concreto en la construcción de edificaciones en el sector económico a/b en lima". Tesis (Título de Ingeniero Civil). Lima, Perú: Universidad Peruana de Ciencias Aplicadas, Facultad De Ingeniería. 115pp. En su investigación tuvo como "El objetivo general de la tesis es reducir los costos y tiempos en la colocación de acero, encofrado y concreto aplicando las herramientas Lean Construction" (p.59). Y en el marco metodológico mencionó: "Las causas de pérdidas en la construcción, Reducción del costo de gestión de torre grúa, reducción del costo al aplicar líneas balance y reducción del plazo con Last Planner System. Finalmente concluyó. En esta investigación menciona la importancia del control de los procesos constructivos empleando ciertas herramientas por ende se debe reducir la variabilidad de en los procesos involucrados a la construcción, aplicando el Lean Construction demuestra que se reducen el costo y tiempo, siendo uno de los objetivos secundarios de esta investigación para ello se tomará en cuenta ciertos criterios de control de procesos en la ejecución trabajos fotogramétricos.

(LEÓN Zegarra, 2015) "Estudio de Optimización de Costos y Productividad en la Instalación de Agua Potable". Tesis (Título de Ingeniero Civil). Lima, Perú: Pontificia Universidad Católica del Perú, Facultad de Ciencias e Ingeniería. 95pp. En su investigación tuvo como objetivo general "Realizar un estudio de la situación actual en los procedimientos de instalación de tuberías de agua potable, identificando obstáculos o puntos críticos que impiden que la productividad de instalación sea mayor y que los costos sean menores, y con esto dar recomendaciones para su mejoramiento" (p.07). Y en el marco metodológico mencionó: "Recopilación de información de un proyecto ejecutado sobre abastecimiento de agua potable. Recopilación y análisis de los procedimientos constructivos vigentes en nuestro país relacionado con las instalaciones de tuberías de agua potable. procedimiento constructivo obtenido y definido las actividades más influyentes, se identificarán los obstáculos o puntos críticos que impiden que la productividad de instalación sea mayor y que los costos sean menores.  $\Box$  Establecer contacto con profesionales que participen en los procedimientos de instalación de tuberías de agua potable. Analizar en conjunto con ellos las alternativas de reducción de costos y aumento de productividad en este tipo de obras.  $\Box$  Análisis de las principales variables que inciden en los costos y productividad; y generación de recomendaciones para mejorar la actual situación que se tiene en la ejecución de proyectos de abastecimiento de agua potable. Finalmente concluyó "Después de conocer las actividades que involucran los procedimientos constructivos, y con base en la experiencia de los profesionales a cargo del proyecto, se hizo un análisis de las principales actividades que generan obstáculos o puntos críticos que influyen en la obtención de una productividad mayor de trabajo y la disminución de costos para lograr mayores utilidades para la empresa constructora" (p.92).

Es preciso mencionar la importancia de esta investigación para la optimización costos y productividad en los procesos constructivos, y no necesariamente en la construcción, sino en la prestación de algún servicio tales como trabajos fotogramétricos y/o estudios para proyectos de ingeniería.

(RABANAL Carretero, 2011) "Integración de Un Sistema UAV con Control Autónomo en un Equipo Aéreo para Agricultura de Precisión". Tesis (Título de Ingeniero Electrónico). Lima, Perú: Pontificia Universidad Católica del Perú, Facultad de Ciencias e Ingeniería. 72pp. En su investigación tuvo "El objetivo general de la presente tesis es la implementación de un sistema UAV con control autónomo, a bajo costo, en base a un equipo aéreo ya existente para mejorar su eficiencia en adquisición de información para agricultura de precisión" (p.22). Y en el marco metodológico mencionó: "Integración del Sistema ArduPilot Mega, Hardwar, APM Tarjeta Principal, APM IMU, GPS, Xbee, Ardustation, Montaje del Hardware, Software, Arduino IDE, Ardupilot Mega Planner, Ground Control Station, Instalación del código en ArduPilot Mega y Configuración del sistema". Finalmente concluyó "La presente tesis presenta la aplicación práctica de la electrónica en los sistemas UAV con control automático en un equipo aéreo. Ésta opción es una mejor herramienta tecnológica para la agricultura de precisión respecto al sistema con radio control" (p.58).

Cabe mencionar que esta investigación no es de la escuela de la ingeniería Civil, sin embargo se defiende la integración de la tecnología UAV para la agricultura de precisión. Así mismo se destaca que es una de las primeras investigaciones nacionales sobre esta tecnología.

 $23$ 

#### <span id="page-24-0"></span>**1.3 Teorías relacionadas al tema**

Los conceptos sobre la fotogrametría mediante RPA mencionados por el libro principal donde (ESTEBAN Herreros, 2015) menciona:

#### <span id="page-24-1"></span>**1.3.1 Fotogrametría con RPAS**

El RPAS (Remotely-Piloted Aircraft System - Dron) "[…] permite medir sobre fotografías con las que se puede determinar las propiedades geométricas de los objetos y las situaciones espaciales a partir de imágenes fotográficas. Si se trabaja con una foto se puede obtener información en primera instancia de la geometría del objeto, es decir, información bidimensional. Si se trabaja con dos fotos, en la zona común a éstas (zona de solape), se podrá tener visión estereoscópica, o dicho de otro modo, información tridimensional. Básicamente, es una técnica de medición de coordenadas 3d, que utiliza fotografías u otros sistemas de percepción remota junto con puntos de referencia topográficos sobre el terreno, como medio fundamental para la medición" (p.67).

#### **1.3.1.1 Procesos de trabajo con RPAS**

**Planificación de vuelo:** (ESTEBAN Herreros, 2015 pág. 151) menciona "para la ejecución del vuelo fotogramétrico hay que hacer una planificación del mismo de forma que, a partir de una resolución fijada y teniendo en cuenta las características del equipo fotográfico, se determinen altura y velocidad del vuelo así como tiempos de disparo y distancias entre pasadas para asegurar los recubrimientos fotográficos necesarios para su posterior tratamiento"

**Obtención de datos:** Así mismo (ESTEBAN Herreros, 2015 pág. 69) manifiesta que "Las nuevas herramientas tecnológicas permiten obtener datos con una resolución temporal reducida y con una alta resolución espacial, tanto de fotografías como de puntos. El proceso de obtención de los datos pasa a ser desde el proceso de imágenes planas 2d a imágenes en 3d. Para ello se utiliza la técnica de la estereoscopía"

**Proceso de Gabinete:** También (ESTEBAN Herreros, 2015 pág. 79) una vez recogidos los datos se exportan a software especializados capaces de realizar procesamientos fotogramétricos y el posterior tratamiento de estos, creando una

nube de puntos con coordenadas x, y, z, un modelo digital del terreno y composición de una ortoimagen georeferenciada. Existen programas como Photoscan o Pix 4D que se encargan de generar un modelo con el conjunto de los datos obtenidos. Para procesar los datos, previamente debe de conocerse el sistema de coordenadas que se ha utilizado en el proceso de captación de datos, y de forma muy recomendable la posición de cada una de las fotografías que se incorporen al proceso. Si las coordenadas son locales se deberá configurar previamente el software para no producir deformaciones en los resultados".

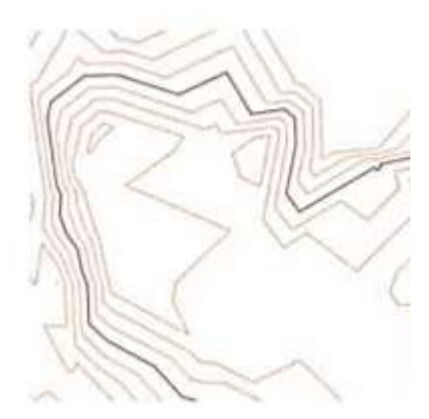

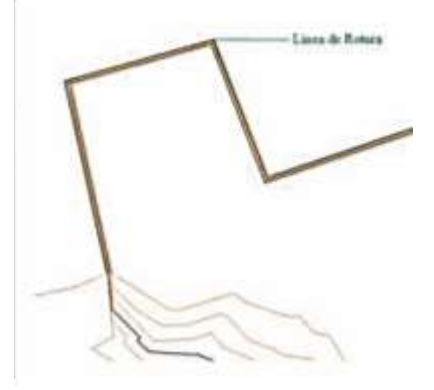

Figura I - 3Superficie original ada a partir de nube de puntos. Fuente: (ESTEI Herreros, 2015)

<span id="page-25-0"></span>**Resultados Finales:** Así mismo (ESTEBAN Herreros, 2015 págs. 73-74) describe que "Los resultados se representan en Mapas y Planos en función de la escala a la que se representen, siendo los mapas una interpretación gráfica simplificada de la realidad. Ya se ha indicado que los formatos en los que se puede procesar la información son diversos, desde formato vectorial (puntos, líneas o polígonos), formato ráster u ortoimágenes, todos en ellos en dos dimensiones. Pero también se puede visualizar la información en una tercera dimensión, mediante la creación de modelos 3D. Toda representación gráfica debe ir acompañada de escala, sistemas de coordenadas y leyenda de los elementos que aparecen en el área cartografiada".

Los resultados finales no son más que el producto o fin de un trabajo fotogramétrico, es decir con estos datos se pueden foto identificar, darle otros uso en diferentes software de ingeniería.

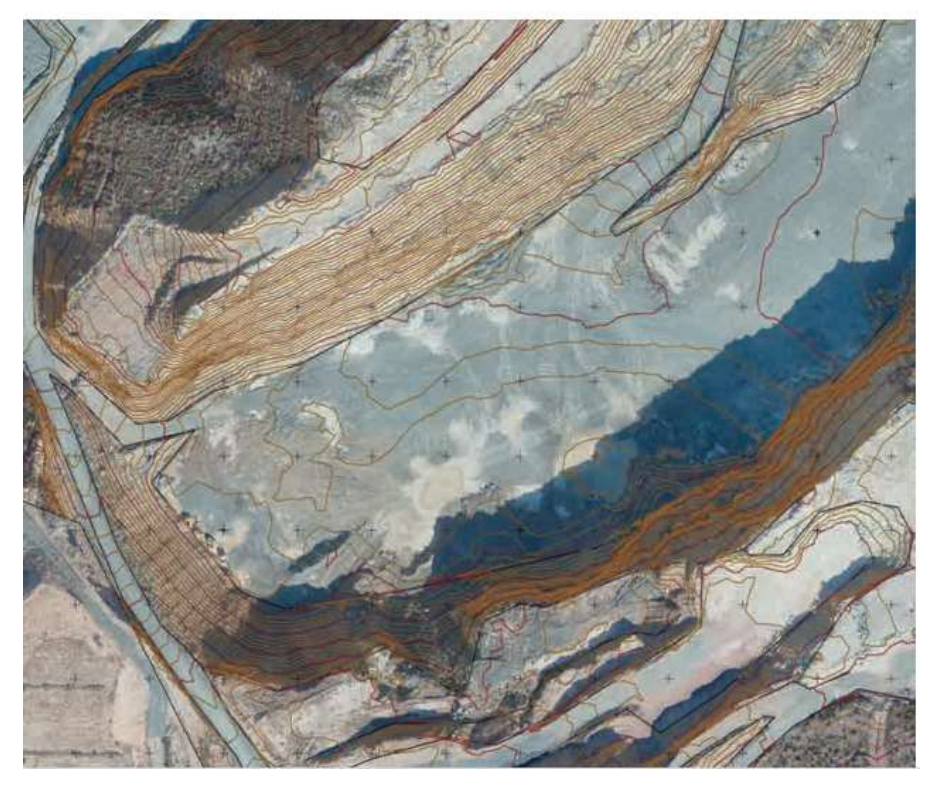

Figura I - 4 Composición cartográfica por capas 3D (ortoimagen, curvas de nivel). Fuente: (ESTEBAN Herreros, 2015)

<span id="page-26-0"></span>Por otro lado es importante lo que menciona (ESTEBAN Herreros, 2015 pág. 16)

**"RPA**: RPAS (Remotely-Piloted Aircraft, rpA): una aeronave en la que el piloto al mando no está a bordo. **RPAS**: Sistema de RPAS (Remotely-Piloted Aircraft System, RPAS): un conjunto de elementos configurables formado por un RPA, su estación de pilotaje remoto asociada (RPS – Remote Pilot Station), el sistema requerido de enlace de mando y control y cualquier otro elemento requerido en cualquier punto durante la operación del vuelo".

Para la realización de esta investigación se consideró la sigla RPAS puesto que sintetiza que es una aeronave con un conjunto de elementos confrgurables. Cabe mencionar que hay investigaciones que toman como nombre este equipo como Dron o UAV. Existen diversas denominaciones embargo nos basamos al último nombre que se adjudicó cronológicamente y también como esta denominado por la Norma Técnica Complementaria NTC-001-2015.

(Dirección General de Aeronáutica Civil, 2015 pág. 2) También menciona

"**Drone:** denominación del ámbito militar. La etimología de 'drone' viene de dran o dræn, abeja macho o zángano, el cual hace referencia al zumbido producido por susmotores, similares al de los zánganos volando. Para

efectos de esta NTC se prescindede esta denominación que en adelante deberá entenderse como RPA. **UAV**: Unmanned Aerial Vehicle (vehículo aéreo no tripulado) Término obsoleto".

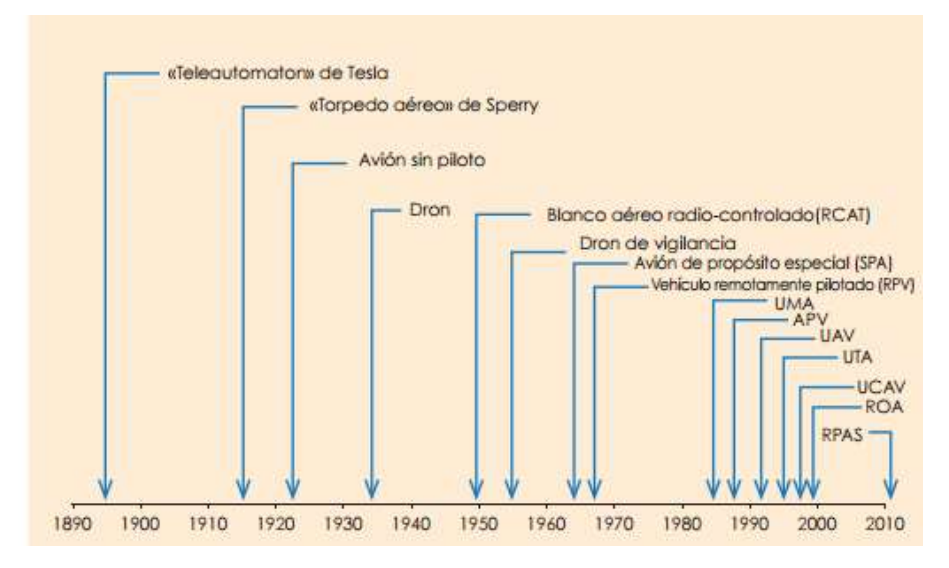

Figura I - 5 Cronología de los nombres aplicados a las aeronaves robóticas. Fuente: (ESTEBAN Herreros, 2015)

<span id="page-27-0"></span>Por otro lado (SÁNCHEZ Sobrino, 2006 pág. 28) menciona sobre **la fotogrametría:** "En cualquier caso podemos decir que la Fotogrametría es la ciencia que nos permite, a partir de fotografías ya sea aéreas o terrestres, obtener las medidas del objeto fotografiado" (P.01) Puntos de Apoyo: Como se ha expuesto anteriormente, en la fase de orientación absoluta se necesitan conocer coordenadas terreno de al menos tres puntos por modelo que sean identificables en la fotografía, los cuales nos servirán para orientar y escalar el modelo y poder obtener coordenadas terreno del resto de los puntos (restitución). La disponibilidad de un cuarto punto en el modelo permite realizar un ajuste mínimo cuadrático y por tanto, podemos tener un control de la precisión".

También (SANTAMARÍA, y otros, 2011 pág. 9) menciona que la "**Fotogrametría** es la ciencia La disponibilidad de un cuarto punto en el modelo permite realizar un ajuste mínimo cuadrático y por tanto, podemos tener un control de la precisión"

(p.28 (Sánchez, 2006).por medio de la cual a partir de **fotografías del terreno**, se consigue deducir su planta y su alzado, llegando a formar un plano topográfico del mismo. Estas fotografías pueden tomarse desde tierra o desde el aire, dando lugar a la división en dos grandes ramas de la fotogrametría: terrestre y aérea. Puede definirse también la fotogrametría como el conjunto de métodos y procedimientos mediante los cuáles podemos deducir de la fotografía de un objeto, la forma y dimensiones del mismo. Levantamiento fotogramétrico es la aplicación de los métodos fotogramétricos a la fotografía. Cuando la fotografía se hace desde el aire con objeto de tomar medidas del terreno, estamos haciendo fotogrametría aérea".

Así mismo (ZAPATA, 2003 pág. 49) menciona que la "Fotogrametría se deriva de las palabras griegas photos que significa 'luz,' gramma significa 'dibujo' y metron que significa "medida;" o sea medición grafica por medio de luces. La aplicación más conocida de la Fotogrametría es la medición y compilación (recopilación de información) de mapas topográficos, complementada por las curvas de nivel, basada en mediciones e información obtenida de fotografías aéreas e imágenes espaciales; la compilación es usualmente realizada por instrumentos ópticos análogos, analíticos y digitales. La Fotogrametría posee varias categorías siendo una de ellas la Estero fotogrametría, en la cual pares de fotografías aéreas con un área en común son observadas, medidas o interpretadas, usando dispositivos de vista estereoscópica, los cuales dan una tercera dimensión del área en común de las fotografías observada, y crea la ilusión que el observador está viendo un modelo de relieve del terreno".

Por otro (REJADO, 2015 pág. 13) lado que "[…] **Remotely Piloted Aircraft Systems (RPAS)**, también conocidos como: Unmanned Aircraft Systems (uAS), Unmanned Aerial Systems (uAS), Unmanned Air Vehicles (uAv) y su variante de menor tamaño y peso como son los Micro Air Vehicles (MAv) o Micro Unmanned Aerial Vehicles (µuAv) o simplemente drones, minidrones o microdrones, como se les denomina coloquialmente según sus dimensiones y peso.

Estas nuevas formas de efectuar vuelos están generando multitud de posturas desde muy diversos sectores, tanto públicos como privados, los cuales conviene analizar para determinar si conviene regularlos, total o parcialmente, y de manera armonizada con la normativa de otros países de la Unión Europea".

También (EORDI, 2014 pág. 21) "Un dron es una aeronave no tripulada pilotada por control remoto, también se conocen por sus siglas en inglés como RPAS (Remotely Piloted Aircraft Systems) o UAV (Unmanned Air Vehicle). La definición jurídica en España la encontramos en el recién modificado Real Decreto 1489/1994, de 1 de julio, por el que se aprueba el Reglamento de la Circulación Aérea Operativa, que dice así: Vehículo aéreo no tripulado: Vehículo aéreo propulsado que no lleva personal como operador a bordo. Los vehículos aéreos no tripulados (UAV) incluyen solo aquellos vehículos controlables en los tres ejes. Además, un UAV:

a) Es capaz de mantenerse en vuelo por medios aerodinámicos.b) Es pilotado de forma remota o incluye un programa de vuelo automático.

c) Es reutilizable. d) No está clasificado como un arma guiada o un dispositivo similar de un solo uso diseñado para el lanzamiento de armas".

Así como (AUSTIN, 2010 pág. 16) menciona "[…] Así se han acuñado los términos que a continuación se detallan, y que tienen hoy en día una validez y aplicación internacional y casi única en todos los ámbitos. Estos términos son:

• **RPA** (Remotely-Piloted Aircraft, RPA): una aeronave en la que el piloto al mando no está a bordo;

• **RPAS** (Remotely-Piloted Aircraft System, rpAS): un conjunto de elementos configurables formado por un rpA, su estación de pilotaje remoto asociada (rpS – Remote Pilot Station), el sistema requerido de enlace de mando y control y cualquier otro elemento requerido en cualquier punto durante la operación del vuelo".

#### **Clasificación de aeronaves**

En el diagrama siguiente se indica una posible clasificación simplificada que muestra los principales tipos de aeronaves:

29

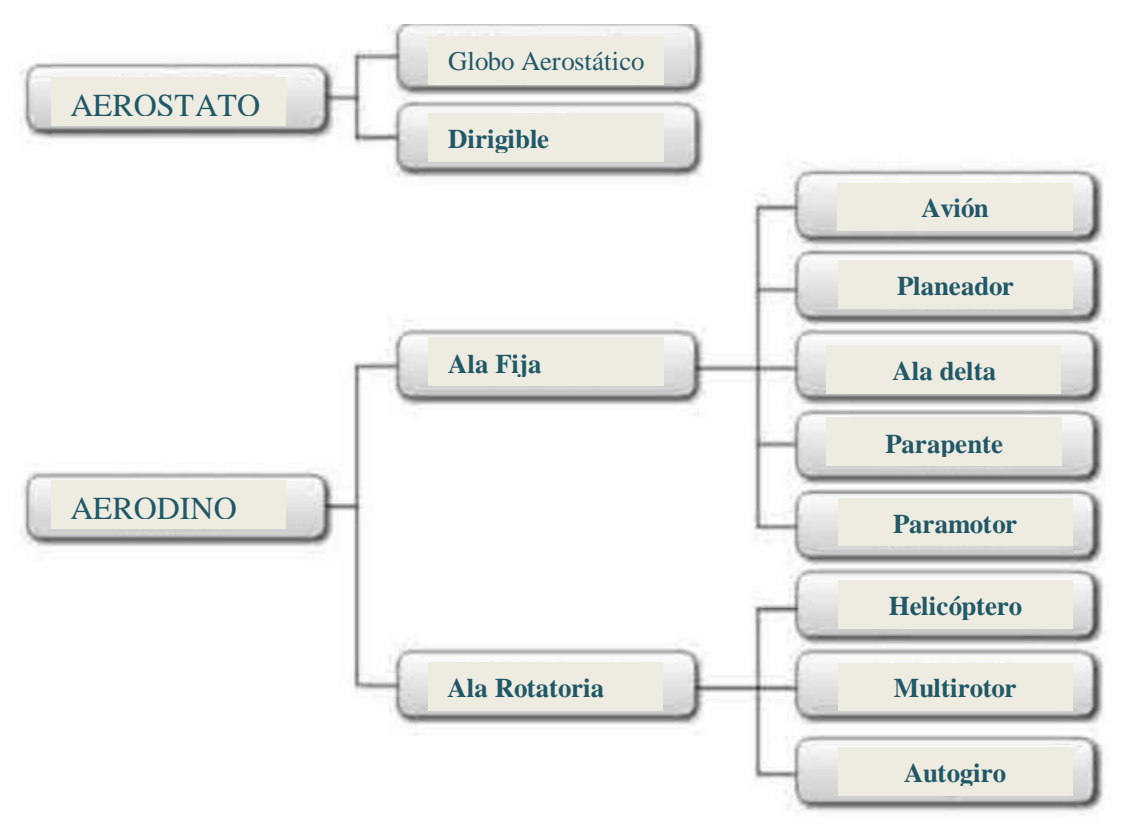

Fuente: (ESTEBAN Herreros, 2015)

Figura I - 6 Clasificación de aeronaves por su forma de sustentación.

<span id="page-30-0"></span>(ESTEBAN Herreros, 2015 pág. 52) menciona que "En el ámbito civil, mucho menos desarrollado que el militar, la situación es la opuesta de acuerdo con la información suministrada por la dirección General de la Aviación civil francesa (dGAc) referida a las autorizaciones otorgadas hasta octubre de 2013" la clasificación de aer´nave por tipo es la siguiente:

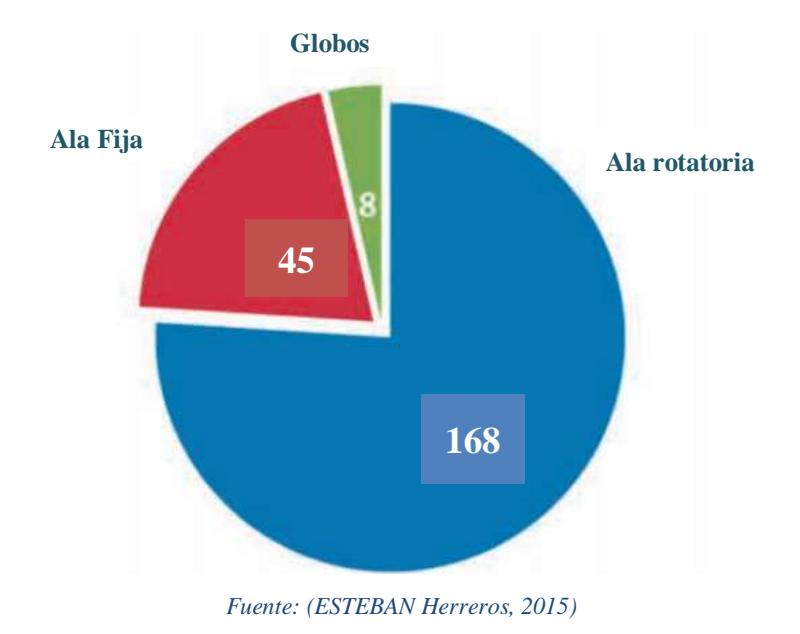

<span id="page-30-1"></span>*Figura I - 7 Aeronaves utilizadas por los operadores civiles franceses.*

Es preciso indicar que las aeronaves de ala rotatoria superan en cantidad a los otros tipos siendo el 76% del total.

## **Equipos y materiales**

#### **Dron eBee:**

Para la realización del vuelo se utilizó el Dron eBee (estándar) de senseFly. Según (senseFly, 2017) :

"El eBee puede cubrir hasta 12 km2 (4,6 mi2 ) en un solo vuelo automatizado, mientras que sobrevolando áreas más reducidas a altitudes menores puede adquirir imágenes con una distancia de muestreo terrestre (GSD) de hasta 1,5 cm (0,6 in) por píxel.[…] El eBee es el Dron profesional más fácil de usar del mercado […]el eBee tiene un peso de solo 700 g (1,5 lb), lo que reduce enormemente su energía de impacto […]El paquete del eBee contiene todo lo que necesita para comenzar a cartografiar: una cámara RGB de alta resolución, baterías, un modem de radio y nuestro aclamado software de planificación y control de vuelo eMotion" (p.03).

Este equipo es un RPA de ala fija, Por lo general los despegan, cumplen con una misión y (regresan a su punto de partida) aterrizan de manera Automática. Hay un planificador de misión, que sobre el mapa de GOOGLE, se les traza su ruta, y se proyecta el paso sobre diferentes *waypoints* para terminar aterrizando en forma Automática o Asistida en el lugar de despegue, u otro seleccionado.

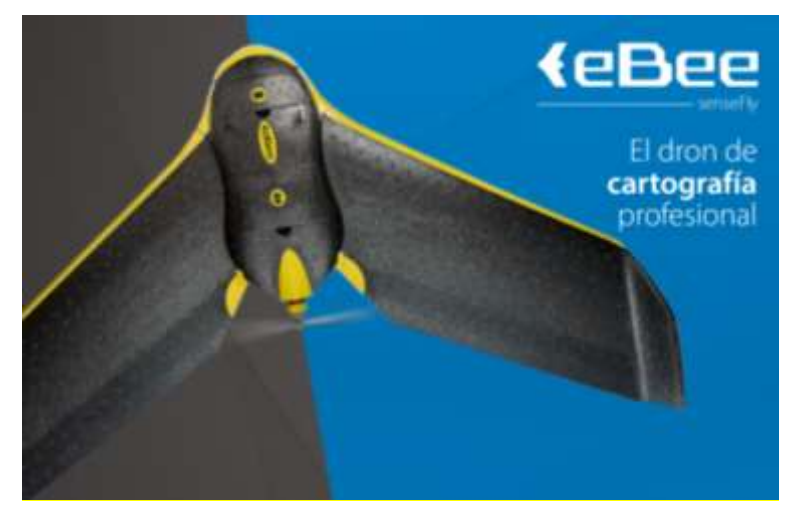

<span id="page-31-0"></span>Fuente: senseFly Figura I - 8 Dron eBee. A continuación se muestran las partes del Drone de ala fija:

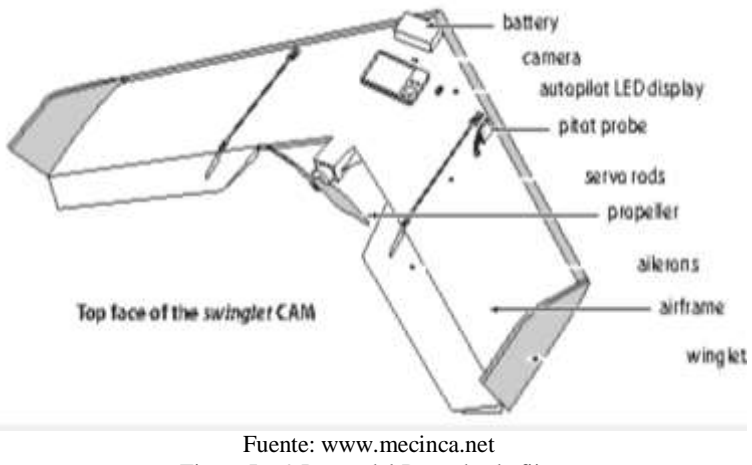

Figura I - 9 Partes del Dron de ala fija.

# <span id="page-32-0"></span>**Diagrama de Aterrizaje**

En seguida se muestra gráficamente como es el aterrizaje del Dron:

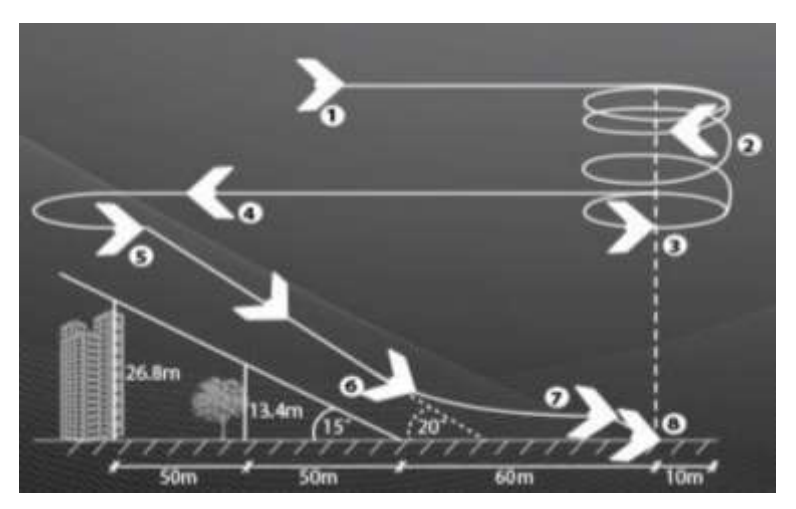

Fuente: Sense fly Figura I - 10 Aterrizaje del Dron con ala fija.

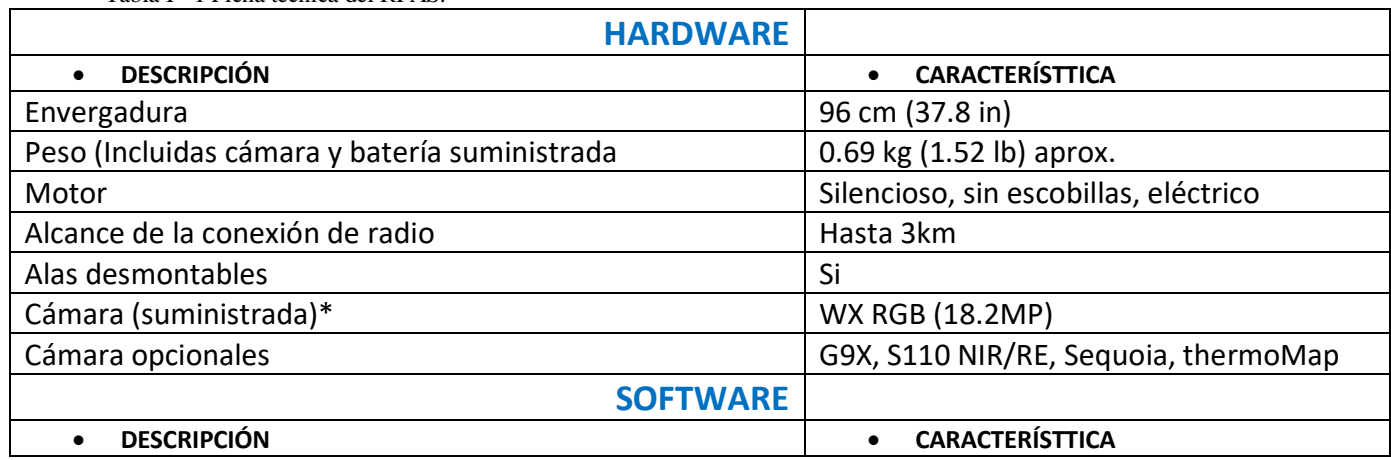

#### <span id="page-32-2"></span><span id="page-32-1"></span>Tabla I - 1 Ficha técnica del RPAS.

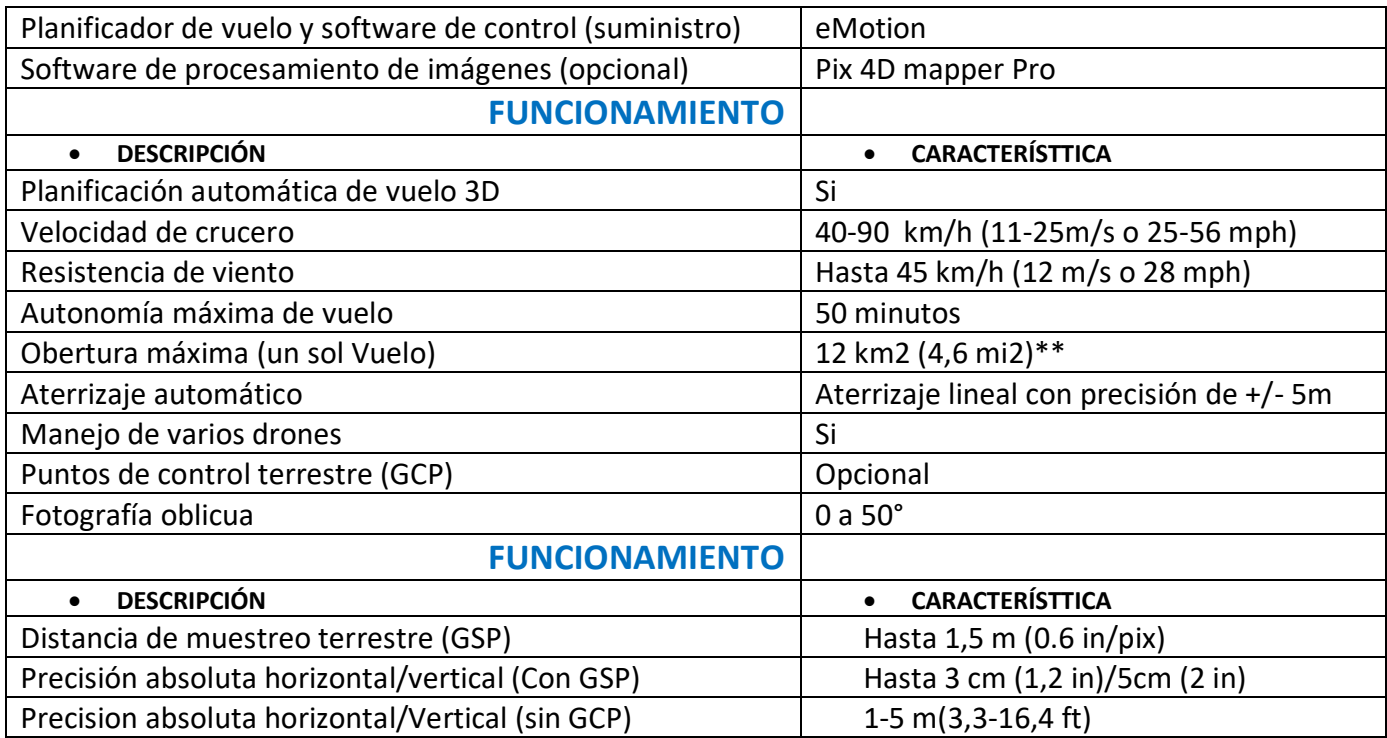

Fuente: Survey Rental & Sales.

### **Cámara o Sensor digital**

Estos dispositivos son los ojos del sistema, ya que esto da los datos fotográficos, en su mayor parte entre 12 a 16 megapíxeles. Con una longitud focal de 5 a 25 mm, sin embargo se utiliza regularmente una longitud focal de 16 mm. Es esencial para la cámara grabar la fotografía rápidamente, mayor 1 segundo. Según (senseFly, 2017):

"Como todas las cámaras del eBee, este modelo de 18,2 MP ha sido adaptado para ser controlado por el piloto automático del dron. Obtiene datos de imagen del espectro visible y sus parámetros de exposición se establecen automáticamente" (p.12).

<span id="page-33-0"></span>Tabla I - 2 Características técnicas

| Resolución 18,2 MP                                           |
|--------------------------------------------------------------|
| Resolución del terreno a 100 m (328 ft) 2,75 cm (1 in)/píxel |
| Tamaño del sensor 6,16 x 4,63 mm                             |

Tamaño del píxel 1,26 μm

Fuente: www.sensefly.com

## **Receptores GNSS (GPS)**

El Receptor GNSS, modelo Zenith35 es un GPS óptimo para los trabajos de colocación de coordenadas para la georeferenciación de zonas de estudio. Según (GeoMax AG , 2016) menciona que el equipo es:

"El modelo Zenith35, equipado con tecnología DynDNS, le garantiza el acceso desde cualquier dispositivo conectado a Internet, independientemente de su ubicación, y le permite conectar hasta 10 equipos móviles de forma simultánea mediante GSM. Una vez conectado, ya esté trabajando bajo un denso follaje o requiera los resultados más precisos, con el exclusivo modo ExtraSafe, el Zenith35 se adaptará a sus distintas condiciones de trabajo" (p.02).

Para las cumplir las expectativas se utilizaron Dos receptores, el Robert y master.

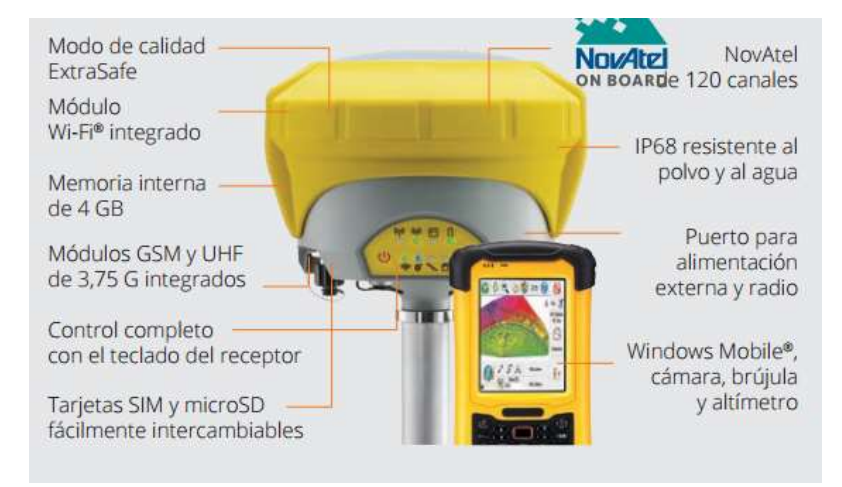

Fuente: Geomax. Figura I - 11 Partes del receptor GNSS.

<span id="page-34-0"></span>A continuación se muestra la ficha técnica del Recetor GNSS Zenth 35 de Geomax:

#### Tabla I - 3 Ficha técnica del receptor GNSS.

<span id="page-35-0"></span>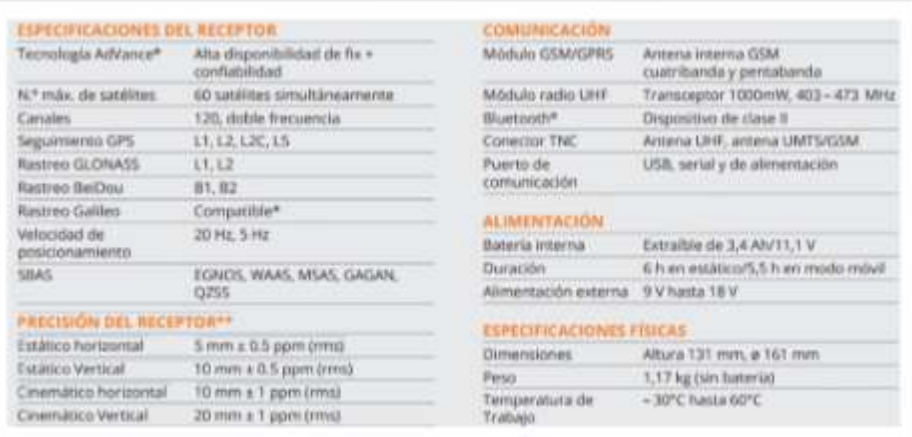

#### Fuente: Geomax

Para el ejercicio se contó 6 puntos GNSS de apoyo con los cuales tuvieron que ser colocados con el receptor Geomax Senth 35.

#### **Software utilizado**

#### **eMotion**

Este programa es para realizar el plan de vuelo para el eBee, y según (senseFly, 2017):

"eMotion genera por sí solo un plan íntegro de vuelo basado en puntos de referencia de GPS, calcula la altitud requerida para el eBee y muestra la trayectoria definida para este. Para garantizar el éxito de su misión, eMotion incluye también un modo de simulación que reforzará su confianza. Este vuelo virtual simula la fuerza y dirección del viento y le permite incorporar mejoras a su plan de vuelo antes del lanzamiento" (p.04).
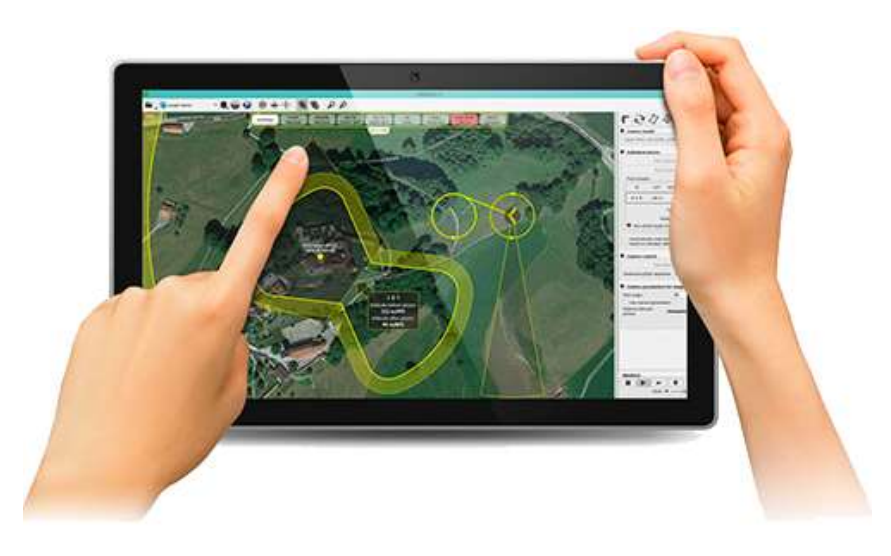

Fuente: senSefly Figura I - 12 plan de vuelo.

# **Agisfot photo Scan**

Este software fue fundado en 2006 como una empresa de investigación innovadora con enfoque en tecnología de visión por computador, tiene gran capacidad en algoritmos de procesamiento de imágenes, con técnicas de fotogrametría digital que establecen la dirección para el desarrollo de herramientas aplicadas. Según (AGISOFT LLC, 2017) menciona:

"Agisoft PhotoScan es un software de escritorio para procesar imágenes digitales y, mediante la combinación de técnicas de fotogrametría digital y visión por computador, generar una reconstrucción 3D del entorno. […] Esta edición le permite obtener ortofotos georeferenciadas de alta resolución y modelos digitales de terrenos de con densidad y detalle excepcionales. Si se desea es posible generar la textura fotográfica. Es una potente herramienta topográfica y cartográfica. Todo ello utilizando sistemas de referencia cartográficos estándar" (p.01).

# **Auto CAD Civil 3D**

.

El AutoCAD Civil3D es un esquema extremadamente valioso y necesario para el diseño, del plan urbano, de las calles, de movimiento de tierra, topografía, de la estimación geológica, de la vigilancia, y así otros. Según (AUTODESK, 2017)

"Las herramientas de programación de plan común de AutoCAD Civil 3D utilizan el BIM (Building Information Modeling) y ayudan a simplificar el esquema, el estudio y el uso de los cambios.

AutoCAD Civil 3D 2017 ofrece nuevas herramientas capaces de ayudar a mejorar los planes, mejorar la calidad de la ampliación, el diseño detallado, ágil y más eficiente" (p.01).

# **Global Mapper**

Este software es un producto donde se puede descargar de forma masiva MDT de todo el mundo, crear curvas de nivel, crear perfiles, y otros fines. Según (Geographics)

"Es como una herramienta de administración de información espacial libre y como segmento básico de un SIG de empresa, Global Mapper es básico para cualquiera que trabaje con mapas o información espacial.

Soporta más de 250 formatos de datos espaciales Módulo LIDAR opcional para procesamiento en nube de puntos potente Gestión de proyección avanzada utilizando la biblioteca GeoCalc.

\* Soporte técnico sin igual y complementario

\* Requiere licencia de Geographic Calculator actual" (p.01).

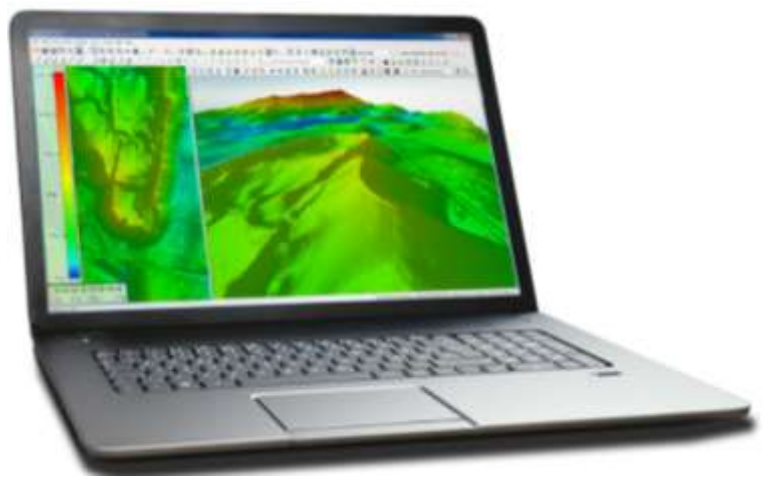

Figura I - 13 Pantalla principal de Global Mapper.

#### **Generación de Curvas de Nivel**

La opción crear contornos, nos permite automáticamente y fácil, generar curvas de nivel a partir de modelos de elevación. Así mismo se puede parametrizar la creación de las curvas. La invocación generar contornos permite al cliente crear sin esfuerzo y, en consecuencia, curvas de nivel desde MDT y otros fines. En esencia será para esta investigación.

#### **1.3.2 Efectividad en la Cuantificación**

Tal como precisa (GARCÍA Cantú, 2011 pág. 68) **"**Es la relación entre eficiencia y eficacia, el índice de efectividad expresa una buena combinación de la eficiencia y eficacia en la producción de un producto en un periodo definido. Efectividad es hacer bien las cosas, obteniendo resultados. Efectividad = eficiencia x eficacia".

Cabe mencionar que la efectividad se denomina al límite o personal para lograr un objetivo deseado, que se ha caracterizado de antemano, se denomina viabilidad y para el cual se han enviado actividades clave para lograrlo.

#### **1.3.2.1 Los factores que influyen en la efectividad**

Los factores que influyen en la efectividad tales como **eficiencia y eficacia**, asi mismo influye en los **costos,** quienes se describen a continuación:

#### **1.3.2.1.1 Eficiencia**

El primer factor que manifiesta (GARCÍA Cantú, 2011 pág. 68) "Es la relación entre los recursos programados y los insumos utilizados realmente, el índice de eficiencia, expresa el buen uso de los recursos en la producción de un producto en un periodo definido. Eficiencia es hacer bien las cosas. Su fórmula es: eficiencia =insumos programados / insumos utilizados".

La productividad en la administración alude al uso correcto y la medida mínima de los activos para lograr una meta o cuando se logran más objetivos con los mismos o menos activos.

# **1.3.2.1.2 Eficacia.**

El segundo factor que manifiesta (GARCÍA Cantú, 2011 pág. 68) "es la relación entre los productos logrados y las metas que se tienen fijadas. El índice de eficacia expresa el buen resultado de la realización de un producto en un periodo definido. Eficacia es obtener los resultados. Eficacia = productos logrados/meta".

La eficacia es la capacidad para lograr el impacto que es normal o anhelado a raíz de la realización de una actividad. Esta idea no debe confundirse con la productividad que alude a la utilización normal de la forma de lograr un objetivo preordenado (es decir, lograr un objetivo con la base de activos accesibles y tiempo).

**1.3.2.1.3 Costos:** (ORTEGA Pereira, s.f. pág. 6) Menciona "Es el rubro, egreso que se sacrifica para lograr un objetivo específico También se mide, como el importe monetario que se debe pagar para adquirir, trasformar bienes (elementos del costo) y servicios. **Elementos del Costo.-** También denominados costo de un producto o elementos del producto, son los costos utilizados en la trasformación de un producto en una empresa industrial, estos costos son asignados a la mano de obra directa, materia prima directa y los costos indirectos de fabricación, cuyo análisis se lo profundizara en los posteriores capítulos debe pagar para adquirir, trasformar bienes (elementos del costo) y servicios".

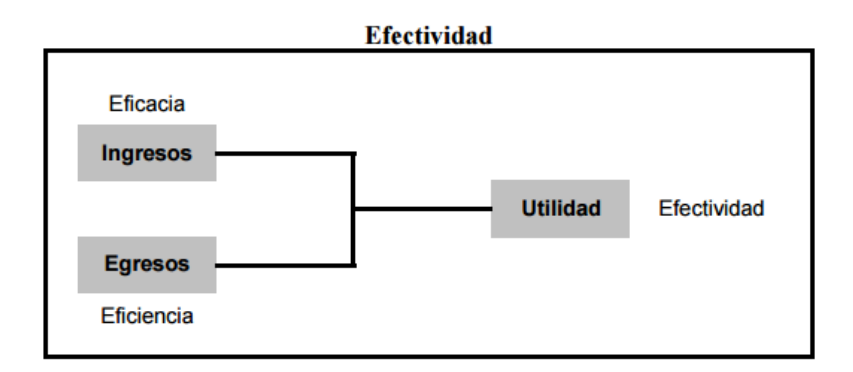

Fuente: (ORTEGA Pereira, s.f.) Figura I - 14 Factores de efectividad.

Por otro lado (PÉREZ, y otros, 1964 pág. 21) mencionan que "[…] la **efectividad** no es más que la evaluación del grado de cumplimiento de los objetivos trazados al sistema de la calidad, evaluándolos mediante sus resultados bajo condiciones concretas y reales. Este parámetro expresa de forma cualitativa el grado en que se satisfacen las expectativas del Sistema de la Calidad. La efectividad se expresa como: Efectividad Sistema Calidad = (Objetivos Específicos/ Resultados en condiciones reales) + Satisfacción del cliente

El grado de cumplimiento de los objetivos específicos en función de sus resultados en condiciones reales se puede expresar como la sumatoria de todas las variables independientes empleadas como indicadores del cumplimiento de dichos objetivos: Objetivos Específicos / Resultados en condiciones reales =  $\sum$  Indicadores del cumplimiento de los objetivos.

Como se puede apreciar todos los indicadores fueron evaluados con el nivel máximo positivo, lo que representa que la Efectividad del Sistema de la Calidad es máximo, por lo que se puede concluir que el Sistema de Aseguramiento de la Calidad aplicado en la Fábrica de Impresos de Seguridad presenta una elevada Efectividad".

Así mismo (MOKATE, 1999 págs. 2-3) hace mención que **"Eficacia:** La palabra "eficacia" viene del Latín efficere que, a su vez, deriva de facere, que significa "hacer o lograr". El Diccionario de la Lengua Española de la Real Academia Española señala que la "eficacia" significa "virtud, actividad, fuerza y poder para obrar". María Moliner interpreta esa definición y sugiere que "eficacia" "se aplica a las cosas o personas que pueden producir el efecto o prestar el servicio a que están destinadas". Algo es eficaz si logra o hace lo que debía hacer. Los diccionarios del idioma inglés indican definiciones semejantes. Por ejemplo, el Webster's International define eficacia ("efficacy") como "el poder de producir los resultados esperados […]

**Eficacia versus efectividad:** Nosotros entendemos que "eficacia" y "efectividad" son sinónimos y se pueden utilizar en forma intercambiable. Vienen las dos palabras de la misma raíz etimológica y sus definiciones generales (de diccionario) son parecidas. El Diccionario Webster's asocia los dos términos directamente, pues utiliza efectividad ("effectiveness") para definir eficacia ("efficacy"). No obstante, la aceptación de que la eficacia y la efectividad sean sinónimos no es universal. Por ejemplo, Cohen y Franco (1993) indican que la "eficacia" mide "el grado en que se alcanzan los objetivos y metas… en la población beneficiaria, en un período determinado…" mientras que la "efectividad" constituye la relación entre los resultados (previstos y no previstos) y los objetivos.

Así, estos autores proponen la **efectividad** como una medida que reconocería resultados diferentes a los que fueron esperados en la delimitación de los objetivos de la iniciativa.

**Eficiencia,** La definición y la interpretación de la eficiencia resultan más complejas que la de eficacia. Hay muchas más interpretaciones del concepto de eficiencia y algún grado de aprensión en contra del concepto. En el ejercicio del INDES sobre la definición de los cuatro criterios, 235 personas de los 262 participantes coincidieron en una definición general para la eficacia. Al mismo tiempo, la definición de eficiencia que más comúnmente fue citada contó con 109 respuestas".

También (MEJÍA , [2003] pág. 2) "Los Concepto de Eficacia, Eficiencia y Efectividad Eficacia: Grado en que se logran los objetivos y metas de un plan, es decir, cuánto de los resultados esperados se alcanzó. La eficacia consiste en concentrar los esfuerzos de una entidad en las actividades y procesos que realmente deben llevarse a cabo para el cumplimiento de los objetivos formulados.

**Eficiencia:** Es el logro de un objetivo al menor costo unitario posible. En este caso estamos buscando un uso óptimo de los recursos disponibles para lograr los objetivos deseados.

**Efectividad:** Este concepto involucra la eficiencia y la eficacia, es decir, el logro de los resultados programados en el tiempo y con los costos más razonables posibles. Supone hacer lo correcto con gran exactitud y sin ningún desperdicio de tiempo o dinero".

| <b>EFICACIA</b> |               | <b>EFICIENCIA</b>                                                                   |               | <b>EFECTIVIDAD</b>                          |  |
|-----------------|---------------|-------------------------------------------------------------------------------------|---------------|---------------------------------------------|--|
| RA/RE           |               | $\frac{\left(\frac{RA}{CA} \times TA\right)}{\left(\frac{RE}{CE} \times TE\right)}$ |               | (Punta je eficiencia<br>$\overline{2}$      |  |
| <b>RANGOS</b>   | <b>PUNTOS</b> | <b>RANGOS</b>                                                                       | <b>PUNTOS</b> | EFECTIVIDAD SE EXPRESA EN<br>PORCENTAJE (%) |  |
| $0 - 20%$       | 0             | <b>MUY</b>                                                                          | 5             |                                             |  |
| 21-40%          | 1             | EFICIENTE >1                                                                        |               |                                             |  |
| 41-60%          | 2             | EFICIENTE=1                                                                         | 3             |                                             |  |
| 61-80%          | 3             |                                                                                     |               |                                             |  |
| 81-90%          | 4             | INEFICIENTE<1                                                                       | 1             |                                             |  |
| >91%            | 5             |                                                                                     |               |                                             |  |

Tabla I - 4 Medición de la efectividad.

**Donde R= Resultado, E=esperado, C=Costo, A= Alcanzado, T= Tiemopo.**

#### Fuente: (Mejía P.)

Así mismo (SOLS , 2000 págs. 40-44) da entender que la "Efectividad es la relación entre las prestaciones reales de un sistema y las que habían requerido de él. En cuanta mayor medida satisface un sistema lo que él se ha requerido, más efectivo es para su usuario. El hecho de que las prestaciones de un sistema varíen a lo largo de su vida operativa implica la necesidad de avaluar continuamente la efectividad de los sistemas; es decir, la efectividad no es un aspecto independiente del tiempo. **Métricas efectivas:** Una vez definido un concepto es necesario un conjunto de métricas para cuantificarlo Debido al elevado número de requisitos especificados para la mayoría de los sistemas modernos es adecuado disponer de métricas que evalúen la forma global la efectividad del sistema, sin perjuicio de que algunos aspectos de especial importancia puedan y dan ser evaluados individualmente. Ello permite dividir en dos grandes grupos las métricas con las que evaluar efectividad de un sistema: Métrica generales y particulares. A) **Métricas Generales:** Estas métricas tienen por objeto integrar las características de un sistema y dar una idea de la medida en que los objetivos son cumplidos satisfactoriamente. Buscan dar una visión de conjunto. […] La mayoría de los sistemas modernos son multifuncionales. Cada uno de los perfiles operativos son misiones que le pueden ser asignados a un sistema que requerirán del desarrollo de una serie de funciones, cada una de las cuales necesitará el funcionamiento de una serie de elementos del sistema. Esa estructuración del sistema en misiones-funciones-elementos permite el establecimiento de una serie de métricas de efectividad. […] **B) Métricas**  **particulares:** Cada una de las características individuales de un sistema (peso, consumo específico, autonomía, precisión, velocidad, diámetro de giro, potencia, vida esperada, etc.) puede entenderse como una prestación técnica. Los requisitos de un sistema especificarán muchas medidas de prestaciones técnicas, cada una de las cuales será satisfecha en mayor o menor medida por cada una de las alternativas consideradas".

#### **1.4 Formulación del problema.**

#### **1.4.1 Problema general:**

¿En qué grado la fotogrametría con el Sistema Aéreo Pilotado Remotamente (RPAS) mejora la efectividad en la cuantificación de la explotación de la cantera Santa Genoveva en el 2016?

#### **1.4.2 Problemas específicos:**

- $\checkmark$  *i*. En qué grado la aplicación de fotogrametría con el Sistema Aéreo Pilotado Remotamente (RPAS) influye en la eficiencia de la cuantificación de la explotación de la cantera Santa Genoveva en el 2016?
- ¿En qué forma la aplicación de fotogramétrica con el Sistema Aéreo Pilotado Remotamente (RPAS) incide en la eficacia de la cuantificación de la explotación de la cantera Santa Genoveva en el 2016?
- $\checkmark$  *i*. De qué manera aplicación de fotogrametría con el Sistema Aéreo Pilotado Remotamente (RPAS) disminuye los costos en la cuantificación de la explotación de la cantera Santa Genoveva en el 2016?

#### **1.5 Justificación del estudio**

**Económica:** (BORJA Suárez, 2012 pág. 19) menciona que "este tipo de justificación se deberá plantear cuando el propósito de la investigación es

generar reflexión y debate académico sobre el conocimiento existente (Investigación pura)".

Este trabajo pretende contribuir más conocimientos teórica a fin ampliar investigaciones sobre esta tecnología e innovar en otros sistemas de recolección de información de la superficie terrestre.

La investigación se justifica con la demostración de los beneficios de la tecnología Dron para los trabajos topográficos generando un impacto a la rentabilidad reduciendo notoriamente los costos en comparación a las metodologías convencionales, respectivamente la demostración de la cantera Santa Genoveva – Lurín.

#### **Metodológica:**

Cabe mencionar que (VALDERRAMA Mendoza, 2013 pág. 140) se refiere "al empleo de metodologías y técnicas empleando para ello formularios […] que servirán para abordar posteriores problemas parecidos".

Esta metodología permite innovar nuevas técnicas fotogramétricas para la realización de planos topográficos, así como la foto identificación de diferentes detalles a convenir.

**Práctica:** (BERNAL Torres, 2010 pág. 107) "menciona que "Cuando un trabajo de grado se orienta a conocer los factores de motivación más utilizados en un determinado sector económico o en una empresa, su justificación es práctica, porque, al igual que en el caso del análisis del sector, la información sirve para actuar sobre la empresa, para mejorar o realizar benchmarking en otras organizaciones, o para confrontar la teoría sobre el tema."

Se reconoce la mejora en el rendimiento y la reducción el tiempo-costo y se puedes tomar información precisa, en tiene un gran impacto en la rentabilidad tanto a las empresas que prestan servicios topográficos así como a los clientes, dando solución y beneficiando a varios entes.

Razones que demuestran que la investigación propuesta ayudará en la organización de las empresas.

**Normativa:** Las normas nacionales empleados son muy importante en el marco legal y licencias de operación (vuelo) de Drones, para ello es la Dirección General Aviación Civil (DGAC) y evitar controversias.

La norma nacional en la presente investigación fue tomada de las siguientes:

- Norma Técnica Complementaria NTC-001-2015 (MTC-VT-DCA/DGAC) -Requisitos para las Operaciones de Sistemas de Aeronaves Pilotadas a Distancia.
- Norma Técnica V1.0 (MAYO 2011) Especificaciones Técnicas para la Producción de Cartografía Básica Escala 1: 1 000

 Norma Técnica Geodésica V1.0 (diciembre-2015 - IGN) – Especificaciones Técnicas Para Posicionamiento Geodésico Estático Relativo Con Recetores Del Sistema Satelital De Navegación Global.

# **1.6 Hipótesis**

#### **1.6.1 Hipótesis general:**

Si, se aplica fotogrametría con el Sistema Aéreo Pilotado Remotamente (RPAS), se mejora la efectividad en la cuantificación de la explotación de la cantera Santa Genoveva en el 2016.

#### **1.6.2 Hipótesis específicas:**

- $\checkmark$  La aplicación de la fotogrametría con el Sistema Aéreo Pilotado Remotamente (RPAS), influye en la disminución de HH.HH. (eficiencia) de la cuantificación de la explotación de la cantera Santa Genoveva en el 2016.
- $\checkmark$  Si, aplicamos la fotogrametría con el Sistema Aéreo Pilotado Remotamente (RPAS), incide en el rendimiento (eficacia) de la cuantificación de la explotación de la cantera Santa Genoveva en el 2016.

 $\checkmark$  En la aplicación de la fotogrametría con el Sistema Aéreo Pilotado Remotamente (RPAS), disminuye los costos en la cuantificación de la explotación de la cantera Santa Genoveva en el 2016.

# **1.7 Objetivos**

# **1.7.1 Objetivo general:**

Evaluar que la aplicación de la fotogrametría con el Sistema Aéreo Pilotado Remotamente (RPAS) mejora la efectividad en la cuantificación de la explotación de la cantera Santa Genoveva en el 2016.

# **1.7.2 Objetivos específicos:**

- $\checkmark$  Estimar la influencia de la aplicación de fotogramétrica con el Sistema Aéreo Pilotado Remotamente (RPAS) en la disminución de HH.HH. (eficiencia) de la cuantificación de la explotación de la cantera Santa Genoveva en el 2016.
- Calcular la incidencia de la aplicación de fotogrametría con el Sistema Aéreo Pilotado Remotamente (RPAS) en el rendimiento (eficacia) de la cuantificación de la explotación de la cantera Santa Genoveva en el 2016.
- $\checkmark$  Analizar la disminución de costos con la aplicación de fotogrametría con el Sistema Aéreo Pilotado Remotamente (RPAS) en la cuantificación de la explotación de la cantera Santa Genoveva en el 2016.

**II. MÉTODOLOGÍA**

# **2.1 Diseño de investigación**

### **2.1.1 Método Científico**

(VALDERRAMA Mendoza, 2013 pág. 75) Menciona que "se define como conocimiento organizado, a fin de conocer la verdad de los hechos. Ahora debe comprenderse que ella es un proceso continuo de búsqueda de conocimiento".

Este método es vital en ámbito ingenieril puesto que conlleva realizar estudios continuos basados en la ciencia donde el *método científico* serán utilizados conocimientos definidos anteriormente.

#### **2.1.2 Tipo: Aplicada**

Es preciso mencionar que (BORJA Suárez, 2012 pág. 11) indica que "busca conocer, actuar, construir y modificar una realidad problemática".

En esta investigación gobierna la *tipología aplicada* para así demostrar los conocimientos teóricos en la práctica.

# **2.1.3 Nivel: Explicativo**

(VALDERRAMA Mendoza, 2013 pág. 169) "La Teoría, es la que constituye el conjunto organizado de principios, inferencias, creencias, descubrimientos y afirmaciones, por medio del cual se interpreta una realidad.

Una teoría o explicación, contiene un conjunto de definiciones y de suposiciones relacionados entre sí de manera organizada sistemática; estos supuestos deben ser coherentes a los hechos relacionados con el tema de estudio".

Una hipótesis o aclaración, contiene una disposición de definiciones y suposiciones identificadas entre sí de una manera deliberadamente resuelta; estas presunciones deben ser predecibles con las certezas identificadas con el tema de estudio.

# **2.1.4 Diseño Cuasi Experimental**

(BONO Cabré, 2012 pág. 2) Manifiesta que "este diseño es la herramienta de trabajo primordial, considerando el tipo aplicado. Toda vez que no son aleatorios, no se puede determinar fehacientemente la relación inicialmente de los grupos como sucede en los diseños experimentales".

Así mismo (BORJA Suárez, 2012 pág. 29) menciona que "Se le llama así a los experimentos en los cuales los grupos de estudio no han sido escogidos al azar porque ya estaban formados de esa manera antes de la investigación".

Inciden que los *cuasi-experimentos* como opción a los experimentos, en aquellas circunstancias donde se ausenta de pleno control experimental.

# **2.2 Variables, operacionalización**

# **2.2.1. Variables**

Las variables se definen en:

- **Variable independiente**: Fotogrametría con RPAS (Sistema Aéreo Pilotado Remotamente); Esta tecnología de generación de información basada en mayor amplitud en la obtención de fotografías digitales aéreas, produce datos tridimensionales del lugar de estudio.
- **La variable dependiente:** Efectividad en cuantificación; es la relación entre eficacia y eficiencia, es decir, se es efectivo si se es eficiente y eficaz.

# **2.2.2. Operacionalización de variables**

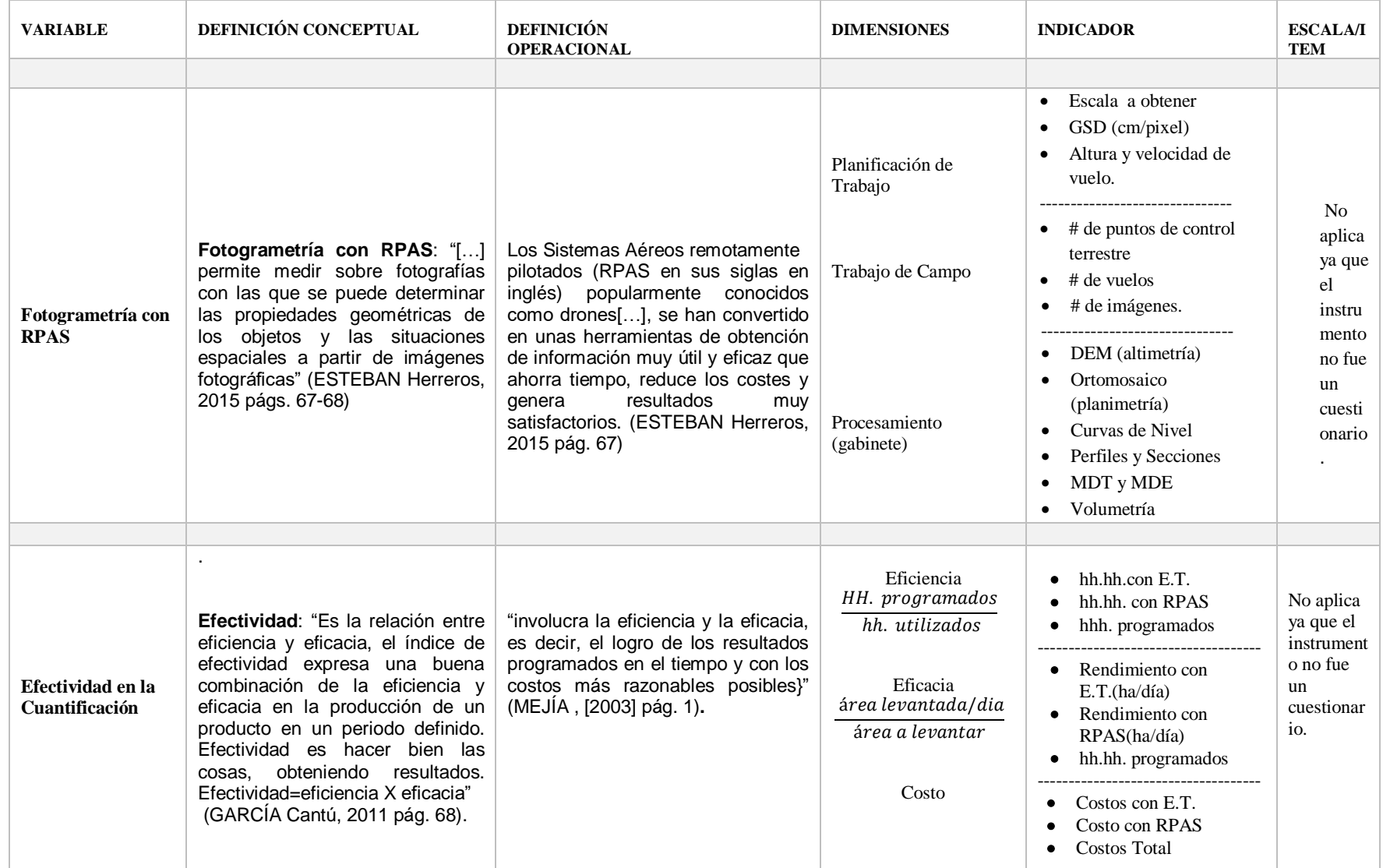

# **2.3 Población y muestra**

# **2.3.1 Población:**

Según la (INEI-Demografía Empresarial en el Perú 2016) menciona:

La población está conformada por canteras en Lima metropolitana que son: Arena (6) Grava y piedra (2) Mármol y travertina (1) Piedra arenisca y cuarcita (29) Piedras calizas (1) Tierra (3); haciendo un total de 42 canteras.

Es preciso mencionar que la población es a nivel de la Cantera de Lima Metropolitana, también se pone en conocimiento que la cantera Santa Genoveva se encuentra actualmente sin operación.

### **2.3.2 Muestreo:**

(VALDERRAMA Mendoza, 2013 pág. 182) Señala que el muestreo es "el proceso de selección de una parte representativa de la población, a cual permite estimar los misura de la población".

Es prescindible indicar la importancia del muestreo para la investigación, cabe mencionar que el muestreo es una parte de la población para posteriormente determinar la mesura de la población seleccionada.

#### **2.3.3 Muestra:**

La muestra es una selección especifica de la población donde se muestra serán analizados y determinar sus parámetros específicos.

La muestra es en la Cantera *Santa Genoveva.* Donde se extraía agregados y otros a fines. Ubicado a la Alt. KM 40 Antigua Panamericana Sur.

**Área:** En la actualidad cuenta con un área de 469,050.825m2 y un perímetro de 3151.755ml.

**Coordenadas:** 12°16'15"S 76°50'37"W

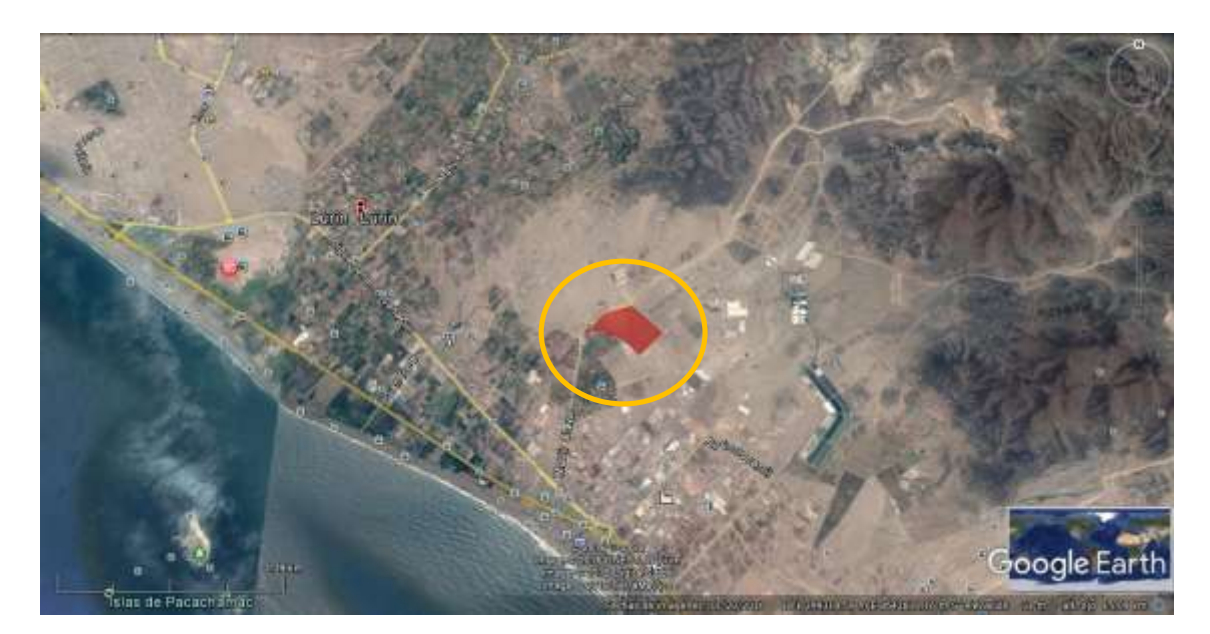

Fuente: Google earth Figura II - 1 Ubicación de la zona de estudio.

**2.4 Técnicas e instrumentos de recolección de datos, validez y confiabilidad.** (INSTITUTO Geográfico Nacional, 2011) Indica que "la Restitución Fotogramétrica es el procedimiento para generar modelo 3D del terreno a partir de un par estereoscópico con el propósito de extraer elementos del terreno, para la elaboración de un mapa nuevo o actualizado" (p.56).

# **2.4.1 Técnicas:**

Las técnicas es la observación de directa con el uso de herramientas con las cuales la investigación quiere obtener el logro de los objetivos específicos con la observación de hechos serán:

La técnica empleada está basada a la fotogrametría clásica adicionada las nuevas las metodologías, equipos y software más recientes empleadas para la generación de información del terreno.

Para la obtención de información aerofografías se utilizó equipos como el Dron eBee de ala fija de la compañía SenseFly, y el software de plan de vuelo *Emotion.*

Para la obtención de coordenadas de UTM de los puntos control terrestre se utilizó receptor GNSS rober y master Zenith 35 de Geomax.

Para la obtención de datos tales como modelo digital del terreno (MDT), modelo digital de elevación (MDE), ortofotos, ortofotograma, nube de puntos, curvas de nivel, planimetría, volumetría se utilizó programas tales como, *Agysoft Photo Scan, Global Mapper y AutoCAD Civil 3D.*

Para el diagnóstico de efectividad, se realizó una medición general de actividades, con el instrumento validado con el fin de identificar las principales factores que define el porcentaje de eficacia y eficiencia.

Para el análisis de costos con este tipo trabajos se realizó la comparación del costo con la topografía convencional. A fin de demostrar el rango de efectividad en trabajos topográficos. Utilizando técnicas de control de tiempo, control de costo, instrumentos de medición de itinerarios topográficos, entre otros.

### **2.4.2 Instrumentos**

### **2.4.2.1 Recolección de datos:**

(SAMPIERI, y otros, 2010 pág. 98) Menciona que "es importante que se recojan los datos de una manera organizada elaborando un plan con los procedimientos respectivos para llegar a obtener la información precisa y clara".

Para la recolección de datos tenemos que seguir la secuencia de obtención de información tales como trabajos de planificación, trabajos de campos, procesamiento de información y análisis de resultados.

# **2.4.4 Validez y confiabilidad de instrumentos**

#### **2.4.4.1 Validez**

(SAMPIERI, y otros, 2010 pág. 200) Indica "para poder evaluar realmente la variable que se está estudiando tenemos que tener en cuenta investigaciones pasadas que se realizaron por otras personas para tener como base en cómo ha sido medida la variable de otras investigaciones.

La validación de instrumento fue realizada con la siguiente técnica:

- Validez de contenido, donde fue utilizado el criterio de 3 jueces de la especialidad del tema.

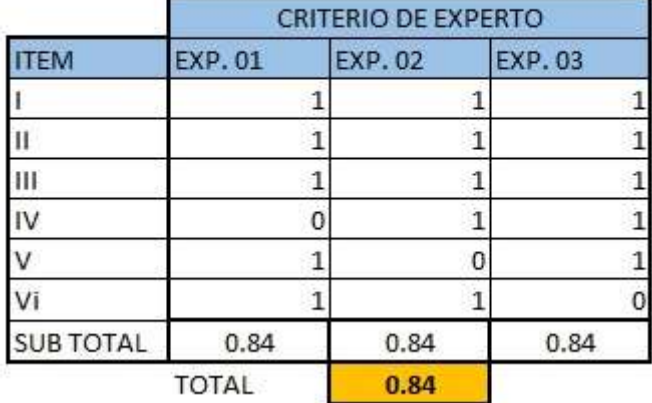

#### Tabla II - 1Resultados de Validacion. **RESULTADOS DE VALIDACION**

En el análisis de los resultados de la calificación del instrumento de validación observamos que estamos dentro del margen Excelente Validez, según Oseda.

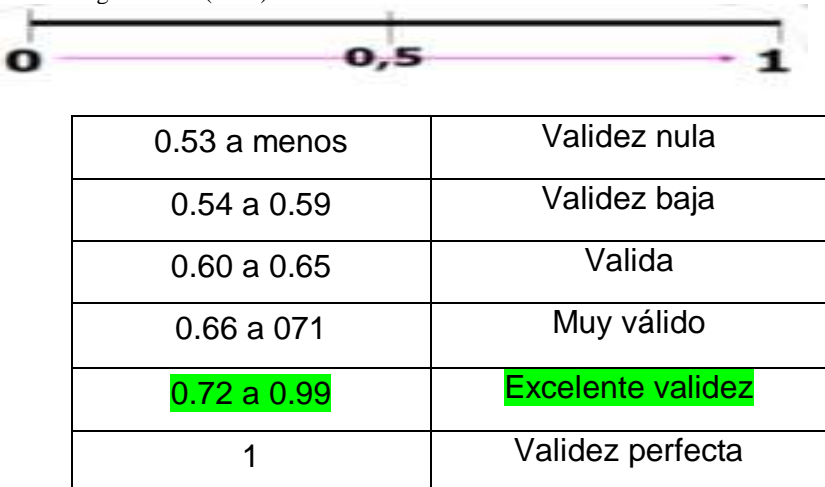

Tabla II - 2 Calificación. Según Oseda (2011).

#### **2.4.3.2 Confiabilidad**

(SAMPIERI, y otros, 2010 pág. 200) Manifiestan que "la confiabilidad de un instrumento de medición hace referencia a la medida en que su aplicación produzca resultados semejantes si lo empleamos en la misma persona o cosa".

La confiabilidad de la investigación se dio bajo la firma de tres expertos de las cuales cada experto tiene su porcentaje de aprobación.

#### **2.5 Métodos de análisis de datos**

Las fases para la creación de una información cartográfica contienen cuatro etapas, Adquisición de la información y pos procesamiento de los mismos: plan del vuelo, puntos de control terrestre, captura fotográfica y pos procesamiento de las fotografías y cálculos.

A nivel aplicativo se analizarán los datos de acuerdo a su escala, basándonos en el análisis comparativo de otras técnicas de obtención de información topográfica tradicional, calculando los porcentajes de eficiencia, eficacia y efectividad. Para probar la hipótesis se hará uso del RPA eBee senSefly adecuada por el investigador, las cuales cubren los requerimientos con los objetivos planteados en esta investigación así también como el Software Agisoft para pos proceso. He aquí se muestran la incertidumbre de demostrar la efectividad como en orografía accidentada. El motivo por el que se realiza el siguiente estudio es doble. Por un lado, establecer una representación sobre el estado y posicionamiento georeferenciado de la cantera y las zonas específicas de derribos de material en un momento determinado, y por otro, el de evaluar el cambio de la situación y volumen de dichos derribos, para realizar una cubicación de los mismos y presupuestar su transporte, en unas condiciones de seguridad aceptables.

El trabajo de campo y gabinete se realizó con equipos y programas requeridos para la realización de este proyecto. Para ello previamente se llevó a cabo un plan de vuelo para ejecutar 3 vuelos se empleó RPA para cubrir el 100% del área de estudio. El lanzado del Dron se realizó por la centro de la zona de estudio para evitar accidentes del equipo. Este quipo puede cubrir hasta 12 km2 en un solo vuelo automatizado, para luego procesar y analizar las imágenes del eBee con un software profesional como el Agysoft Photo Scan, Global Mapper y el AutoCAD Civil 3D.

55

# **2.6 Aspectos éticos**

En esta investigación se respeta la veracidad de los datos presentados, y la genuinidad de la información. Así como la oportuna citas y referencias a los autores de las diferentes citas, gráficos e información utilizada con los fines de esta investigación.

Por otro lado mencionar que previa a la ejecución el vuelo del Dron se respeta los espacios aéreos restringidos, con claro entendimiento de la norma NTC-001-2015.

**III. RESULTADOS**

#### **3.1. Descripción de la Zona de estudio**

En rasgos generales (Turismo , 2017 pág. 01) menciona:

"El distrito de Lurín se encuentra localizado dentro de la provincia y departamento de Lima; y forma parte de la zona sur del mismo. Este distrito fue creado como tal el día 2 de enero de 1857; este distrito cuenta con una superficie de 181.12 Km2 donde se distribuyen cinco zonas que comprenden centros poblados y asentamientos humanos".

En rasgos específicos la zona de estudio se encuentra en el 46,3 km por Carretera Panamericana Sur/Carretera 1S, a unos 2.65km desde la antigua Panamericana Sur en el sur de Lima, en el distrito de Lurín a unos 35 m.s.n.m. Cabe mencionar que también operaba la empresa chancadora Lima Tambo S.A. donde su inicio de actividades fue el 26 de mayo de 1942, donde se extraía Piedra, Arena y Arcilla. Es preciso mencionar que actualmente se encuentra de baja partir de 25 de setiembre del 2006.

En la página web de (Turismo , 2017 pág. 01) menciona que "En la costa hay predominio de grandes extensiones desérticas, enmarcadas por colinas y, en muchos casos, interrumpidas por oasis formados por los ríos que llevan agua todo el año. En esos extensos […] Lurín y Cañete, se encuentran asentadas ciudades y prospera una agricultura de riego. Los accidentes más importantes corresponden a colinas aisladas o a aquéllas que forman sistemas, quebradas secas, terrazas fluviales y marinas, relieves ondulados y acantilados litorales".

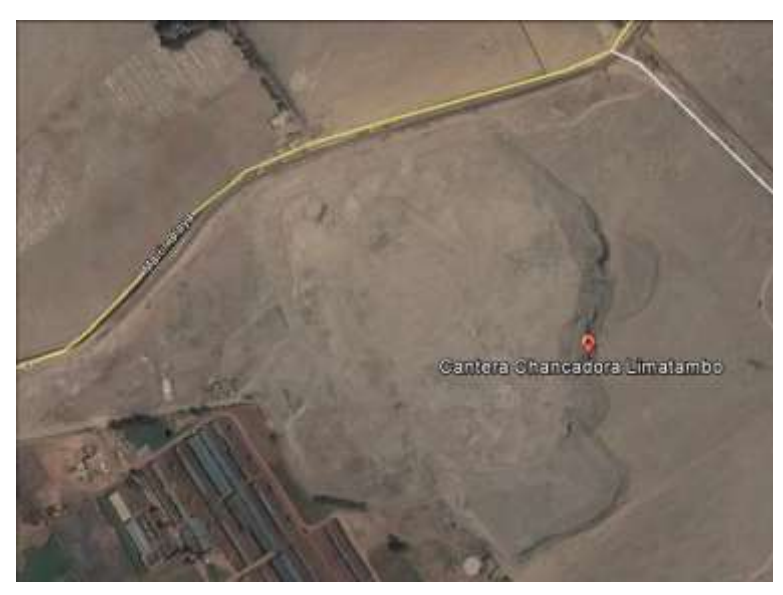

Fuente: Google Earth. Figura III - 1 Zona de estudio – año 2016.

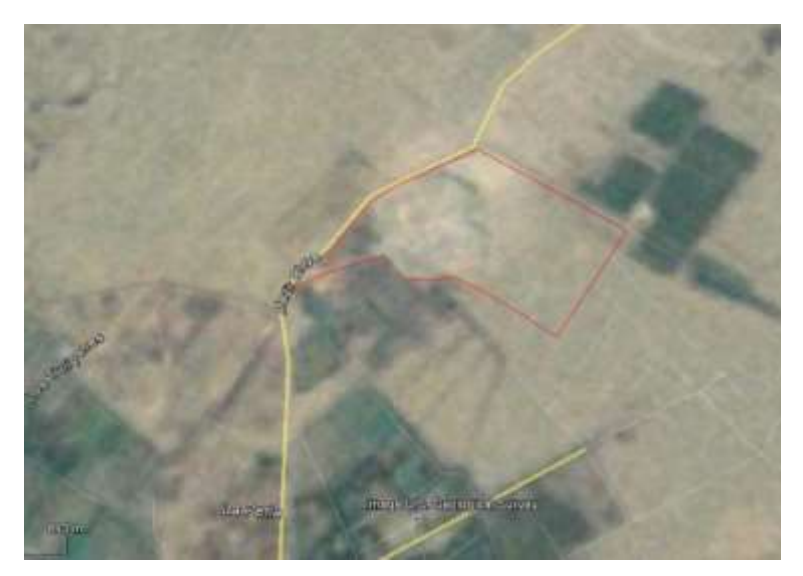

Fuente: Google Earth. Figura III - 2 Imagen aérea del año 1969.

# **3.2. Procesos para recopilación de información**

Para la obtención de la información fotogramétrica se tuvo que realizar previamente un plan de trabajo para posteriormente ir campo y ejecutar la instalación de los equipos y finalmente realizar el procesamiento. En el siguiente flujograma mostramos el procedimiento de recopilación de información y procesamiento de datos:

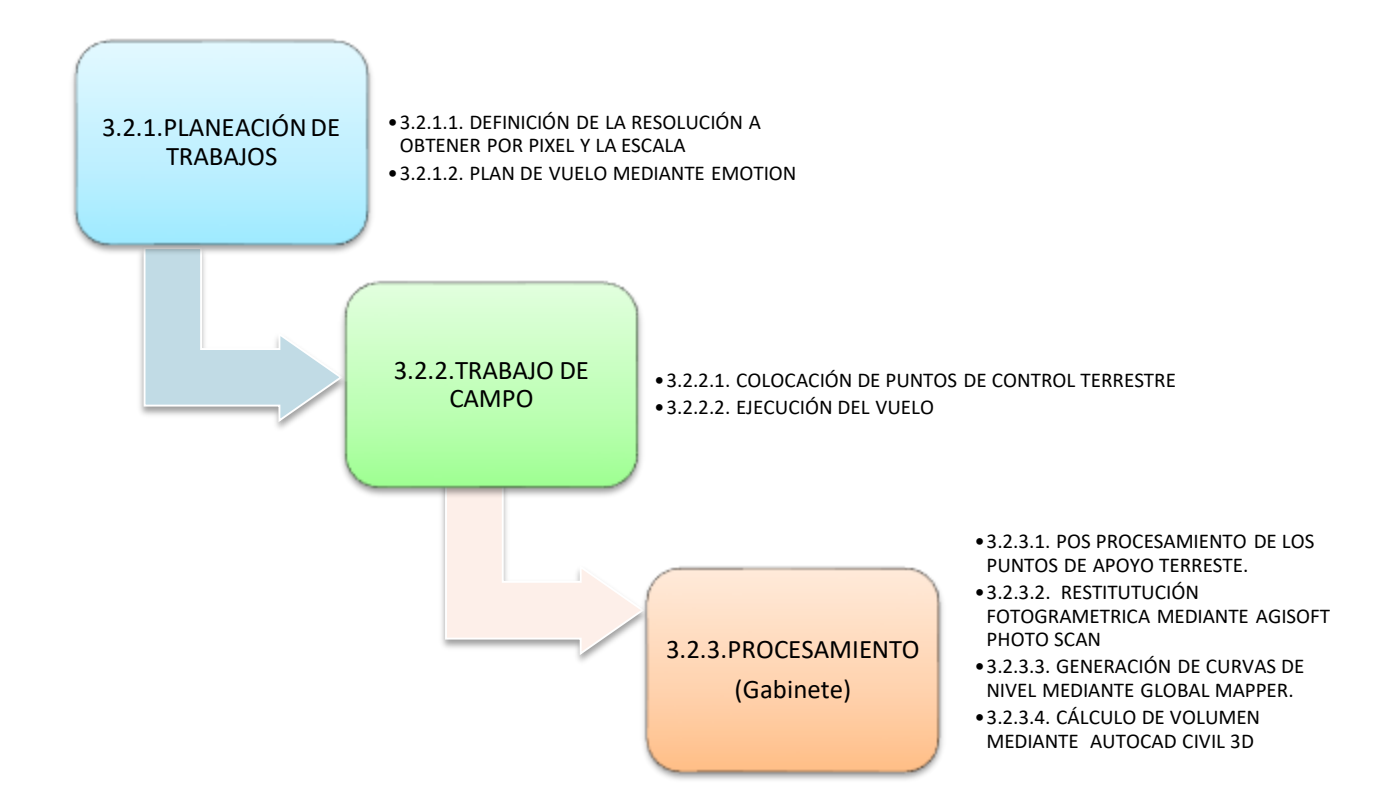

Figura III - 3 Flujograma del trabajo de campo y gabinete.

Ahora bien para la estimación volumétrica se tiene que utilizar los siguientes programas:

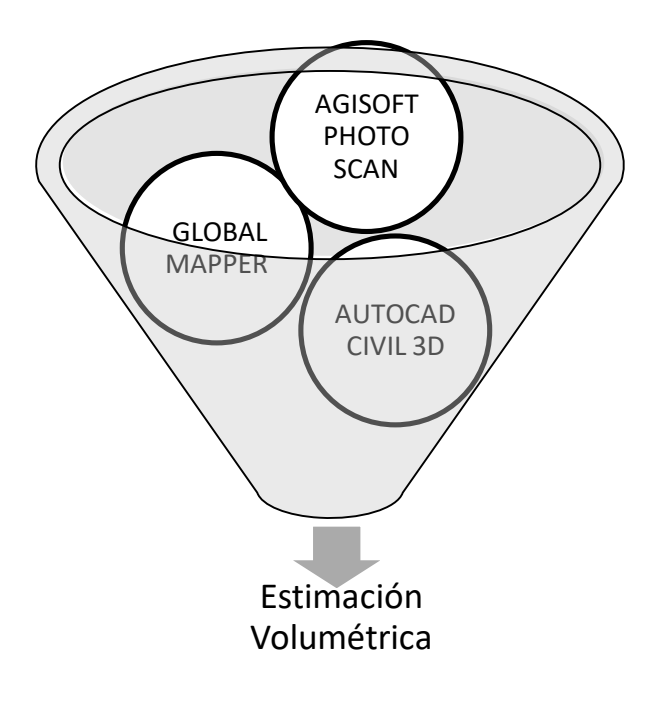

Fuente: Propia. Figura III - 4 Software usados para llegar a la estimación volumétrica.

Así mismo de cada programa se obtiene información tal como se muestra en el siguiente gráfico:

| <b>AGISOFT PHOTO SCAN</b>                                                                                          |                                                                                   |                                                                                       |                       |
|----------------------------------------------------------------------------------------------------|-----------------------------------------------------------------------------------|---------------------------------------------------------------------------------------|-----------------------|
| - Nube de puntos<br>- Ortfoto<br>- Ortomosaico<br>- Modelo Digital de Terreno<br>-Modelo Digital<br>de elevaciones | <b>GLOBAL MAPPER</b><br>- Curvas de Nivel<br>-Cálculo de volumen<br>- Modelado 3D | <b>AUTO CAD CIVIL 3D</b><br>- Planimetria<br>- Altimetria<br>- Secciones<br>- Volumen | Cálculo de<br>Volumen |

Fuente: Propia.. Figura III - 5 Resultados de cada Software.

# **3.2.1. Planeación del trabajo**

El área de estudio en una **topografía ondulada** fuera de la cantera y taludes propios de la cantera explotada, para ello se hizo la previsión y precaución para el vuelo del Dron, tales como: volar en día soleado, carencia de vientos fuertes (volar en horas de las 9am a 2pm), no volar en condiciones fluviales, ubicarse en zonas de despegue y aterrizaje distantes de líneas eléctricas, reconocer los obstáculos de mayor riesgo y volar con el permiso necesario en el sector.

# **3.2.1.1. Definición de la resolución a obtener por pixel y la escala**

Para la obtención de la fotografía con un tamaño de pixel o también conocido como Ground Sampling Distance (GSD) de 7 cm o inferior a este valor, con la finalidad de generar proyectos cartográficos con escala 1/500. Se cuenta con la siguiente elección:

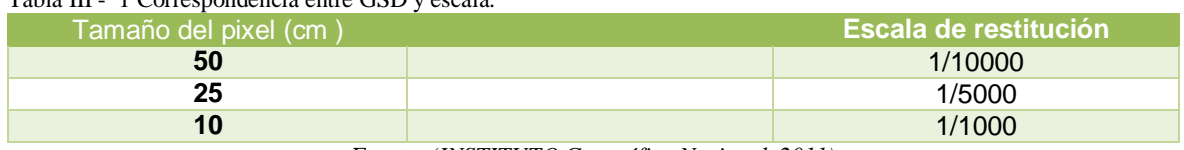

#### Tabla III - 1 Correspondencia entre GSD y escala.

Fuente: *(INSTITUTO Geográfico Nacional, 2011)*

Cabe mencionar que se puede estimar el tamaño del GSD por una formula donde influyen ciertas variables, tales como los parámetros de la cámara o sensor a utilizar y a la altura en que se planea volar.

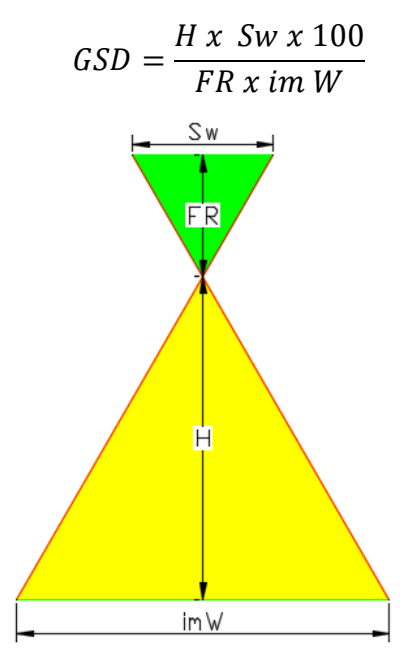

Fuente: propia Figura III - 6 Para la fórmula del GSD.

#### **Donde:**

**H:** Altura de vuelo (m). **FR:** Distancia focal de la cámara (mm). **imW:** Ancho de la imagen (pixel). **Sw:** Ancho del sensor de la cámara (mm).

**Estimación del tamaño del GSD** (Distancia de muestreo de tierra) **Datos:** Cámara WX RGB con 18 MP (Modelo DSC-wx220) **H:** 120 (m) **FR:** 4.45 (mm) **imW:** 4896 (pixel) **Sw:** 6.16 (mm)

#### **Solución:**

$$
GSD = \frac{120 \times 6.16 \times 100}{4.45 \times 4896}
$$

#### **GSD = 3.39 cm/pixel**

El eBee nos permite fijar la altura máxima de vuelo donde se configuró a 120 con la el objetivo de obtener un valor aproximado o igual al valor estimado.

Para realizar el planeamiento del trabajo se tuvo que definir las siguientes fases que se mencionarán en lo sucesivo.

# **3.2.1.2. Plan de Vuelo mediante eMotion:**

Con este software se programó el vuelo a través de una imagen satelital donde se definió la ruta que seguirá el eBee. En ello se definen las acciones al levantamiento, donde se estableció la resolución, el porcentaje de empalme (solapamiento), así mismo delimitar el área a levantar. El eBee estableció el estándar de planificación y gestión de vuelos con el software eMotion Planificación del Vuelo, inspección previa del terreno, sitio de despegue y aterrizaje.

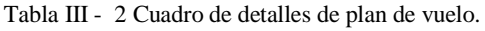

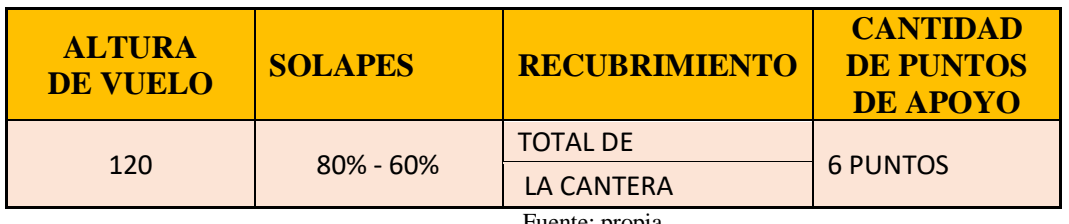

Fuente: propia

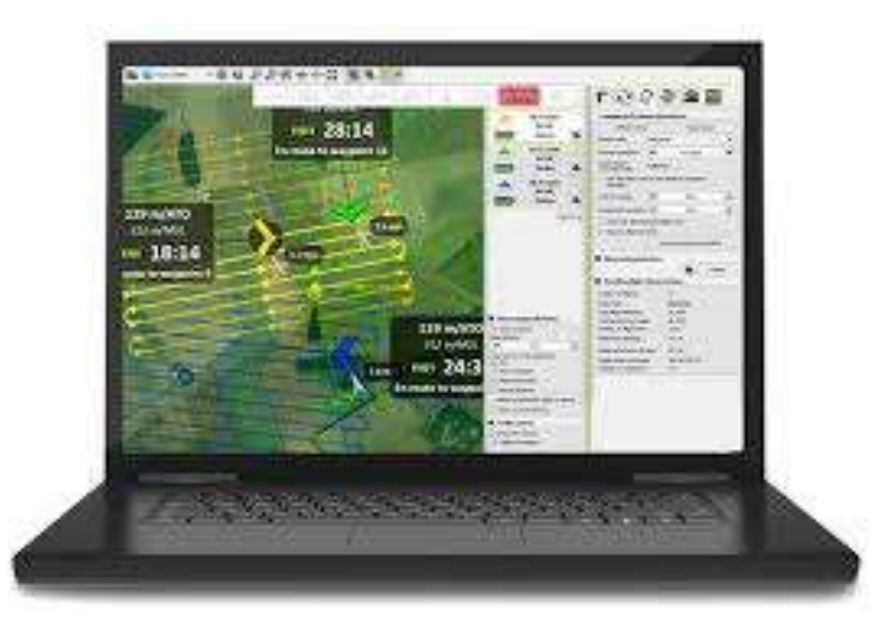

Figura III - 7 Plan de vuelo con eMotion.

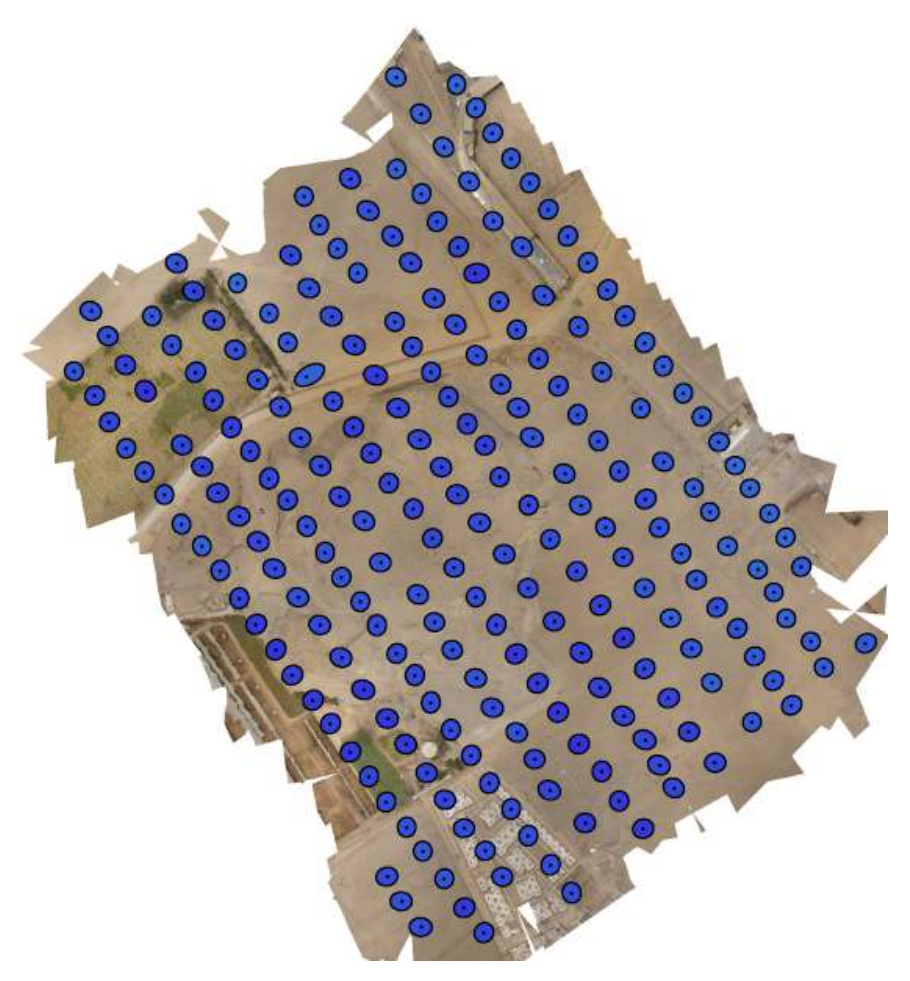

Fuente: propia Figura III - 8 Diagrama de vuelo.

Cabe mencionar que se requiere un gran porcentaje de solapamiento para poder cumplir con ese alto nivel de empale de imágenes, es necesario tener por lo menos un solape longitudinal de un 80 % y de un solape transversal del 60 %. Caso contrario, puntos Clave o puntos SIFT, no serán comunes en varias imágenes, y no se les podrá calcular la Altura por Colinearidad, y no pasarán a la Nube de Puntos del modelo.

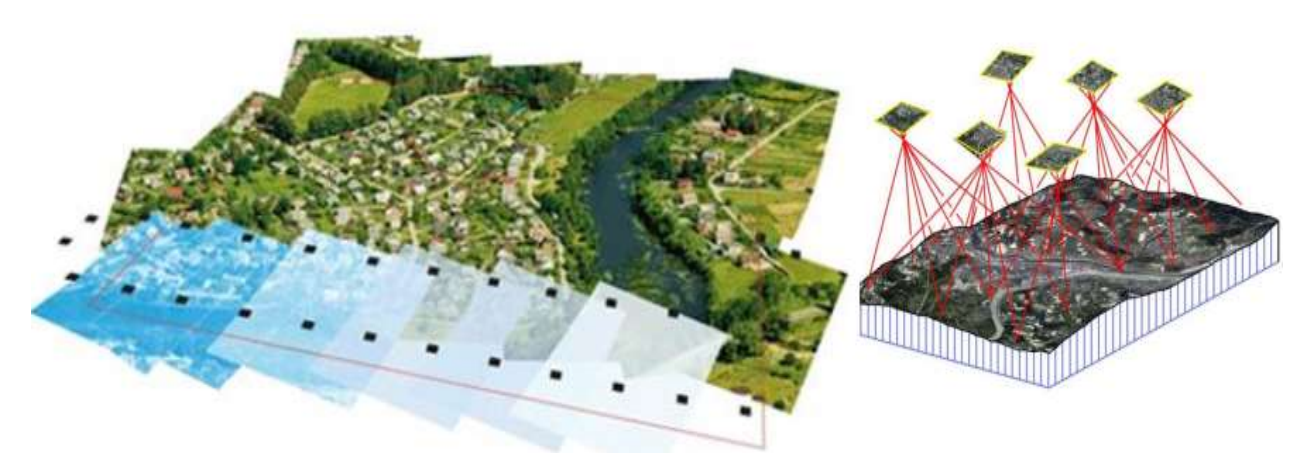

Fuente: http://www.mecinca.net Figura III - 9 Solapamiento de imágenes.

### **3.2.2. Trabajo de campo**

#### **3.2.2.1. Colocación de puntos de control terrestre**

Para la adecuada georeferenciación de la ortofotografía a obtener es imprescindible realizar colocaciones precisas de puntos en el terreno o zona de interés. Dichos puntos servirán para la trasformación de la fotogrametría en el espacio terrestre.

Cabe mencionar que las precisión de cada punto de apoyo topográfico esta de acorde a la escala del producto. Cabe mencionar que los puntos de apoyo colocadas sobre el terreno deben foto identificarse claramente en las imágenes obtenidas con el Dron, para evitar errores en la nomenclatura de los datos.

Así mismo depende de la orografía y escala, se pueden distribuir estratégicamente en el terreno

La colocación de los puntos de control terrestre se realizó con el GNSS (RTK) Zenith 35, el levantamiento de información de campo se realizó el equipo GNSS y además esta información del BM topográfico estuvo que se contaba cercano a la cantera.

Para iniciar con los trabajos de control terrestre se instaló previamente una de las antenas (MASTER) en el punto geodésico de orden "B" llamados LUR-1.

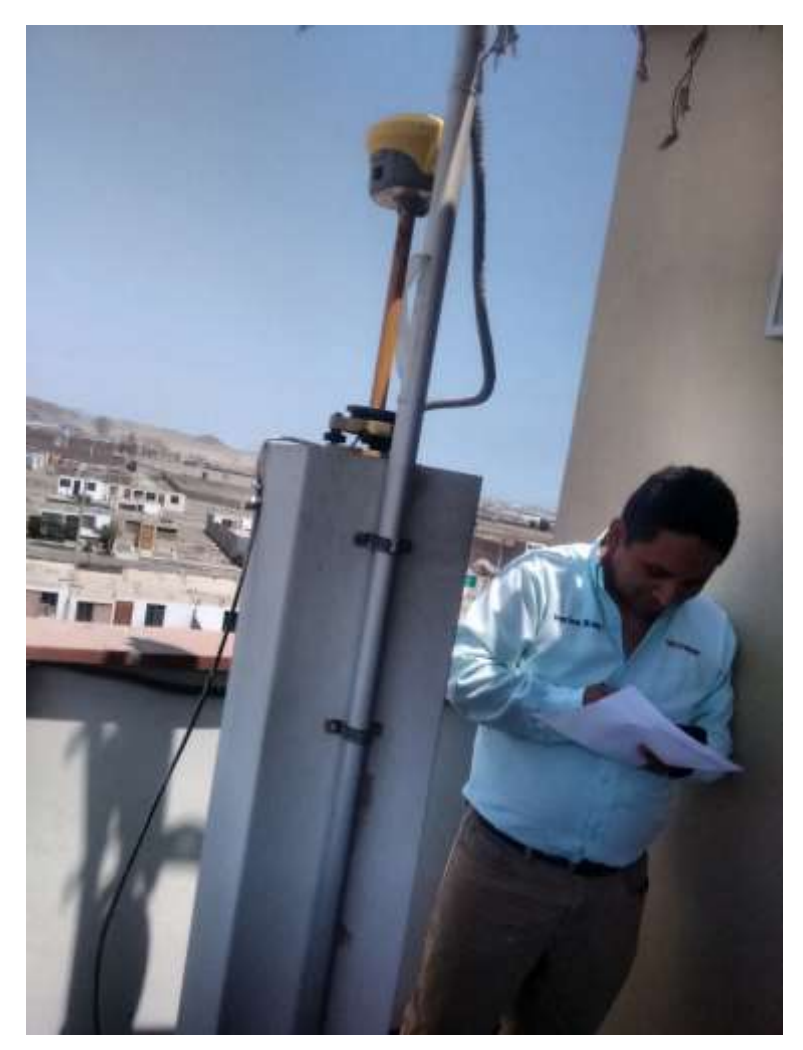

Fuente: Propia. Figura III - 10 Instalación y configuración del Master. A continuación se muestran algunos datos del punto de control principal.

# **Datos Técnicos**

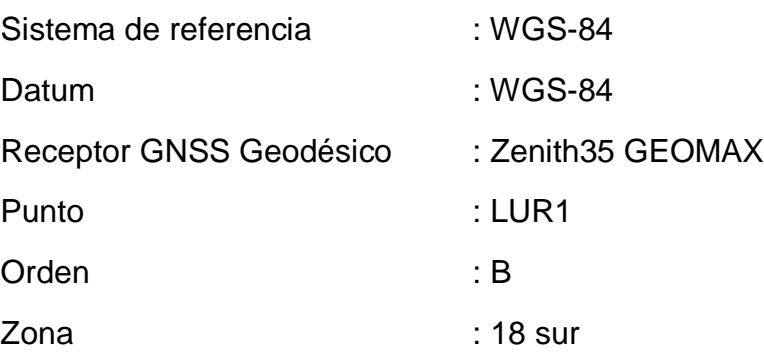

**Marcado de los puntos de control**

Una vez definido el área de interés y bajo criterio se distribuyó los puntos en el terreno y con unos moldes se van marcando dichos puntos, tal como se muestra en la imagen:

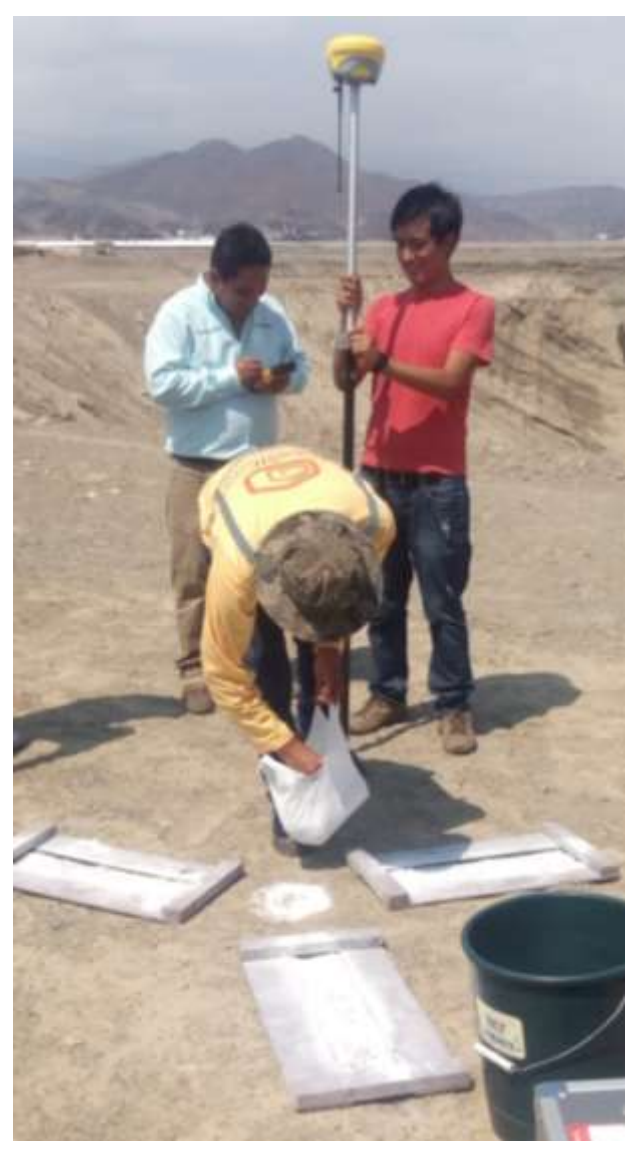

Figura III - 11 Trazado de los puntos de control terrestre.

Posterior mente se procede a configurar el GPS realizar la lectura de los puntos colocados con el modo RTK del receptor.

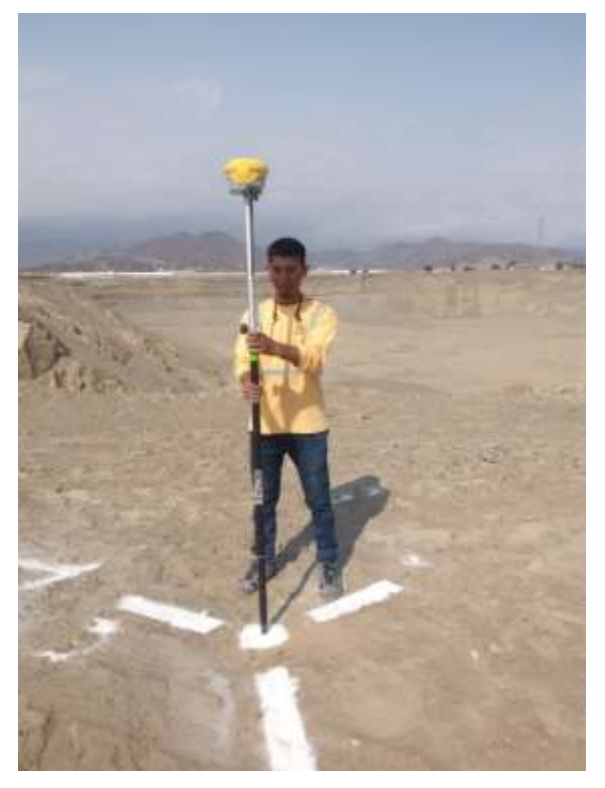

Figura III - 12 Lectura de las coordenadas con el modo RTK del GPS.

Para este ejercicio se contó con 6 puntos terrestre, de las cuales se mostraran en lo sucesivo.

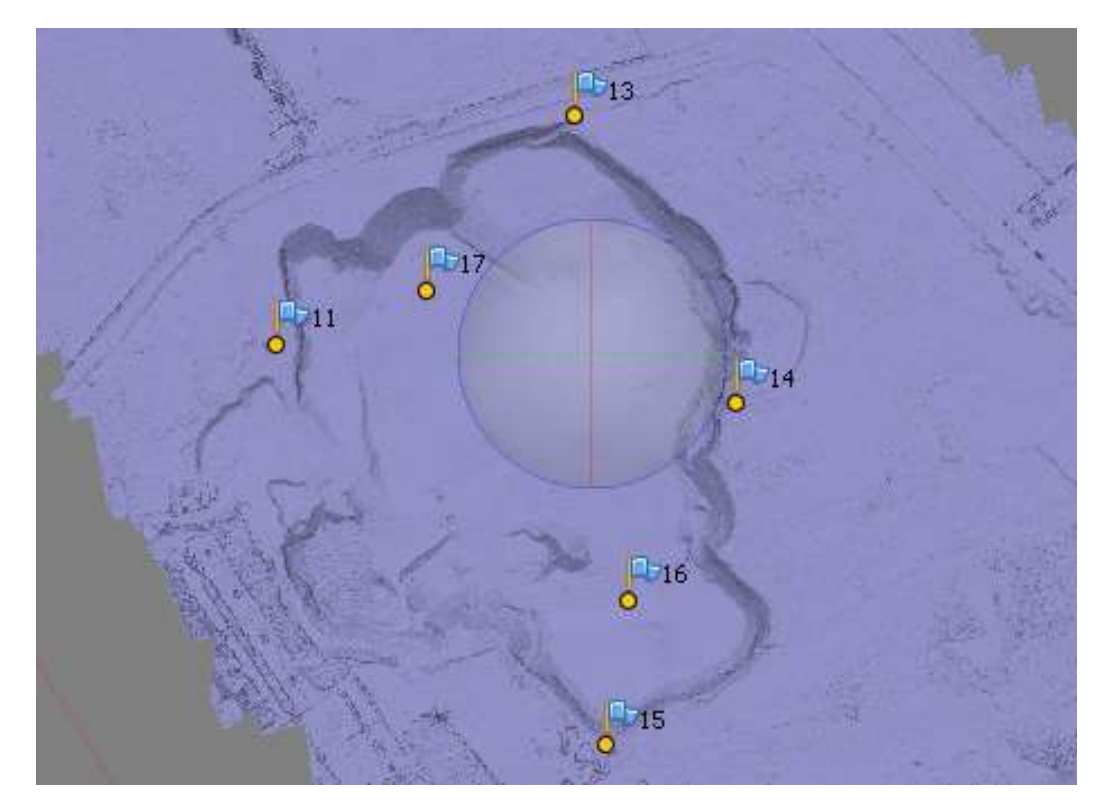

Fuente: propia. Figura III - 13 Ubicación de los puntos de control terrestre.

# **3.2.2.2. Ejecución del Vuelo**

### **Ensamblaje e instalación del Dron**

Se montan, instalan y configuran los dispositivos y equipos las cuales serán utilizadas en la prueba.

Para ello, en el RPA los componentes necesarios para la obtención de la fotografía aérea.

- Drone eBee (estándar).
- Cámara Sony.
- Batería.

-

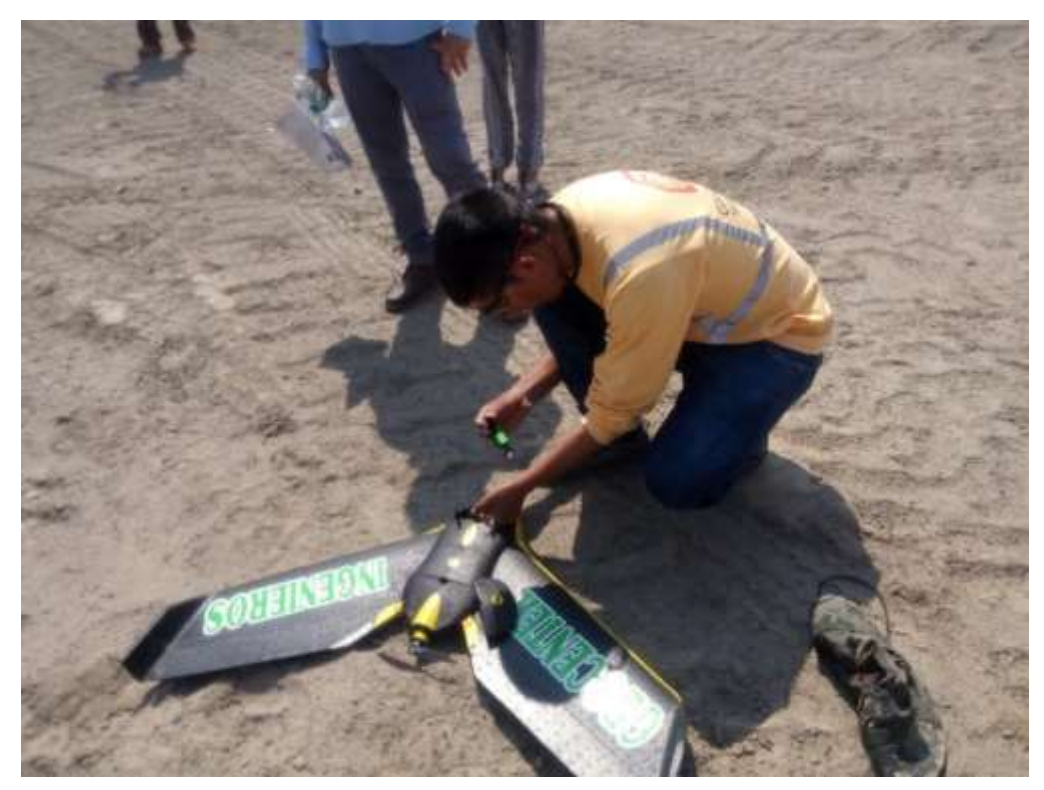

Figura III - 14 Ensamblaje e instalación del eBee

Se empleó este quipo puede cubrir el 100% del área de estudio ubicada en la cantera Santa Genoveva, donde se realizó un plan de vuelo para ejecutar 5 vuelos (cabe mencionar que esto se puede realizar en un solo vuelo), por cuestiones de seguridad del equipo por estar cercano a redes de alta tensión eléctrica se realizaron esta cantidad de vuelos.

Inicialmente se tiene que ensamblar en campo, ya que es muy sencillo y practico, para luego configurar la el vuelo

El lanzado del Dron se realizó por la parte central de la zona de estudio para evitar accidentes del equipo, para el lanzado del eBee se tiene que sacudir tres veces para el arranque, un vez que inicie el arranque se tiende a lanzar con las manos, una vez realizado el vuelo el Dron aterriza a una precisión de +/- 5 m. Una vez realizado el vuelo se procedió a descargar las aerofotografías.

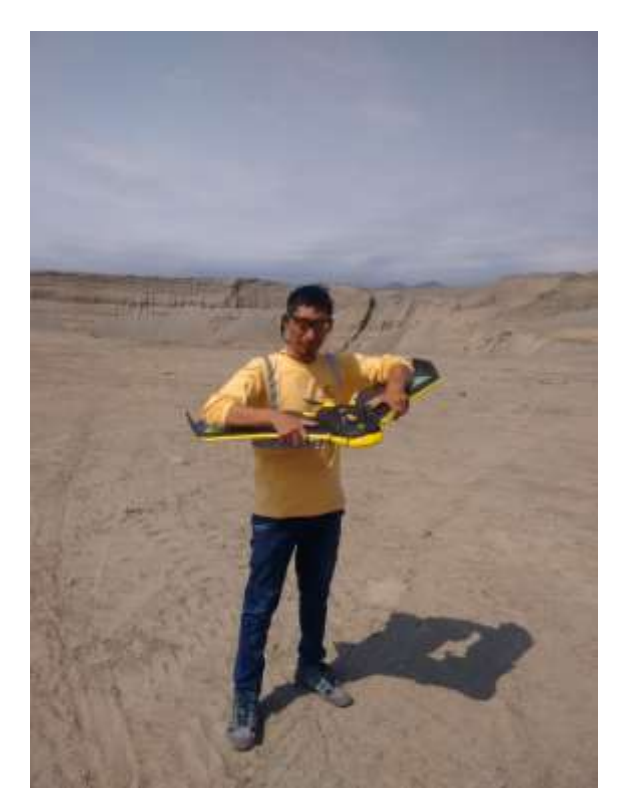

Fuente: propia. Figura III - 15 Lanzamiento del RPAS.

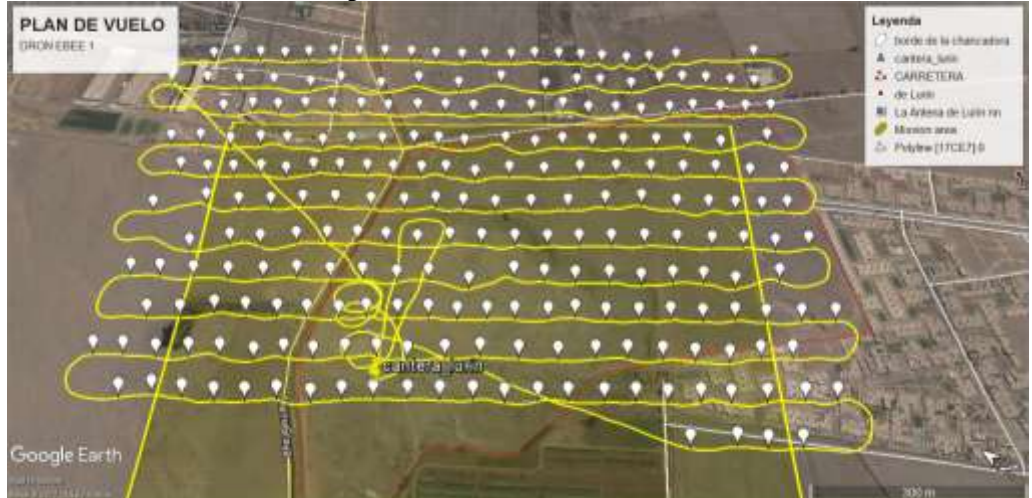

Fuente: propia. Figura III - 16 Recorrido del Dron en Google Earth.

El Dron eBee cuenta con un planificador de vuelo llamado Emotion que nos permitió configurar la ruta de vuelo por los waytpoints donde se capturó cada línea de vuelo programado. Así mismo se tiene los datos en tiempo real del estado del Dron.

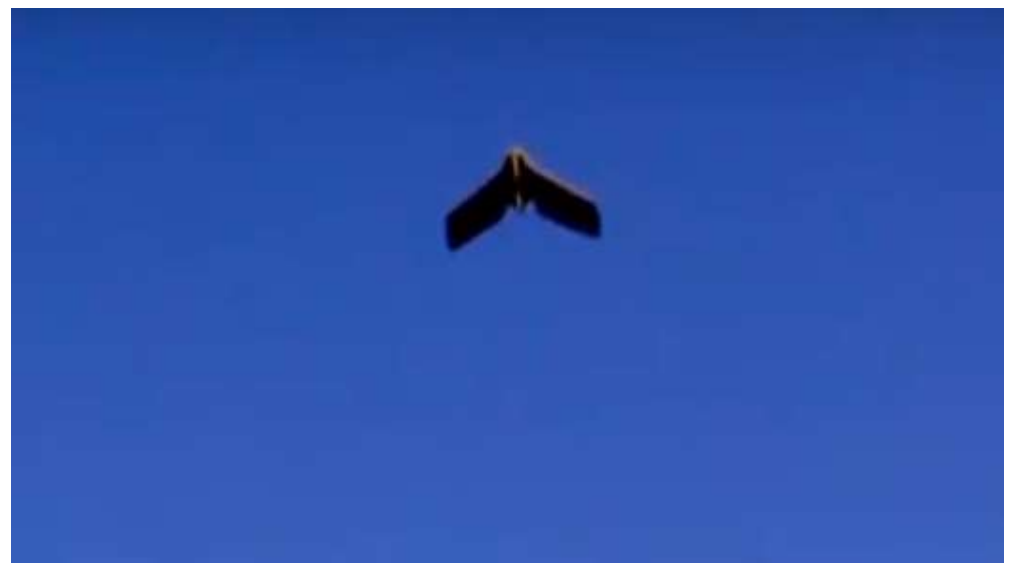

Fuente: propia. Figura III - 17 Vuelo del Dron.

Posterior al procedimiento anterior, el Dron eBee se encarga de la toma sucesiva de fotografías aéreas, donde están conformadas por el eje de las líneas de vuelo. La obtención de las fotografías aéreas, cabe, mencionar con traslape, no sólo nos permite cubrir el área de estudio, sino que nos permiten también tener una adecuada información para tener datos con fines de fotointerpretación o cartografía.
Una vez realizado el vuelo se procedió a descargar las aerofotografías. En este caso fueron 234 imágenes tomadas a 18.2 mp, con una resolución de terreno a 102m siendo 2.75cm /pixel.

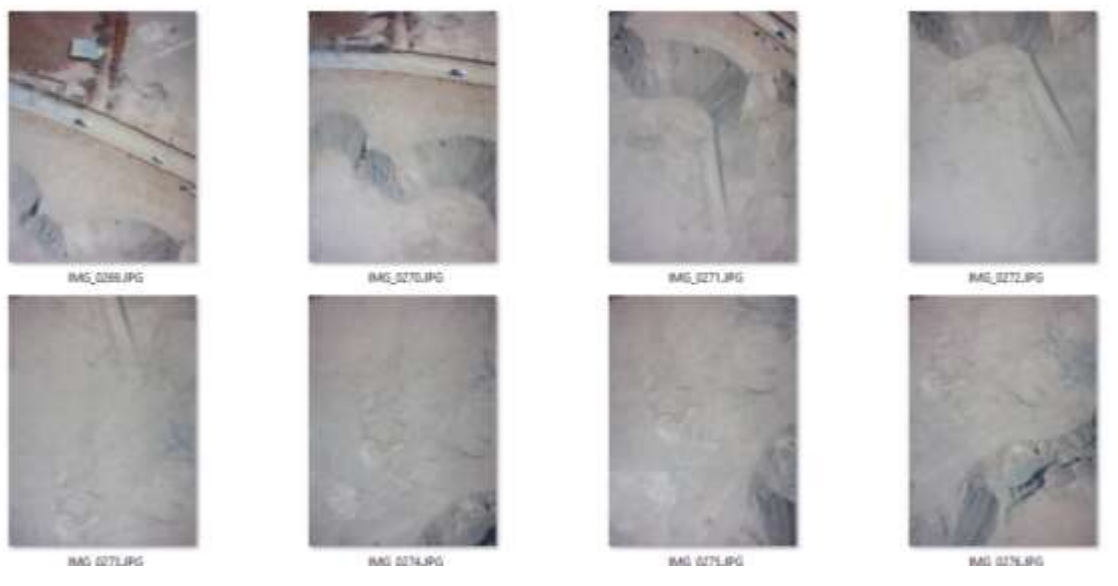

Figura III - 18 Fotografías aéreas.

# **3.2.3. Procesamiento (gabinete)**

Después de realizado la toma de imágenes fotográficos y obtenido las coordenadas de los puntos de apoyo terrestre se realizaron el pos procesamiento de la información con la finalidad de obtener las valores y la georeferenciación de estas aerofotografías.

## **3.2.3.1. Pos procesamiento de los punto de apoyo terrestre**

Este proceso se realiza posterior a que el GPS haya almacenado la data "cruda" de las señales de los satélites y posiciones. Para ello se descargó la información del receptor RTK (móvil) y base (master).

Es preciso mencionar que este procesamiento nos permite obtener la posición precisa de los puntos y para ello se debe contar con un software capaz de procesar información en formato "raw".

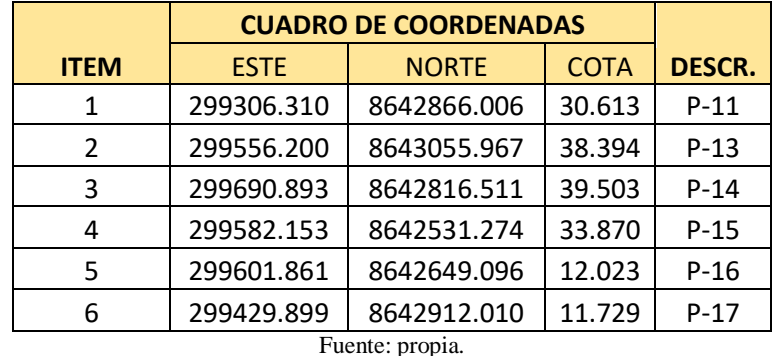

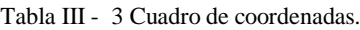

#### **3.2.3.2. Restitución Fotogramétrica mediante Agisoft Photo Scan**

Una vez obtenidas las imágenes a través del RPA ebee, se procedió a crear el proyecto y cargar la información fotográfica en el programa agisoft 9.4, para luego cargar el archivo de puntos de control terrestre.

El objeto de la aplicación de este programa es para obtener generación de ortofotos, ajuste mediante los puntos de control terrestre, nube de puntos del terreno, ortomosaicos imágenes en 3D, entre otros datos.

Cabe recalcar que se utilizaron los 6 puntos de control para hacer el ajuste en un porcentaje de 95% de precisión, la finalidad de este programa es para generar la Ortofoto y el DEM, este procesamiento se realizó con los siguientes parámetros:

- generación del Ortomosaico
- orientación de puntos
- generación de la nube de puntos

En lo sucesivo se muestra los procedimientos para la generación los datos mencionados anteriormente:

1. Importamos los archivos fotográficos descargados del Dron, para luego en el programa Agisoft Photo Scan nos dirigimos Flujo De Trabajo, Añadimos las Fotos.

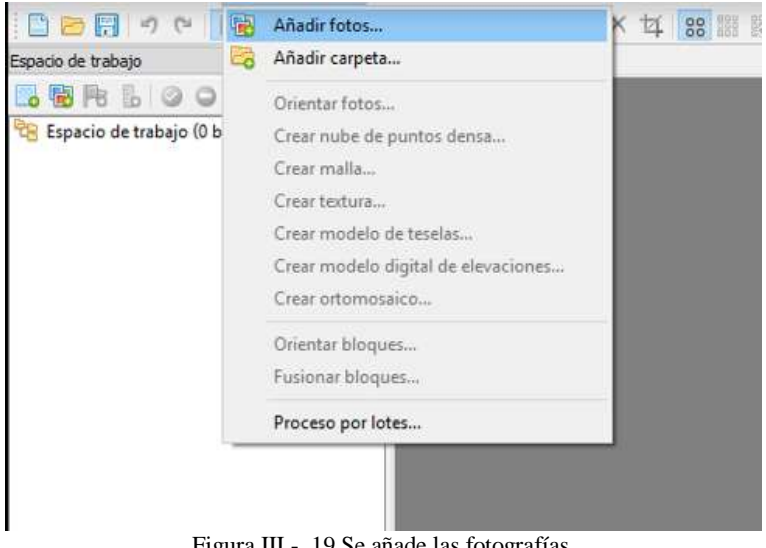

Figura III - 19 Se añade las fotografías.

2. Cargamos las fotografías, luego Georefenciamos las imágenes en el sistema de coordenadas WGS-84 en la zona 18 sur.

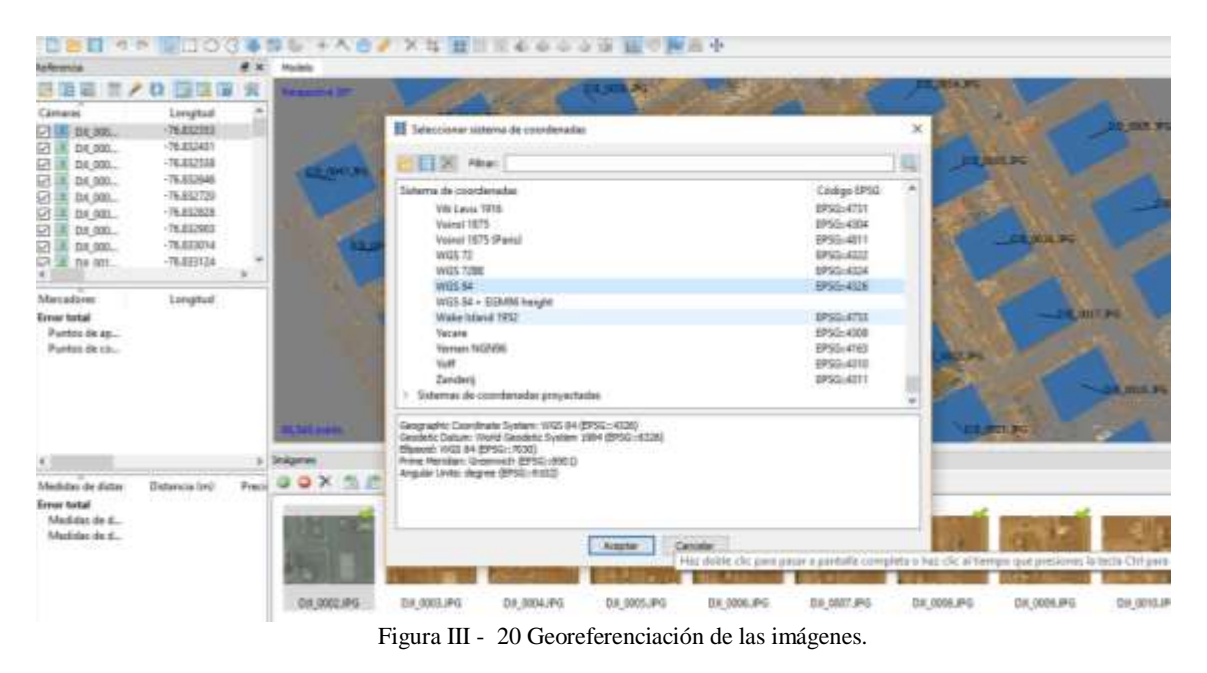

- - 3. En seguida importamos las coordenadas de los puntos de control que están en formato .txt:

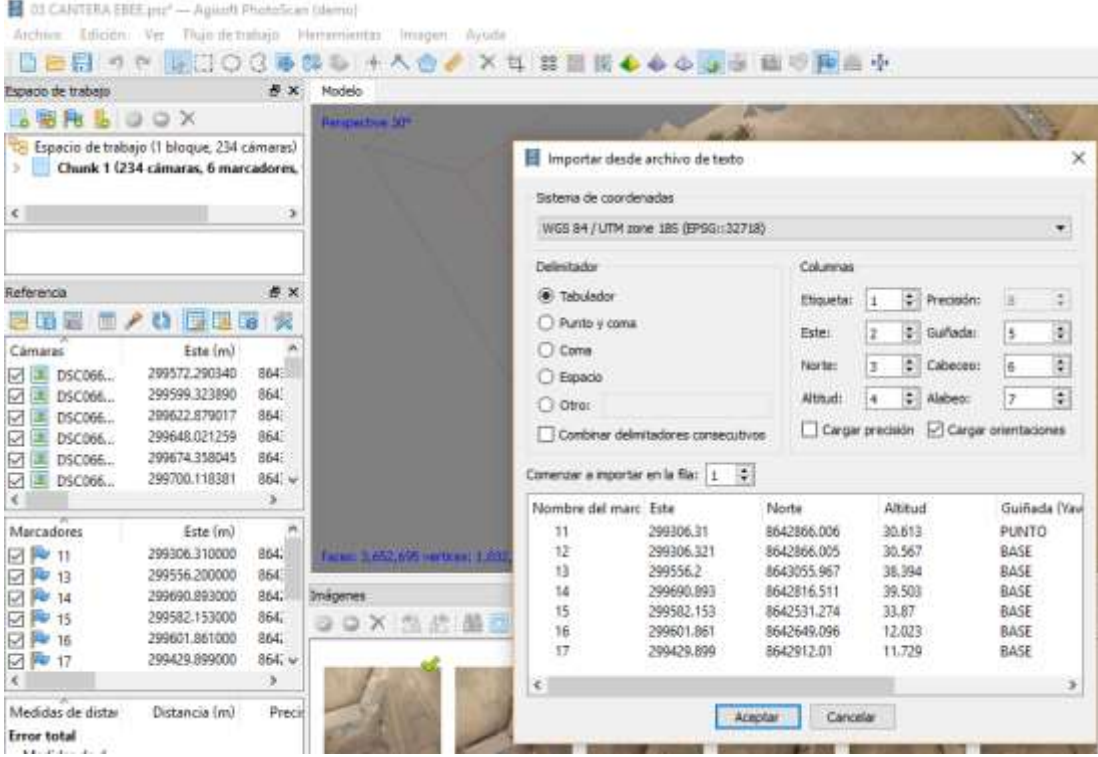

Figura III - 21 Importación de coordenadas de los puntos control*.*

4. Con los puntos importados se procedió a ajustar las imágenes con los puntos marcados en el terreno, este proceso es de ajuste manual, con la búsqueda de los Puntos Clave en todas las imágenes.<br>**E** o CANTERA EBEE<sub>P</sub>E — Agisoft PhotoScan (demo)

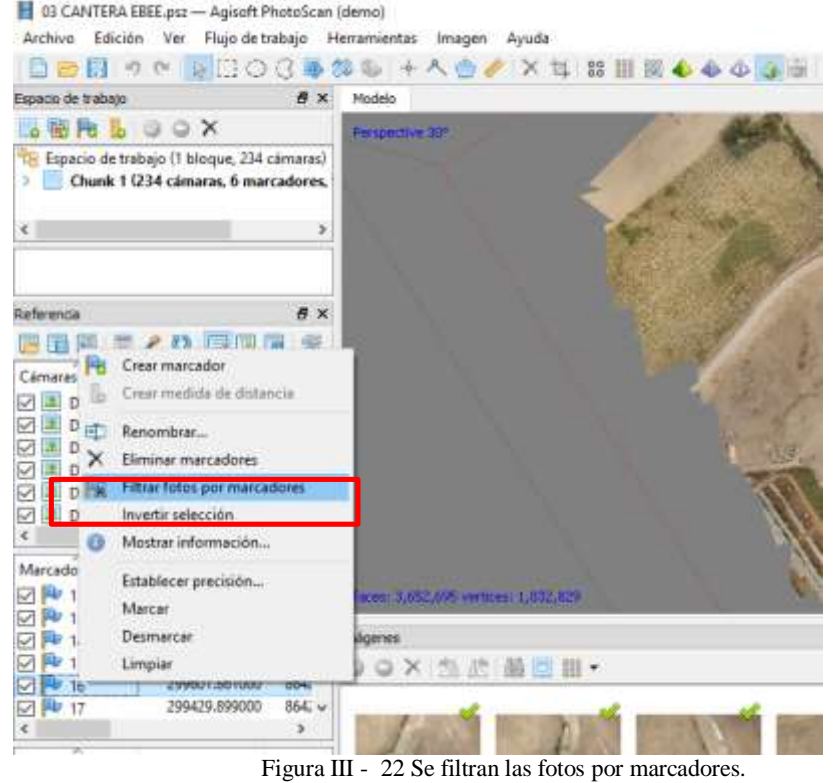

5. Desplazamiento del punto de de control hacia la marca en el terreno.

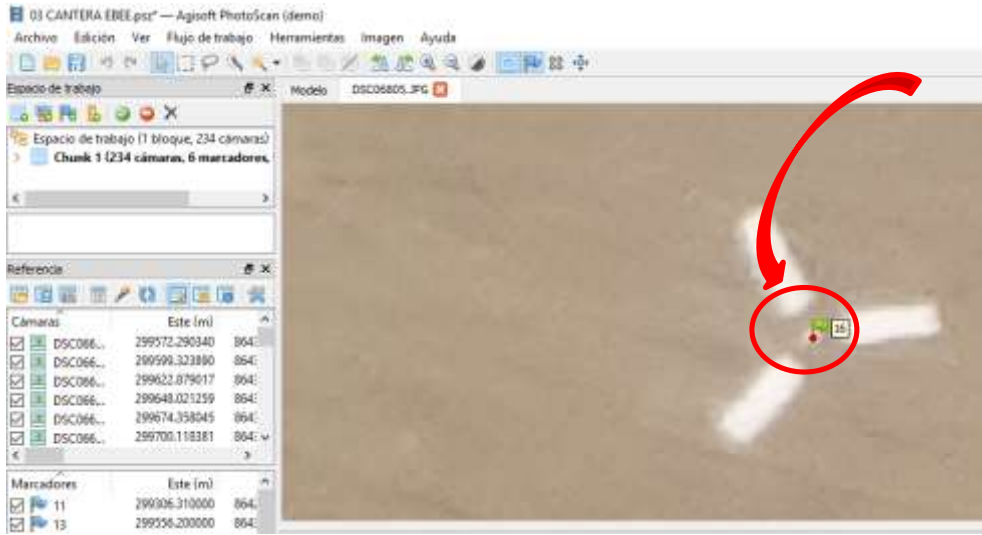

Figura III - 23 Desplazamiento del punto de de control hacia la marca en el terreno.

6. Luego optimizamos los cálculos de orientaciones para el ajuste respectivo de las imágenes. Para optimizar la precisión se procedió al ajuste de las imágenes con los puntos de control terrestre, tal como se muestra en la imagen.

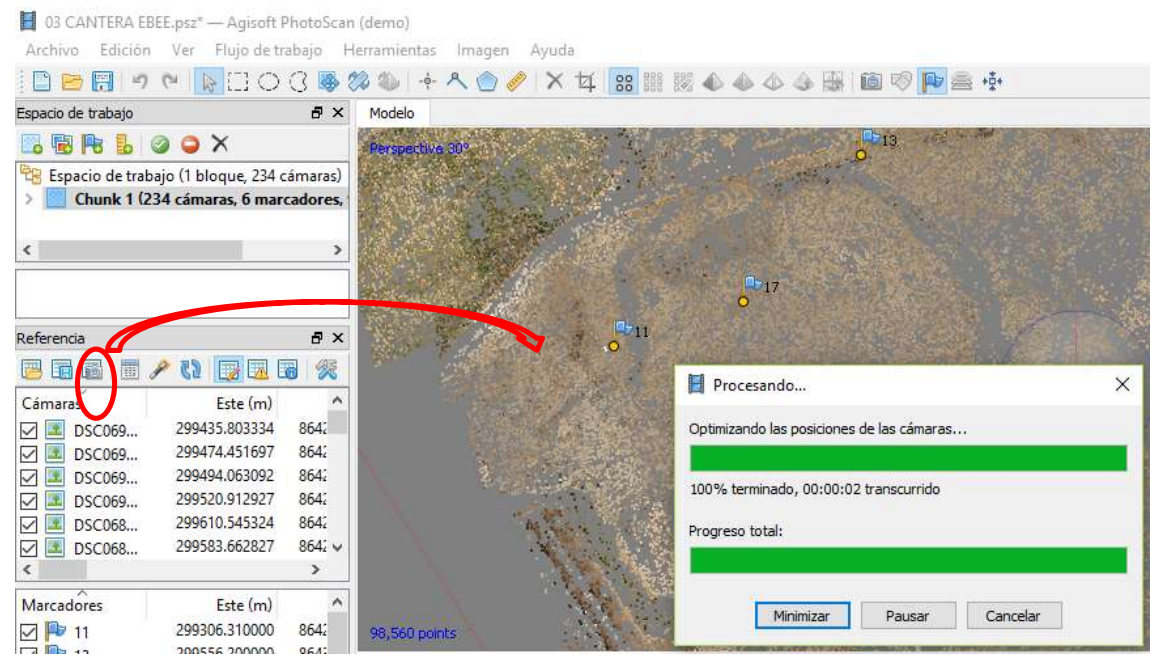

Figura III - 24 Optimizazación de los cálculos de orientaciones.

7. Posteriormente en flujo de trabajo creamos NUBE DE PUNTOS, MODELO DIGITAL DEL TERRENO, ORTOFOTO Y MALLA.

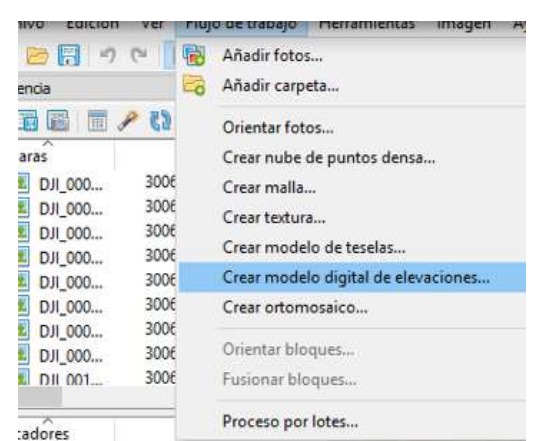

Figura III - 25 Creación de nube de puntos, malla y MDT.

8. Para el producto final con el programa Agisoft Photo Scan exportamos ORTOMOSAICOS y DEM. Cabe mencionar que el mosaico nos servirá para la generación de la planimetría y el DEM para la generación de la curvas de nivel que posteriormente será procesado en el programa Global Mapper.

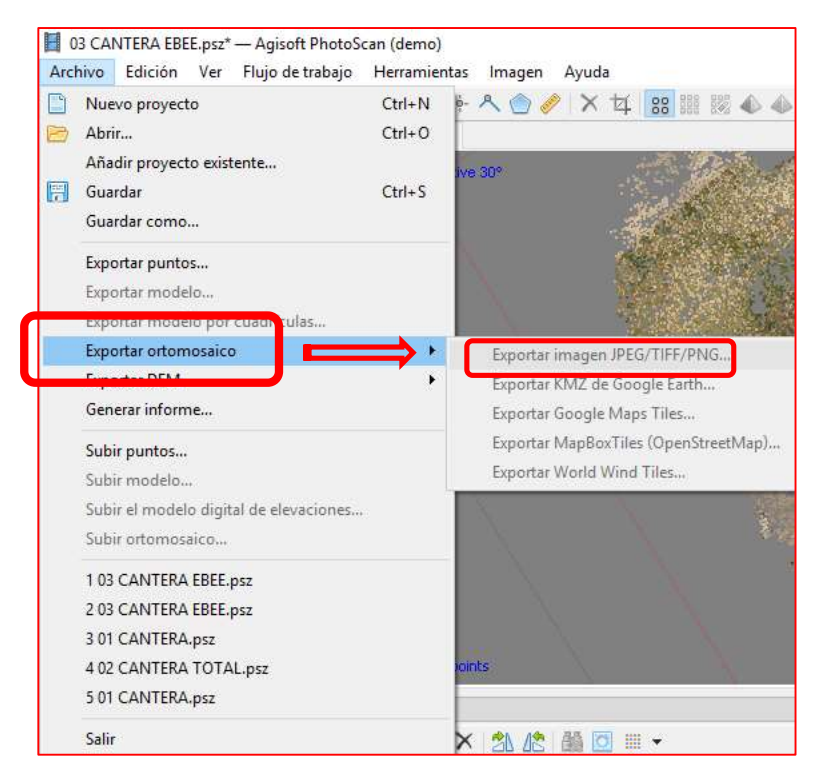

Figura III - 26 Exportación de Ortomosaico y DEM.

Es preciso mencionar que si no se usan los Puntos de Control Terrestre (PCT)no se obtendrá una aproximación de 2 o 3 metros en posición horizontal, por otro lado

si utilizamos PCT es posible obtener una exactitud Horizontal, de 2 a 3 cm que tiene un gran margen de precisión puestos con RTK.

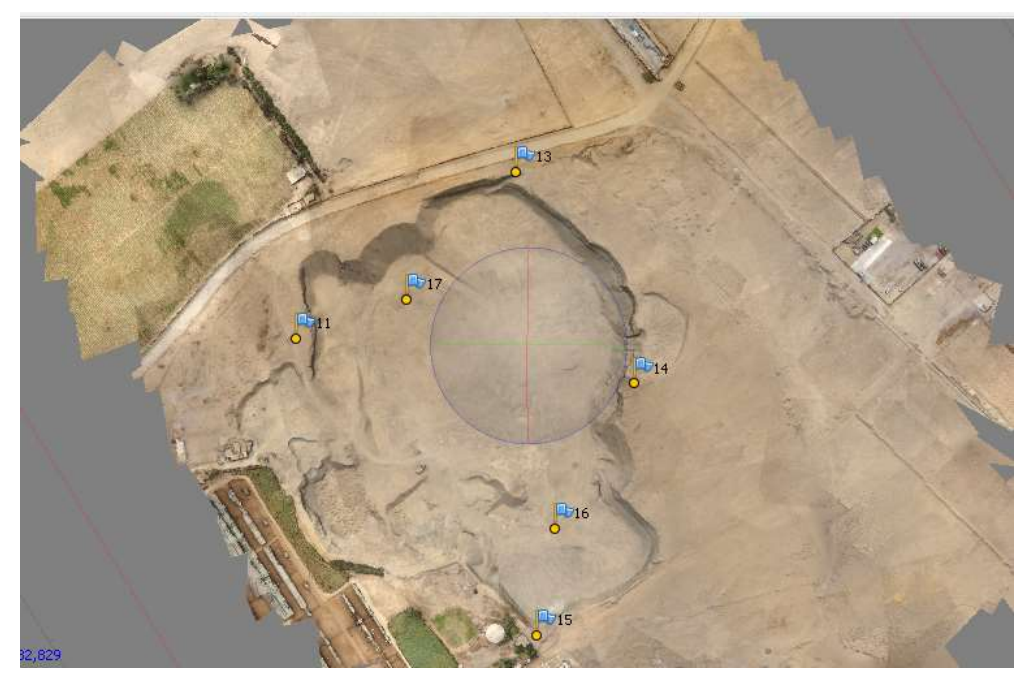

Figura III - 27 Vista general del Ortomosaico al igual que la nube de puntos..

Finalmente apreciamos la el informe final que arroja el programa Agisoft:

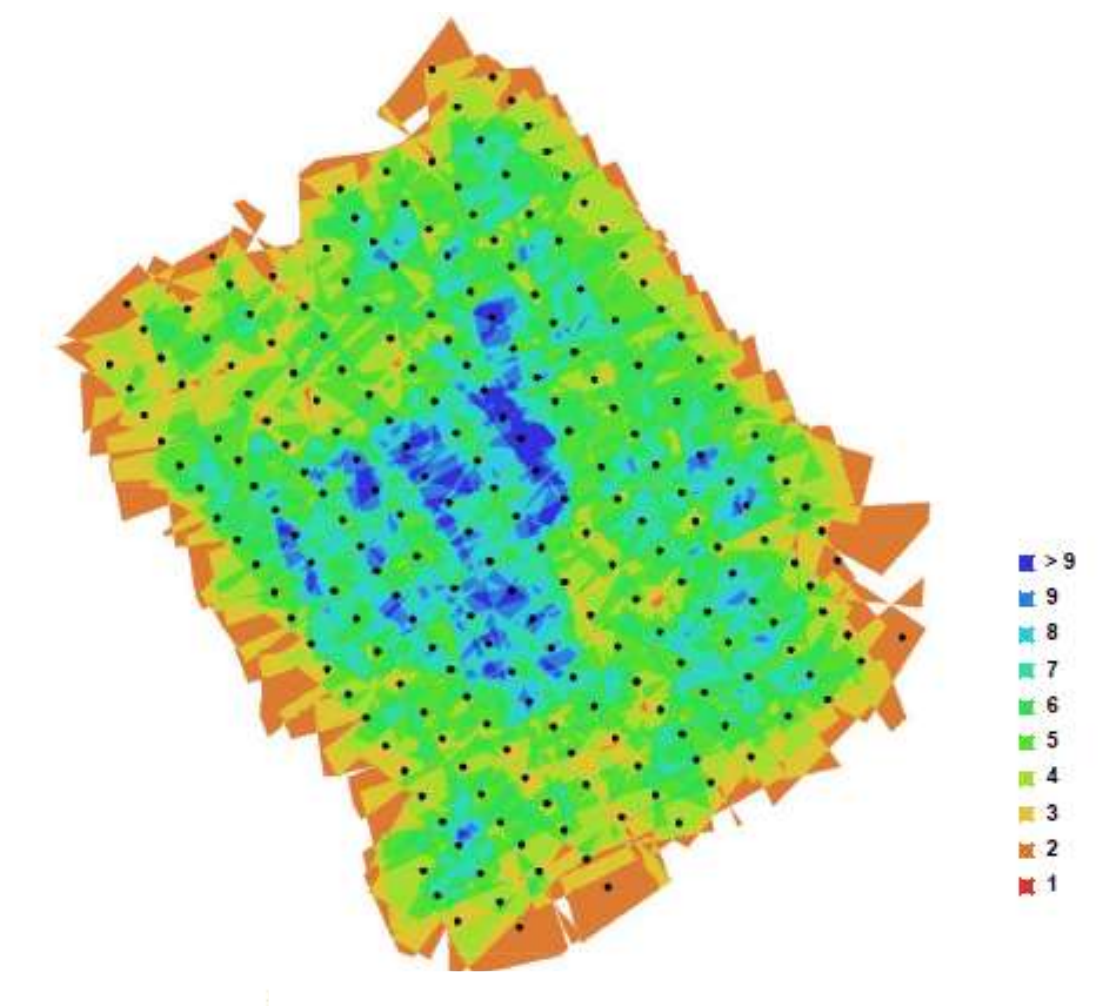

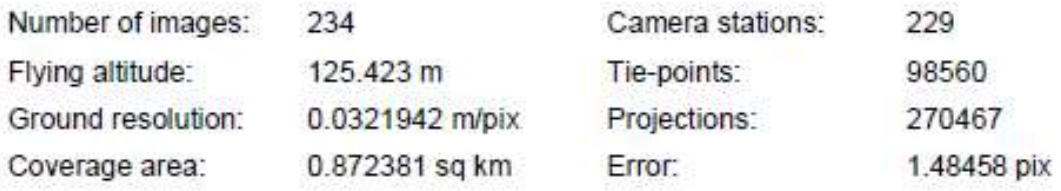

Figura III - 28 Localización de la cámara*.*

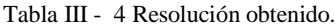

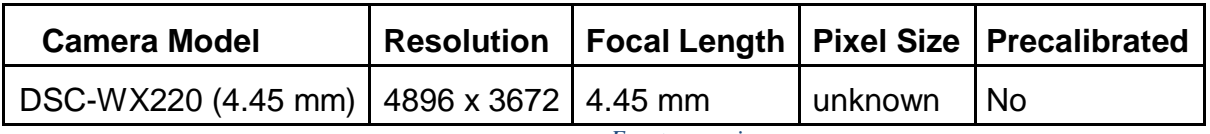

*Fuente: propia.*

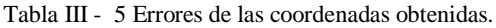

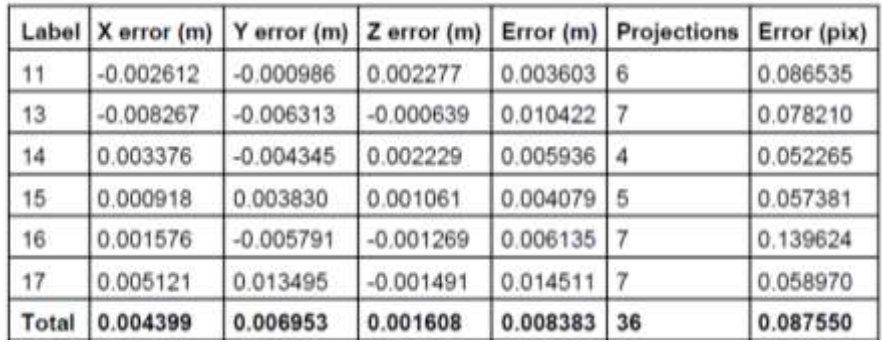

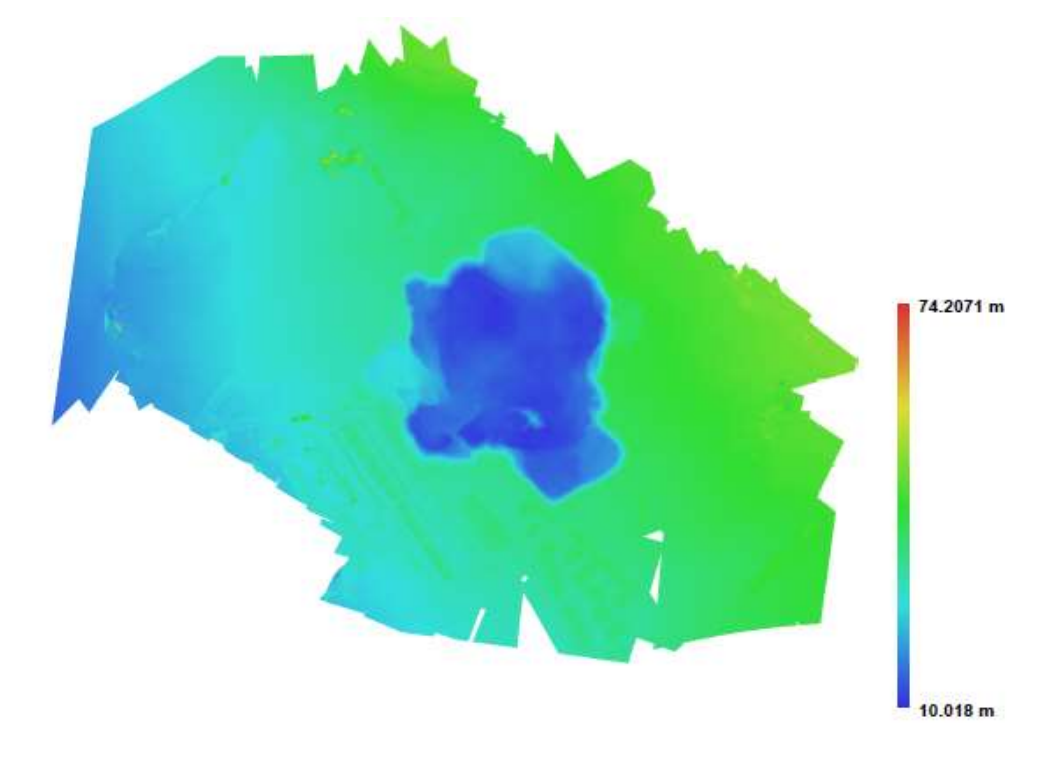

Resolution: Point density:

30.6174 points per sq m

Figura III - 29Modelo Digital de Terreno.

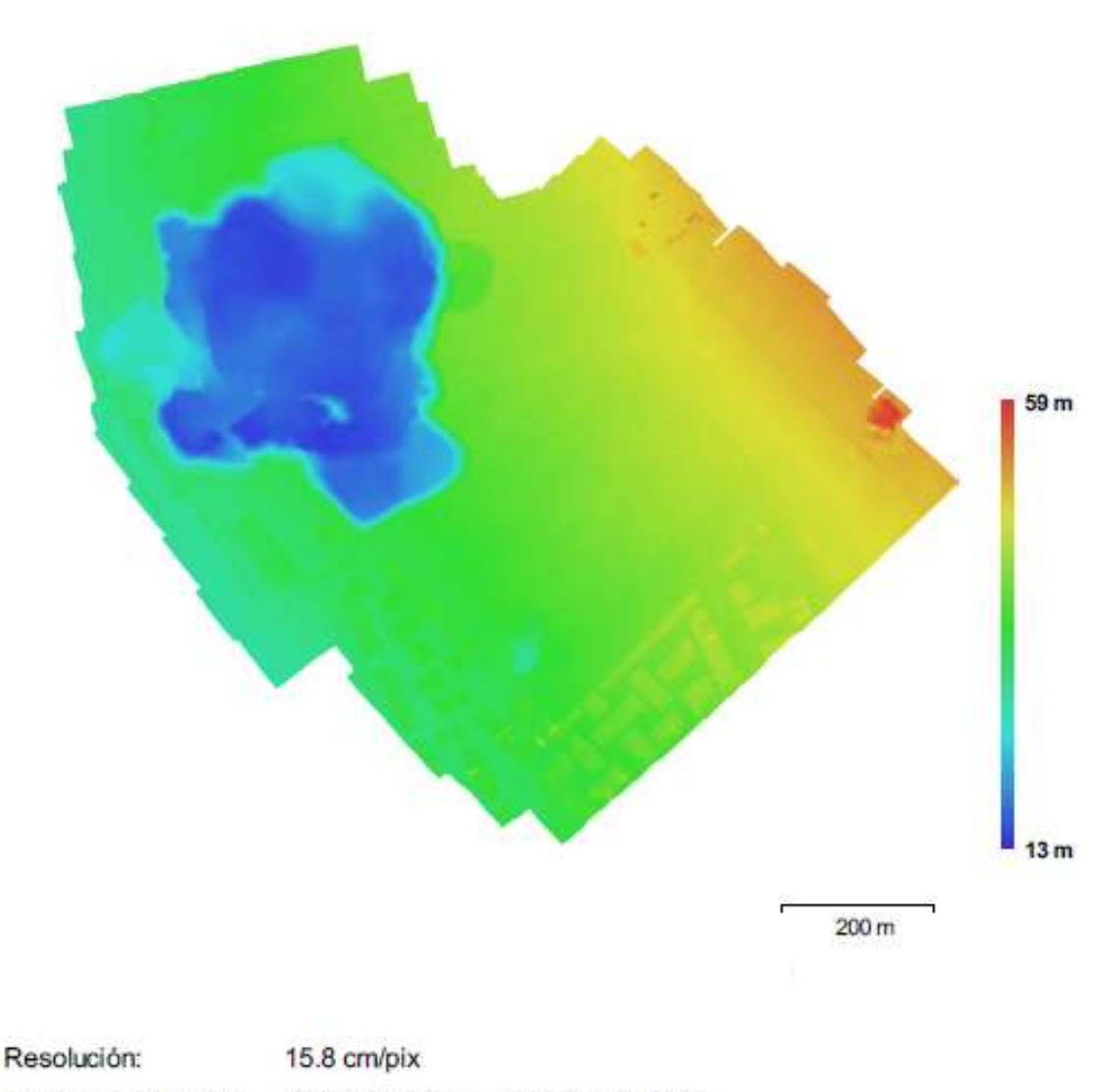

Densidad de puntos: 40.2363 puntos por metro cuadrado

Figura III - 30 Modelo digital de elevaciones (MDE).

# **3.2.3.3. Generación de Curvas de nivel mediante Global Mapper.**

Con la información generada en el Agisoft se puede importar a distintos programas, y Global Mapper no es ajeno, es por ello que se eligió procesar con dicho software por su accesibilidad y fácil uso. En lo sucesivo seguiremos los procedimientos para generar la curva de nivel y uso de otras aplicaciones que se mostrarán.

9. Dentro del programa Global Mapper v.18 abrimos el DEM que inicialmente se generó con el programa Agisoft donde se muestra a continuación.

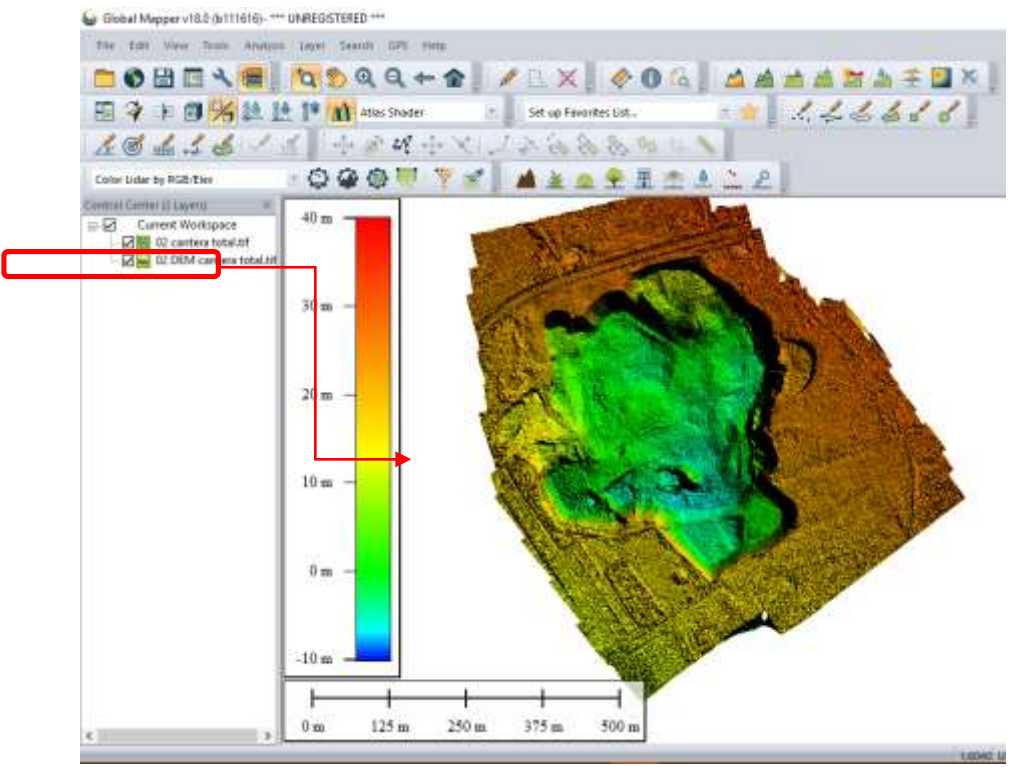

Figura III - 31 DEM generado en Agisoft.

10. En seguida se procedió a generar las curvas de nivel de una forma práctica, tal como muestra la imagen.

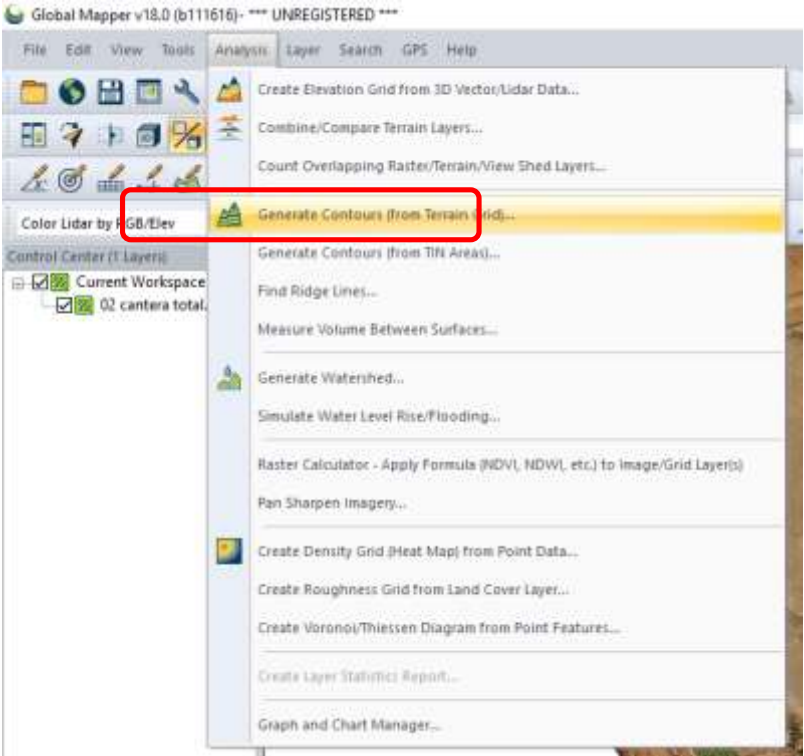

Figura III - 32 Genaración de Curvas de Nivel

11. Seleccionamos los parámetros y requerimientos necesarios, así como las curvas de nivel en este a cada 0.50m

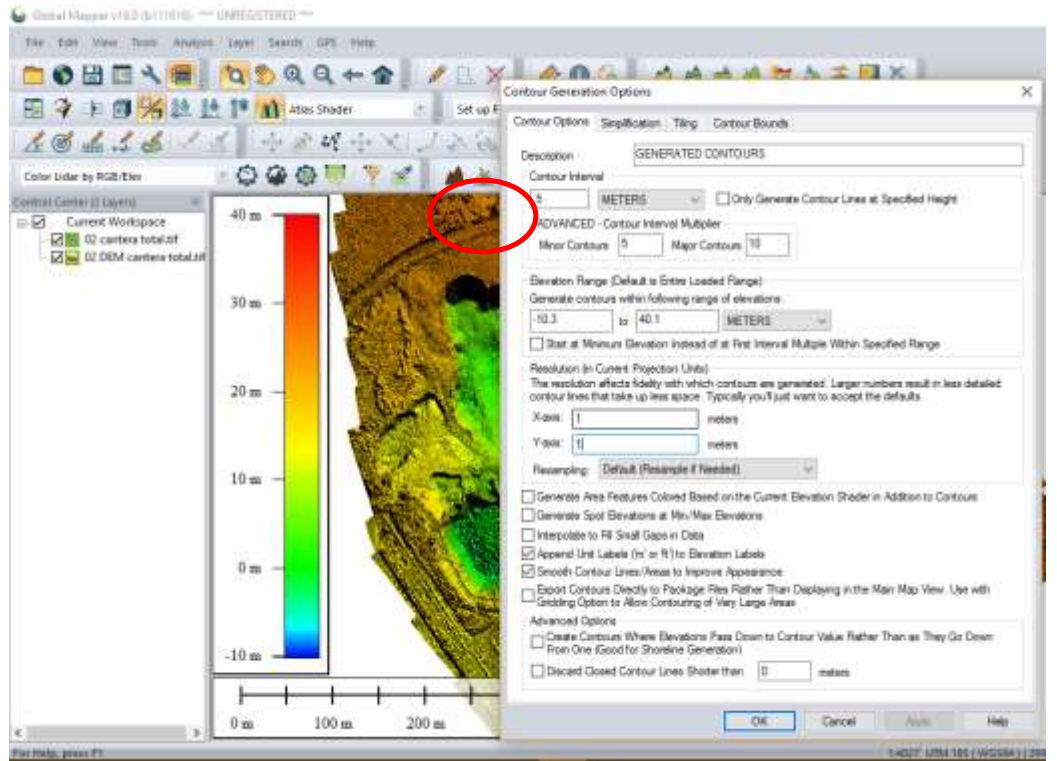

Figura III - 33 Generación de curvas de nivel a cada 0.50m

12. En seguida nos procesó las curvas de nivel para posteriormente hacer el siguiente paso.

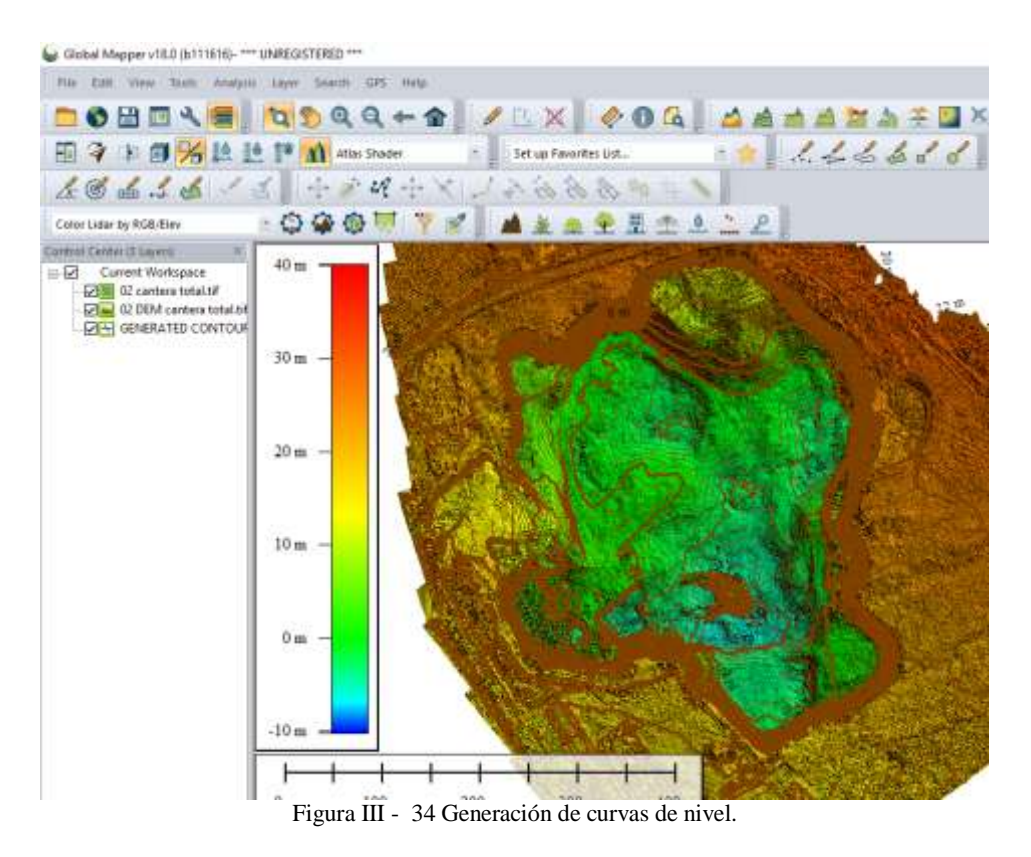

13. inalmente exportamos las curvas de nivel en formato DXF para su posterior proceso en el AutoCAD Civil 3D.

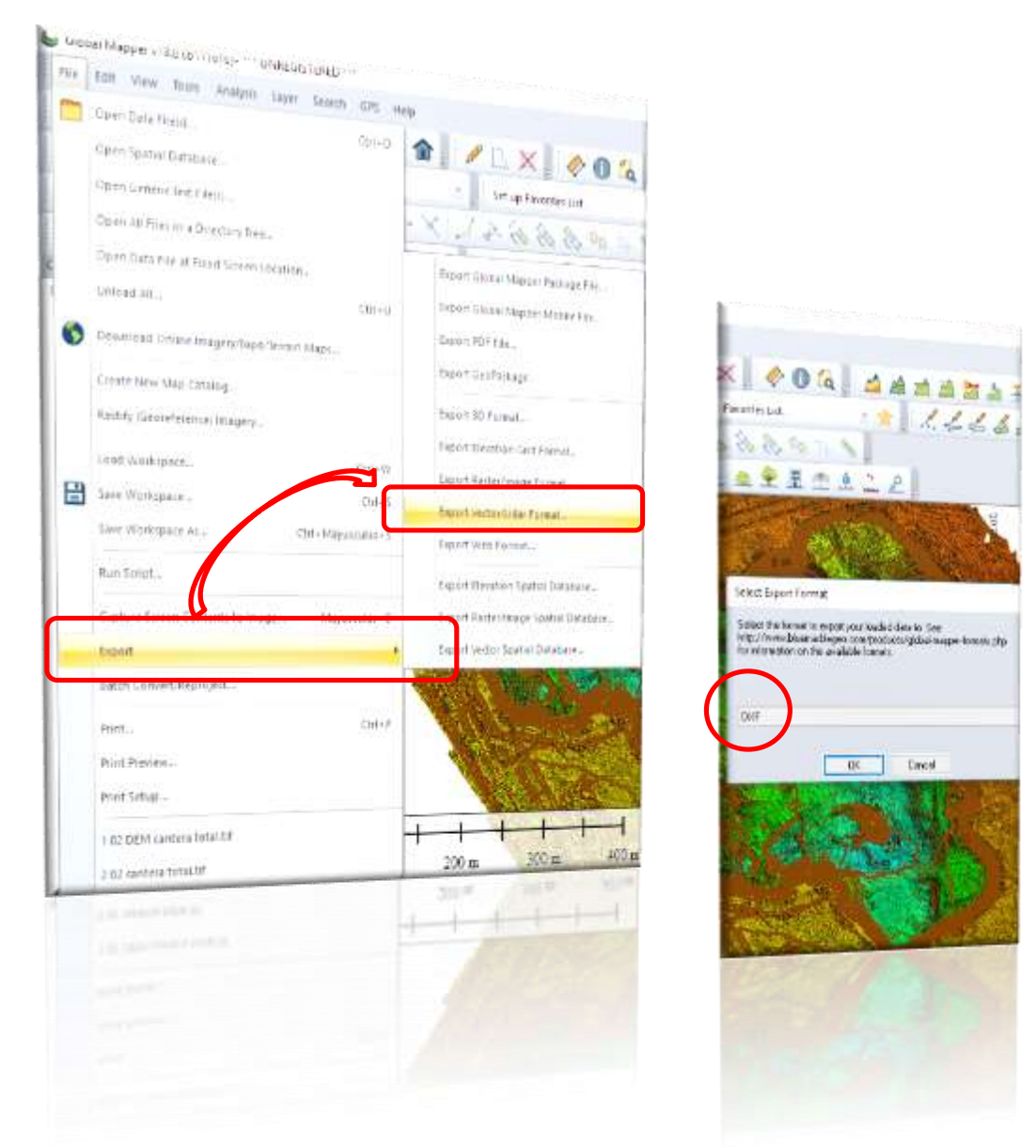

Figura III - 35 Exportación de las curvas de nivel en DXF.

Una vez generada las curvas de nivel y exportadas al formato DXF se procedió a generar al cálculo y estimación volumétrica con el programa AutoCAD Civil 3D. Antes de proseguir con este paso se muestra el Modelo Digital del Terreno (MDT) donde fácilmente se ven los resultados y precisión para trabajos similares. A continuación veremos diferentes vistas:

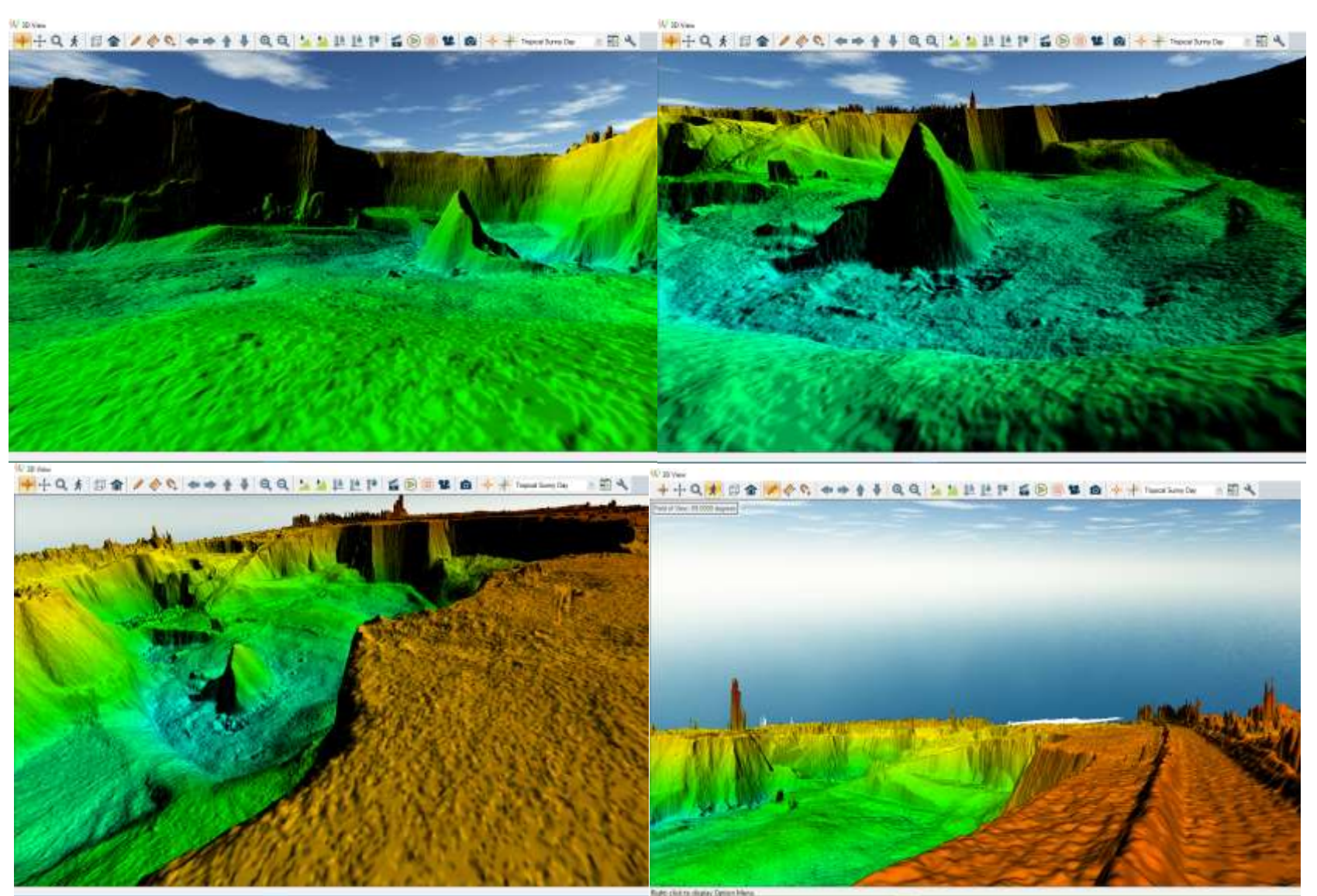

Figura III - 36 Vista del MDT de la Cantera.

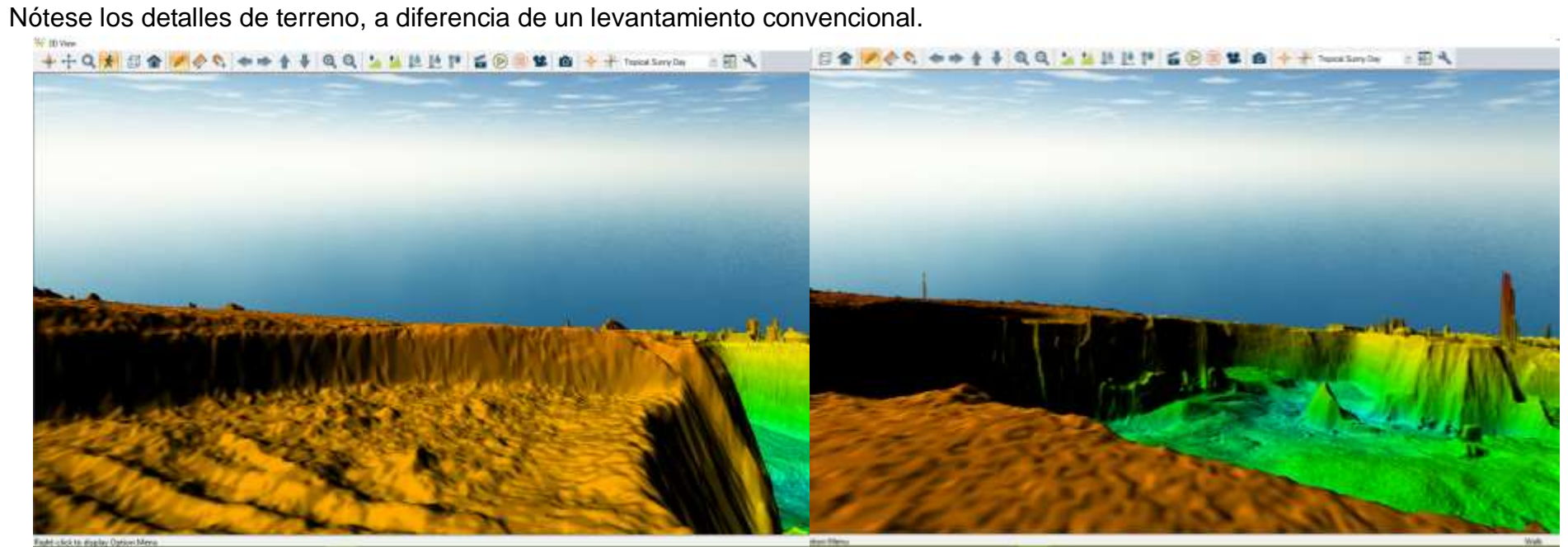

Figura III - 375 Vista del MDT de la Cantera

Ahora haremos una demostración previa y breve para calcular volumen del material acumulado que se muestra en la siguiente imagen directamente con el programa Global Mapper. Procedemos seleccionaos el área de interés.

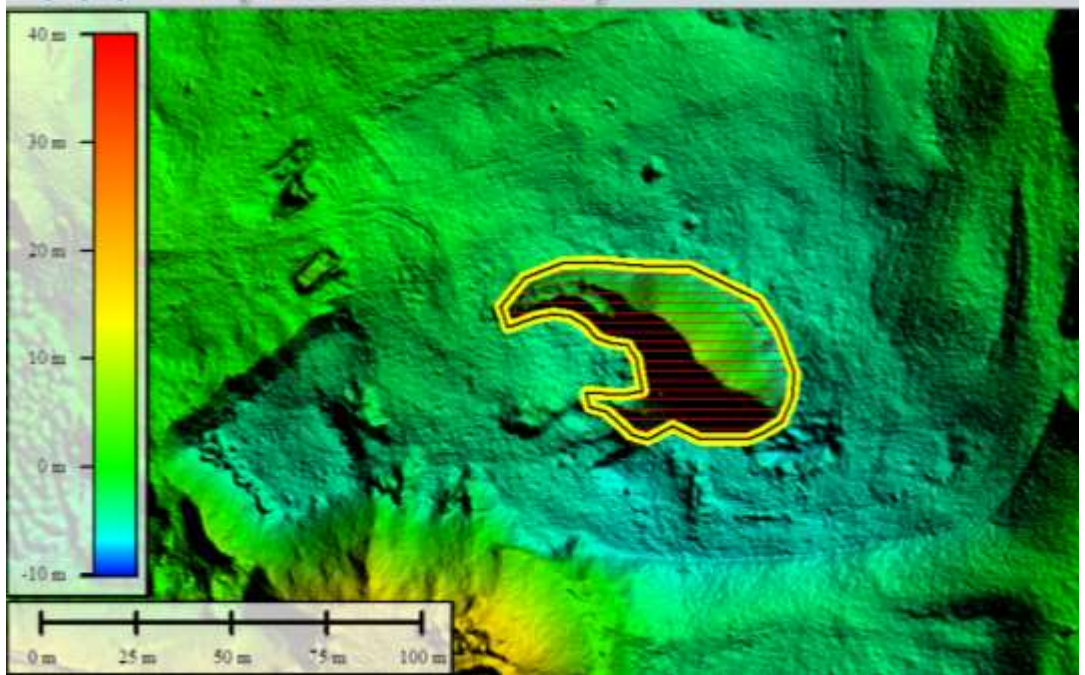

Figura III - 38 Grafico del perímetro del volumen a calcular.

- 14. En seguida se muestran los resultado del cálculo de volumen:
	- Área: 0.0000655 km2
	- Volumen: 10.38 m3

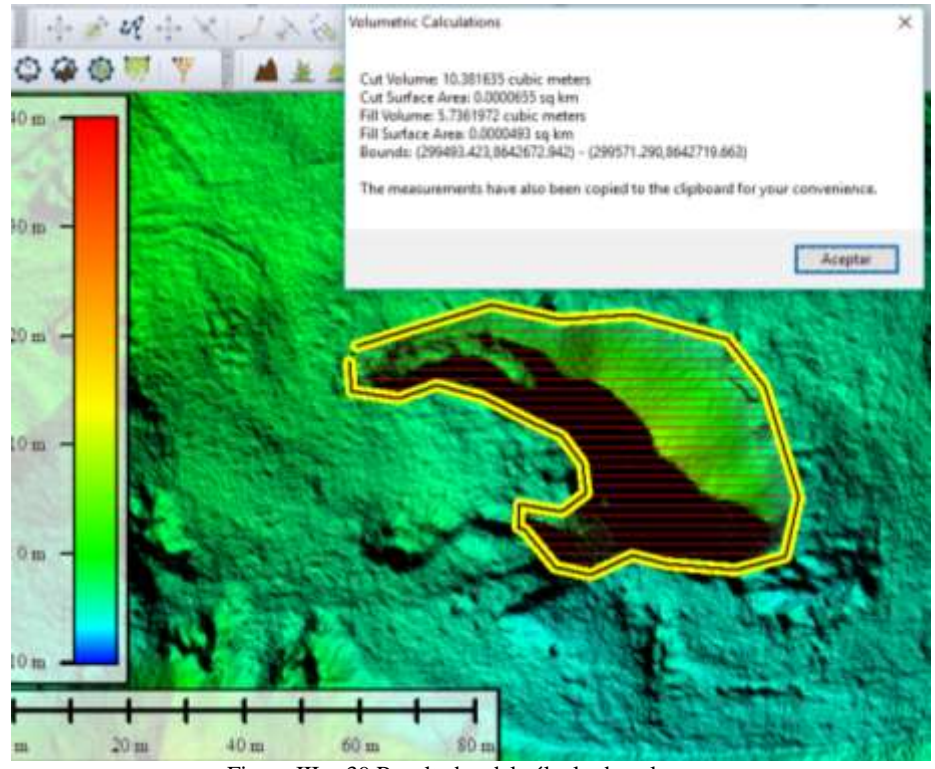

Figura III - 39 Resultados del cálculo de volumen.

## **3.2.3.4. Cálculo de volumen Mediante AutoCAD Civil 3D**

Posterior al uso del programa Global Mapper se procedió a la edición de la curvas de nivel, a la creación de productos secundarios tales como: perfiles longitudinales y transversales, cortes de terreno, vistas en 3D y principalmente el cálculo del volumen de explotación.

#### **15. Cálculo de volumen**

Para el cálculo de volumen en el AutoCAD Civil 3D se puede realizar por cinco métodos tales como el *método de comparación entre superficies, el método de grading, el método de secciones, el método prismoidal y el método de compusite.*

Siendo los menos preciso el método de secciones, puesto que calcula con el producto de la semisuma entre secciones ( $Vol = \left(\frac{s^{1+s^2}}{2}\right)^{1-s}$  $\frac{+82}{2}$ ) × *l*) donde: S1 y S2 son áreas de la sección continua, L es la longitud que separa las secciones. En tal sentido para la cuantificación del volumen se optó el método de comparación entre superficies.

A continuación se muestran los procedimientos para el objetivo mencionado:

Una vez que se tuvo la superficie y/o curvas de nivel generado del programa Global Mapper V18, en este caso cada 0.50m, procedemos a graficar el hombro del talud de la excavación.

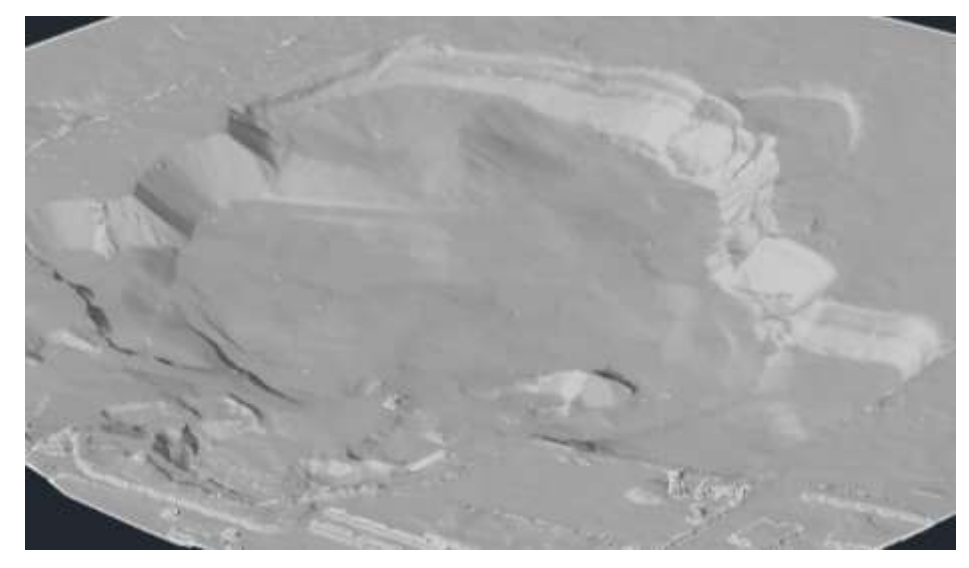

Fuente: propia. Figura III - 40 Vista isométrica de la cantera.

16. Con mucho criterio y cuidado se realizó el contorneo del hombro del talud con el comando 3D Poly.

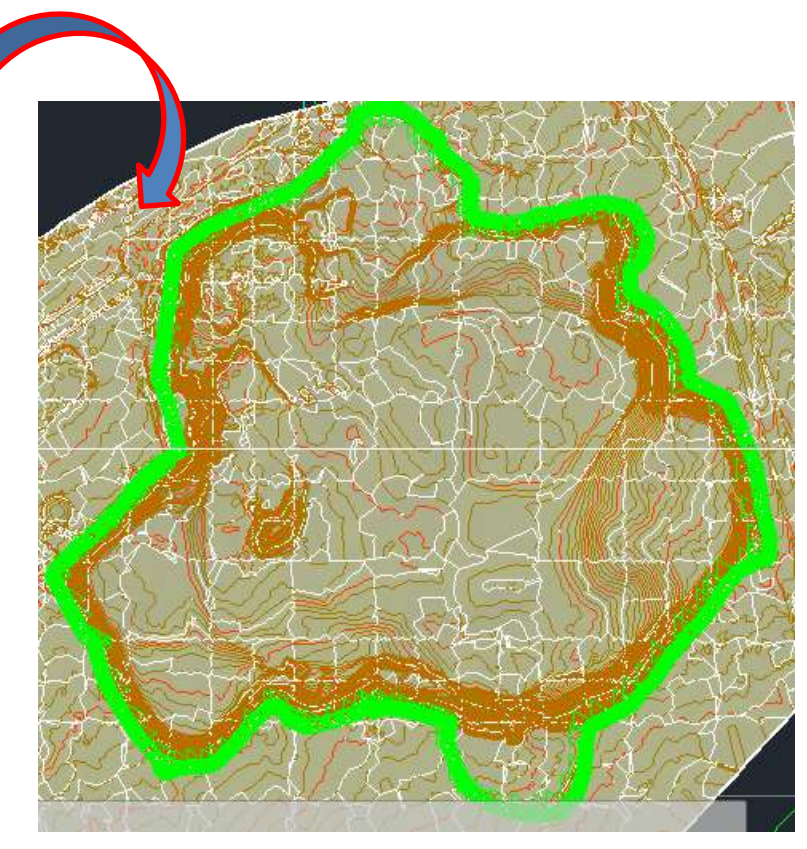

Figura III - 41 Grafico del contorno superior del talud.

17. En seguida se generó una superficie nueva con el contorno (hombro de talud) para realizar la comparación de superficies.

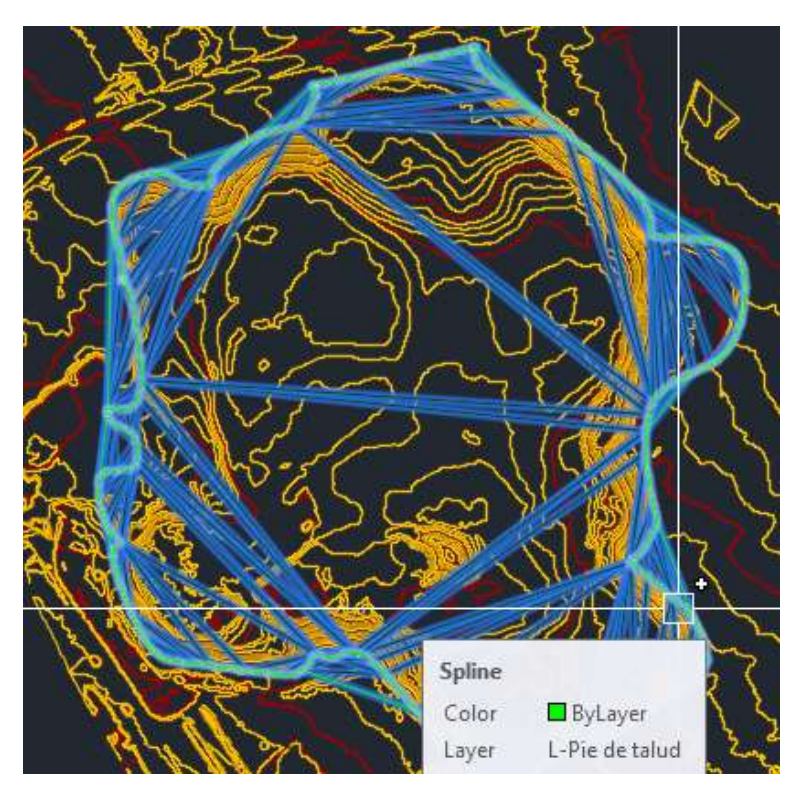

Figura III - 42 Vista de superficie nueva generada.

- En seguida se muestra los detalles de la superficie generada.
- $Área = 167,202.911m2$
- Perímetro = 1821.970ml

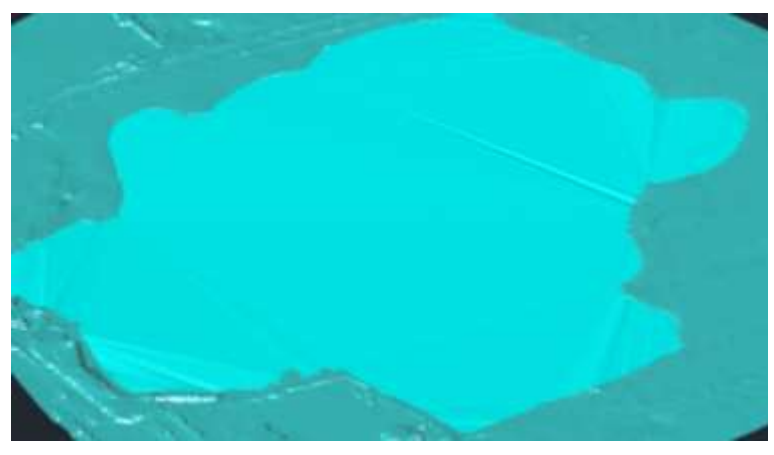

Figura III - 43 Vista isométrica de las dos superficies a comparar.

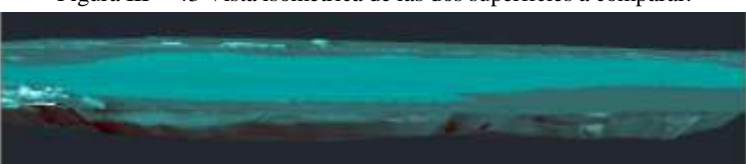

Figura III - 44 Vista en elevación de las superficies a comparar.

 Con el método de comparación de superficies generamos un nuevo "surface volume" con la finalidad de obtener sus características volumétricas del terreno.

Resultados del volumen extraído se muestran en la siguiente tabla III – 6.

*Tabla III - 6 Resultados del cálculo de volumen mediante el AutoCAD Civil 3D.*

# **Reporte de Corte / Relleno**

**By user:** Florentino

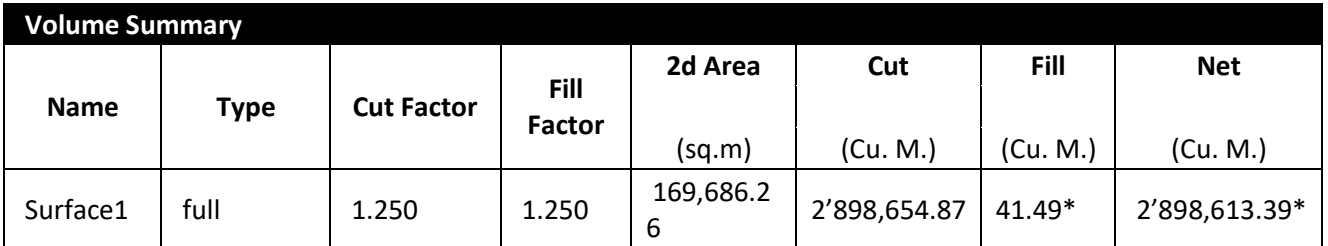

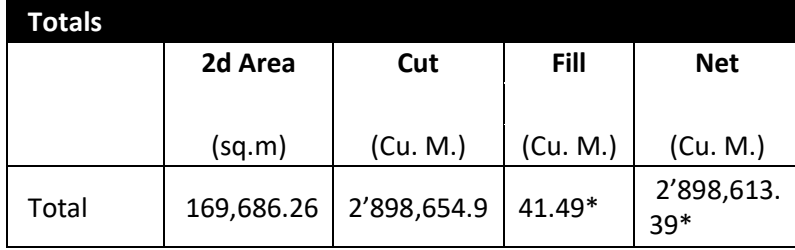

*Fuente: propia.*

Finalmente el volumen extraído en la cantera es de 2'898,613.39m3. Considerando el factor de esponjamiento por el tipo de suelo se determinó a 25%.

# **3.4. ANÁLISIS DE RESULTADOS**

# 3.4.1. **Análisis de eficiencia**

**Estimación de la influencia en la aplicación de la fotogramétrica con el Sistema Aéreo Pilotado Remotamente en la eficiencia (hh.hh. utilizados) de la cuantificación de la explotación de la cantera Santa Genoveva en el 2016.**

(GARCÍA Cantú, 2011 pág. 16) Manifiesta que "en la práctica se indiscriminadamente los términos de eficiencia, eficacia, efectividad y productividad, como si se tratara de sinónimos".

Es preciso mencionar el tipo de terreno según la orografía existente en la cantera tenemos una referencia para la clasificación de terrenos según se encontró in-situ: *Tabla III - 7 Clasificacion orográfica.*

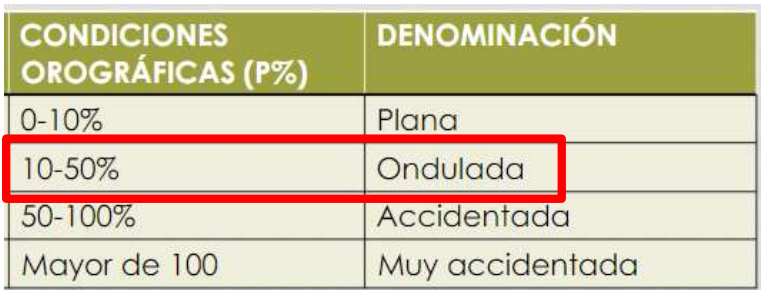

*Fuente:* (MTC, Dirección General de Ferrocarriles, 2013)

Cabe mencionar se relaciona con los recursos empleados para alcanzar un resultado determinado. De acuerdo al tiempo de ejercicio en el campo y haciendo averiguación en el mercado semejantes a este tipo de servicios se para un vuelo de 50 hectáreas se obtuvieron los datos que se presentan a continuación.

Para ello se tomó como referencia de los datos obtenidos de diferentes empresas que prestan servicios topográficos.

En los siguientes cuados, se presentan los recursos, horas hombre, horas máquina, tiempo y costos empleados tanto en el método de levantamiento topográfico mediante estación total (convencional) y el método fotogramétrico mediante RPAS (Dron).

Tabla III - 8 Recursos con estación total vs RPA.

| <b>RECURSOS PARA LEVANTAMIENTO</b>                |                              |             |                 |                |                      |                                    |                   |            |               |                  |               |
|---------------------------------------------------|------------------------------|-------------|-----------------|----------------|----------------------|------------------------------------|-------------------|------------|---------------|------------------|---------------|
| <b>CONVENCIONAL VS LEVANTAMIENTO MEDIANTE RPA</b> |                              |             |                 |                |                      |                                    |                   |            |               |                  |               |
|                                                   | <b>ITEM I</b>                |             |                 |                |                      |                                    | <b>ITEM II</b>    |            |               |                  |               |
| T.                                                | <b>USANDO ESTACION TOTAL</b> |             |                 |                |                      |                                    | <b>USANDO RPA</b> |            |               |                  |               |
|                                                   | Cant.                        | <b>Unid</b> | P.U.            | $N^{\circ}$    | <b>COSTO</b>         | Ш                                  | Cant.             | Uni        | P.U.          | $N^{\circ}$      | <b>COSTO</b>  |
|                                                   |                              | ad          |                 | $(S/\.)$ DIAS  |                      |                                    |                   | dad        | $(S/\lambda)$ | <b>DIAS</b>      |               |
| <b>EQUIPOS (HH.MM.)</b>                           |                              |             |                 |                | S/. 4,110.00         | <b>EQUIPOS A USAR (HH.MM.)</b>     |                   |            |               |                  | S/.1,850.00   |
| ESTACION TOTAL (01)                               | 8                            | hs          | 18.8            | 6              | S/. 900.00           | <b>DRON EBEE (RPA)</b>             | 8                 | hs!        | 62.5          | $\mathbf{1}$     | S/.500.00     |
| BASTON PORTAPRISMA+PRIMAS (04)                    | 32                           | hs          | 6.25            | 6              | S/.1,200.00          | <b>GPS DIFERENCIAL</b>             | 8                 | lhs        | 37.5          | $\mathbf{1}$     | S/.300.00     |
| GPS DIFERENCIAL (*) (01)                          | 8                            | hs          | 37.5            | $\mathbf{1}$   | S/.300.00            | LAPTOP (16GB RAM)                  | 8                 | hs         | 31.25         | 3                | S/.750.00     |
| RADIOS (5)                                        | 40                           | hs          | 1.5             | 6              | S/.360.00            | MOVILIDAD CAMIONETA 4X4 (01)       | 8                 | hs         | 18.75         | $\overline{2}$   | S/.300.00     |
| LAPTOP (4GB RAM) (01)                             | 24                           | hs          | 6.25            | 3              | S/.450.00            |                                    |                   |            |               |                  |               |
| MOVILIDAD CAMIONETA 4X4 (01)                      | 8                            | hs          | 18.8            | 6              | S/.900.00            |                                    |                   |            |               |                  |               |
|                                                   |                              |             |                 |                |                      |                                    |                   |            |               |                  |               |
| MANO DE OBRA (HH.HH.)                             | 312                          |             | Dias            | 9              |                      | S/. 3,840.00 MANO DE OBRA (HH.HH.) | 64                |            |               | $\overline{4}$   | S/.1,650.00   |
| TOPOGRAFO (01)                                    | 8                            | Hs:         | 18.8            | 6              | S/.900.00            | TOPOGRAFO-OPERADOR (01)            | 8                 | UND        | 100           | $\mathbf{1}$     | S/.800.00     |
| AYUDANTES (03)                                    | 24                           | ĺHs         | 10              | 6              | S/.1,440.00          | AYUDANTES (02)                     | 16                | UND        | 12.5          | $\mathbf{1}$     | S/.200.00     |
| <b>CHOFER</b><br>(01)                             | 8                            | ĺHs         | 12.5            | 6              | S/.600.00            | CHOFER (01)                        | 8                 | <b>UND</b> | 12.5          | $\overline{2}$   | S/. 200.00    |
| SEGURIDAD (01)                                    | 8                            | <b>Hs</b>   | 12.5            | 6              | S/.600.00            | CADISTA (01)                       | 8                 | UND        | 18.75         | 3                | S/.450.00     |
| <b>CADISTA</b><br>(01)                            | 8                            | Hs          | 12.5            | 3              | S/.300.00            |                                    |                   |            |               |                  |               |
|                                                   |                              |             |                 |                |                      |                                    |                   |            |               |                  |               |
| <b>INSUMOS-MATERIALES-SOFTWARS</b>                |                              |             |                 |                | S/. 3,181.17 INSUMOS |                                    |                   |            |               |                  | S/. 3, 275.83 |
| <b>CEMENTO</b>                                    | 2                            | <b>BLS</b>  | 24              | $\mathbf{1}$   |                      | S/. 48.00 YESO 18 KG               | $1\,$             | BLS        | 12.6          | $\mathbf{1}$     | S/.12.60      |
| <b>BARILLAS DE ACERO 1/2"</b>                     | $\mathbf{1}$                 | <b>UND</b>  | 22              | $\mathbf{1}$   | S/.22.00             | MOLDE DE MADERA                    | $\mathbf{1}$      | <b>UND</b> | 50            | $\mathbf{1}$     | S/.50.00      |
| PINTURA ESMALTE                                   | $\mathbf{1}$                 | GL          | 18              | $\mathbf{1}$   | S/.18.00             | <b>EPPs</b>                        | $\mathbf{1}$      | <b>UND</b> |               |                  |               |
| <b>EPPs</b>                                       | $\overline{7}$               | <b>UND</b>  | 120             | $\mathbf{1}$   | S/. 840.00           |                                    |                   |            |               |                  |               |
| <b>ALIMENTACION</b>                               | 8                            | <b>UND</b>  | 15              | $\overline{7}$ | S/. 840.00           |                                    |                   |            |               |                  |               |
| <b>SOFTWARES</b>                                  | $\overline{2}$               |             |                 |                |                      | <b>S/. 1,413.17 SOFTWARES</b>      | $\overline{4}$    |            |               |                  | S/. 3, 213.23 |
| Microsoft <sup>®</sup> Office                     | $\mathbf{1}$                 |             |                 | 1              | S/. 219.99           | <b>AGISOFT PHOTO SCAN</b>          |                   |            |               |                  |               |
|                                                   |                              | <b>UND</b>  | 220             |                |                      | (profesional-educativa)            | 1                 |            | UND 583.49    | S/.1,800.06<br>1 |               |
|                                                   |                              |             |                 |                |                      | <b>GLOBAL MAPPER</b>               |                   |            |               |                  |               |
| <b>AUTO CAD CIVIL 3D</b>                          | $\mathbf{1}$                 |             | <b>UND 1193</b> | $\mathbf{1}$   | S/.1,193.18          | (version prueba)                   | $\mathbf{1}$      | <b>UND</b> | 0             | $\mathbf{1}$     | S/.0.00       |
|                                                   |                              |             |                 |                |                      | <b>AUTO CAD CIVIL 3D</b>           | $\mathbf{1}$      |            | UND 1193.2    | $\mathbf{1}$     | S/.1,193.18   |
|                                                   |                              |             |                 |                |                      | Microsoft <sup>®</sup> Office      | $\mathbf{1}$      |            | UND 219.99    | $\mathbf{1}$     | S/. 219.99    |
|                                                   |                              |             |                 |                |                      |                                    |                   |            |               |                  |               |
| <b>TOTAL</b>                                      |                              | <b>UND</b>  |                 |                | S/.11,131.17         |                                    |                   | <b>UND</b> |               |                  | S/.6,775.83   |

En lo sucesivo se mostrarán dos ítems:

**ITEM I:** método de levantamiento topográfico convencional.

**ITEM II:** método topográfico utilizando RPAS (Dron).

*Tabla III - 9 Datos para el cálculo de eficiencia.*

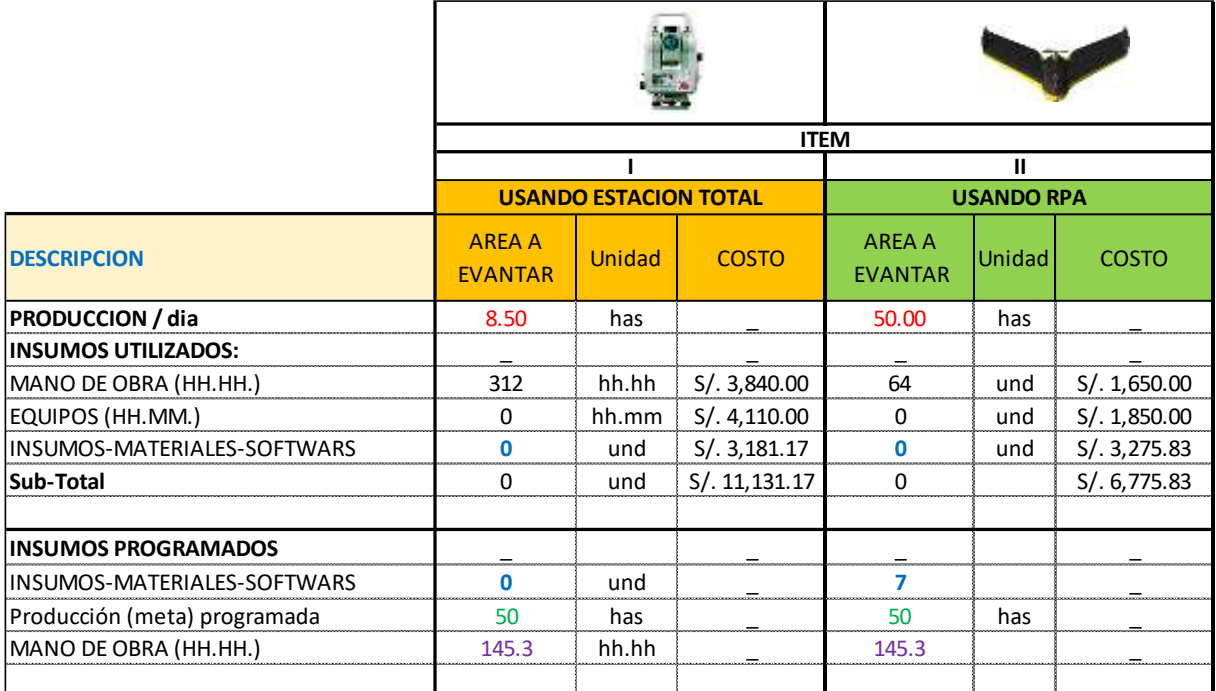

*Fuente: propia.*

A continuación se muestra los cálculos de eficiencia en la comparación de trabajos de generación de información topográfica mediante Dron y en comparación la topografía tradicional.

De la fórmula obtenida de (GARCÍA Cantú, 2011) tenemos que:

$$
Eficiencia = \frac{h h.h h. \, \, programados}{h h.h h. \, \, utilizados}
$$

De los datos indicados en la **tabla 13** reemplazamos:

#### **Para el ITEM I:**

 $Reemplazamos = \frac{145.30 h h.h h.}{24.3 h h.h.h.}$  $\frac{43.501676161}{312h h.h h} = 0.457 \rightarrow (se log r 6 0.52 de deficiencia)$ 

#### **Para el ITEM II:**

 $Recmplazamos = \frac{145.3 h h.h.h.}{C4 h h.h.b.}$  $\frac{45.5 \text{ hth.} \hbar \cdot \hbar}{64 \text{ h} \cdot \hbar \cdot \hbar \cdot \hbar} = 2.27 \rightarrow (se log r 60 \text{ de deficiencia})$ 

Es decir q es 227% - 48% = 179% más eficiente en el ITEM II.

De estos resultados obtenidos calculamos el rendimiento:

Rendimiento  $=\frac{hh.hh. \; con \; RPAS}{hh.hh \; con \; E.T.} = \frac{64}{312}$  $\frac{31}{312}$  21 % es decir que sólo utilizamos un 21% de las horas hombre con respecto al método convencional. Es decir que (100%-21%) = 79% es más eficiente.

Donde:

E.T.: Levantamiento con Estación Total.

RPAS: Levantamiento con RPAS (Dron).

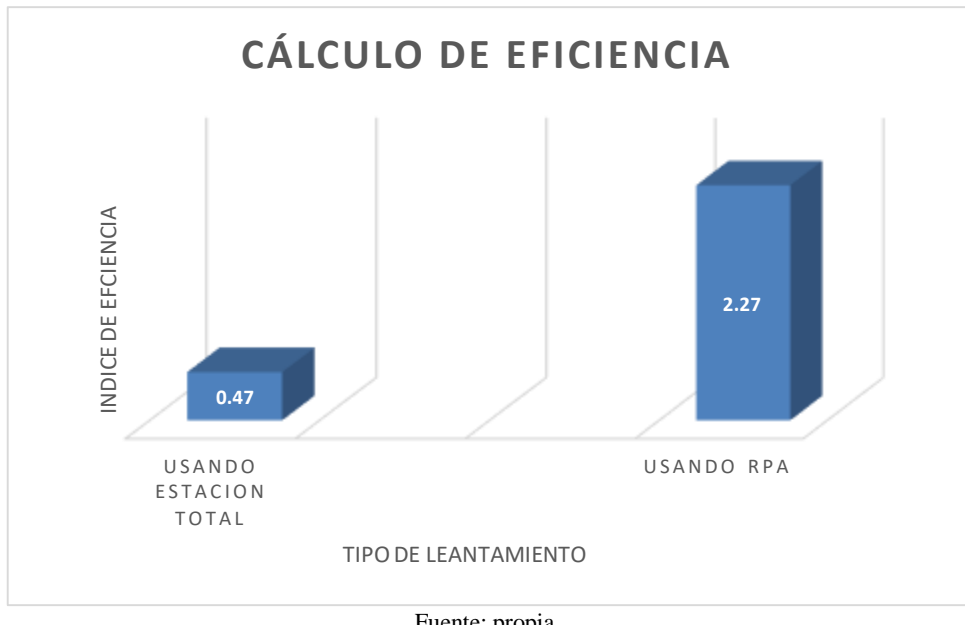

Fuente: propia. Figura III - 45 Gráfico de eficiencia.

**Interpretación:** Aquí se observa la gran diferencia en entre estos dos métodos, entonces podemos decir que el uso del RPAS es 79% a comparación del método de levantamiento convencional eficiente, por diferencia obtenemos que (2.27 - 0.48)= 1.79. Se concluye que utilizando el método fotogramétrico es 127% más eficiente con respecto al método de levantamiento convencional. Es decir que el ahorro en horas máquina con RPAS es de (316hh.hh.-64hh.hh.= 248hh.hh; es decir que aplicando el RPAS utilizamos solo el 21 % con respecto al uso de la estación total.

#### **3.4.2. Análisis de rendimiento (eficacia).**

**Cálculo de la incidencia en la aplicación de fotogrametría con el Sistema Aéreo Pilotado Remotamente en el rendimiento (eficacia) de la cuantificación de la explotación de la cantera Santa Genoveva en el 2016.**

De la recopilación de una encuesta con las empresas que prestan servicios de topografía se obtuvo un promedio de rendimiento de una brigada de topografía con un topógrafo y tres ayudantes (prismeros) para levantamientos topográficos es de: *Tabla III - 10 Cuadro de rendimientos.*

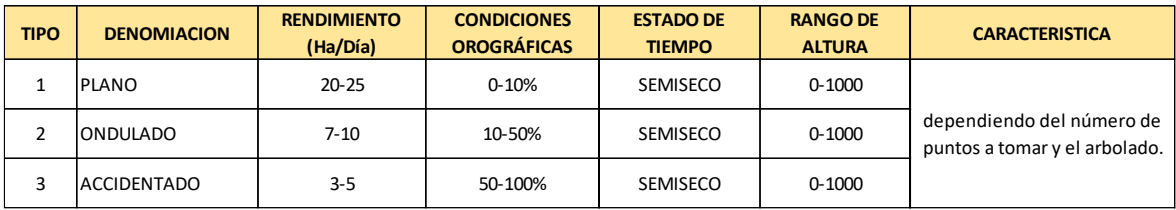

Fuente: propia.

De estos datos obtenemos un promedio según la orografía en la cantera que sería la semisuma: P= (7+10)/2, obtenemos P=8.5 Ha/día.

De los resultados obtenidos se muestran las siguientes tablas, es preciso que la eficacia está implicada en los trabajos de esta índole. De la **tabla 10** realizamos el cálculo de eficacia. Por tanto de la formula obtenida de (GARCÍA Cantú, 2011) tenemos:

> Eficacia =  $\frac{Aérea levantada/di}{meta 6 4$ meta ó área a levantar

De los datos indicados en la **tabla.13** reemplazamos:

## **Para el ITEM I:**

*Reemplazamos* = 
$$
\frac{8.50 \text{ Ha/dia}}{50 \text{ ha}} = 0.17
$$
 → (*se logró* 17% *de eficacia*)

## **Para el ITEM II:**

 $Reemplazamos = \frac{50 \, Ha/di}{50 \, Hz}$  $\frac{12}{50 \text{ Ha}}$  = 100  $\rightarrow$  (se logró 100% de eficacia)

A continuación se muestra el gráfico comparativo en la eficacia mediante los dos métodos.

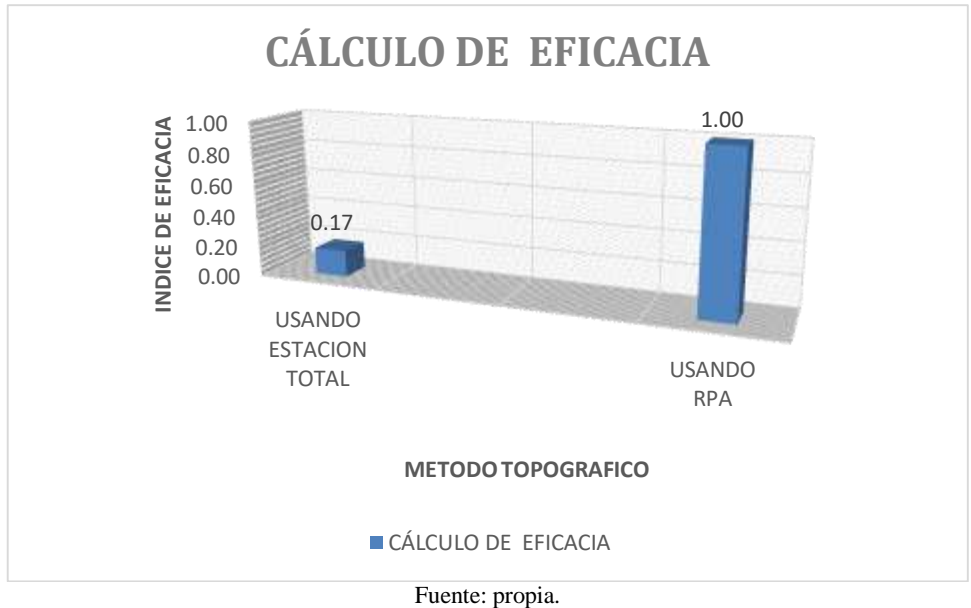

Figura III - 46 Gráfico de eficacia.

**Interpretación:** Notamos claramente la gran diferencia la eficacia entre estos métodos de obtención de información del terreno.

Cabe mencionar que usando el Dron es 100% más eficaz, pero en el método convencional solo se es 17% eficaz. Por diferencia se obtiene un 83% de rendimiento con respecto a la topografía convencional.

## **3.4.3. Análisis de Costos**

**Análisis de la disminución de costos con la aplicación de fotogrametría con el Sistema Aéreo Pilotado Remotamente (RPAS), en la cuantificación de la explotación de la cantera Santa Genoveva.**

# **Comparativo de costos**

El costo de los servicios de topografía depende de la complejidad de levantamiento, siendo más óptimo al tener bien definido el producto de entrega y los equipos a emplear.

(ESTEBAN Herreros, 2015) Menciona que "La topografía clásica tiene costes elevados en cuanto al personal necesario y el tiempo requerido para su obtención y los datos que nos facilita son discretos y dispersos, aunque muy precisos" (p.150).

A continuación se muestran los cuadros comparativos entre el método de obtención fotogramétrico tradicional en comparación con el método fotogramétrico mediante RPAS.

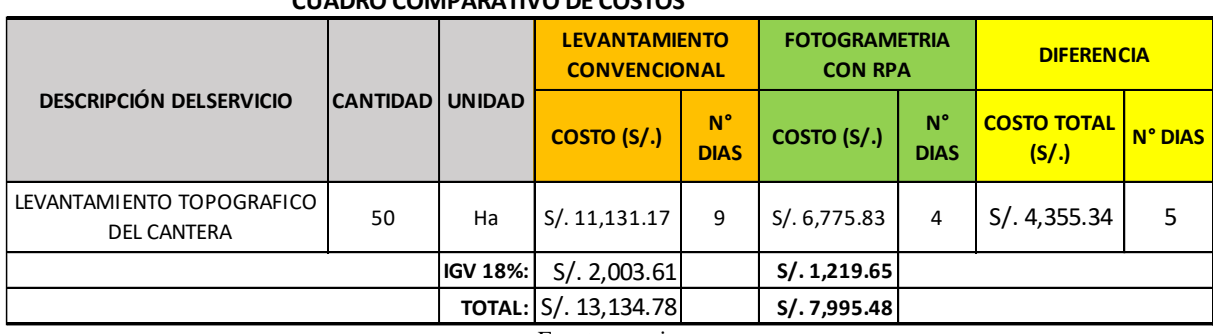

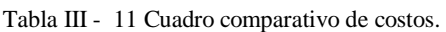

#### **CUADRO COMPARATIVO DE COSTOS**

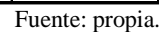

Para un vuelo de 50 hectáreas se realizó un vuelo para poder cubrir la zona de interés, de acuerdo al siguiente detalle:

De la **Tabla III – 11** obtenemos la diferencia en porcentajes:

% =  $\frac{costolevcon$  RPAS<br>costo lev. con E.T. /.6,775.83  $\frac{S/10,17,1000}{S/11,131.17}$  = 0.61 con respecto al tenemos 61% de gastos

costo de levantamiento con Dron de ala fija.

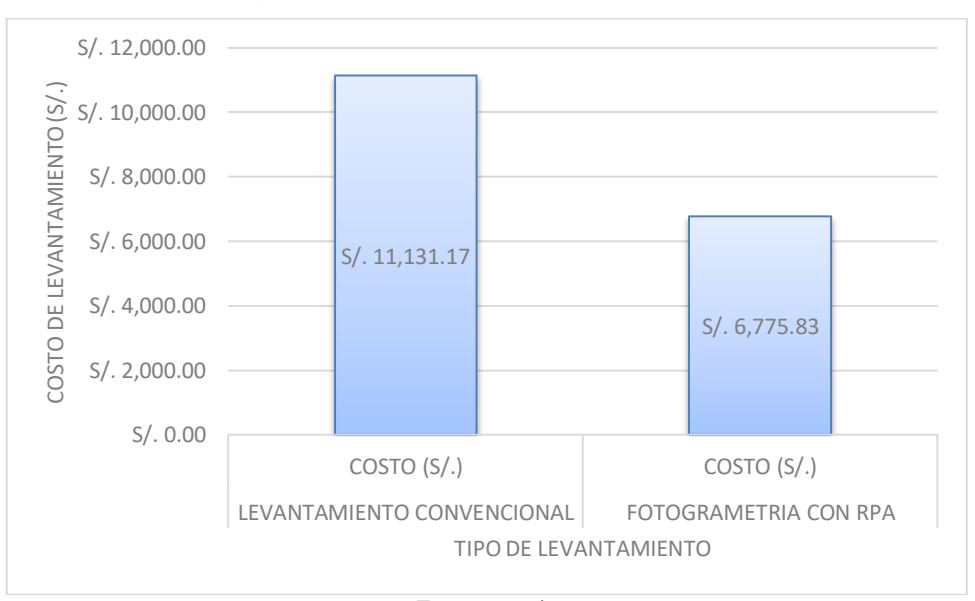

Ahora mostramos el grafico de la diferencia de costos entre los dos métodos:

Fuente: propia .Figura III - 47 Cuadro comparativo de costos.

**Interpretación:** Claramente podemos notar la gran diferencia entre estos dos métodos, siendo el uso del RPAS el menos costoso. Del cual en el método convencional de levantamiento tenemos un costo de S/. 11, 131,17 y en el método fotogramétrico tenemos S/. 6,775.83. Es decir tenemos una disminución en costos de S/. 4,355.34 con respecto a la topografía convencional. Es decir tenemos un ahorro del 39% en costos. Así mismo mencionar que hay una diferencia de 5 días entre ambos métodos.

#### **3.4.4. Análisis de la efectividad**

Evaluación de la aplicación de la fotogrametría con el Sistema Aéreo Pilotado Remotamente (RPAS) para mejorar la efectividad en la cuantificación de la explotación de la cantera.

Para analizar los resultados de la efectividad en la estimación volumétrica de la cantera de Santa Genoveva obtenidos gracias al software utilizado tales como el Agisoft Photo Scan, Global Mapper y AutoCAD Civil 3D, procedemos calcular de la formula obtenida de (GARCÍA Cantú, 2011) quien menciona que la efectividad es la combinación de la eficiencia y la eficacia es decir:

#### $Efectividad = (eficiencia)x (eficacia)$

De los datos indicados en la **tabla 13** reemplazamos:

## **Para el ITEM I:**

Reemplazamos

Efectividad = 0.48 x 0.17 = 0.08  $\rightarrow$  (se logró 8% de efectividad)

#### **Para el ITEM II:**

Reemplazamos

Efectividad = 2.27 x 1.0 = 2.27  $\rightarrow$  (se logró (\*) 227% de efectividad)

(\*) Ver interpretación.

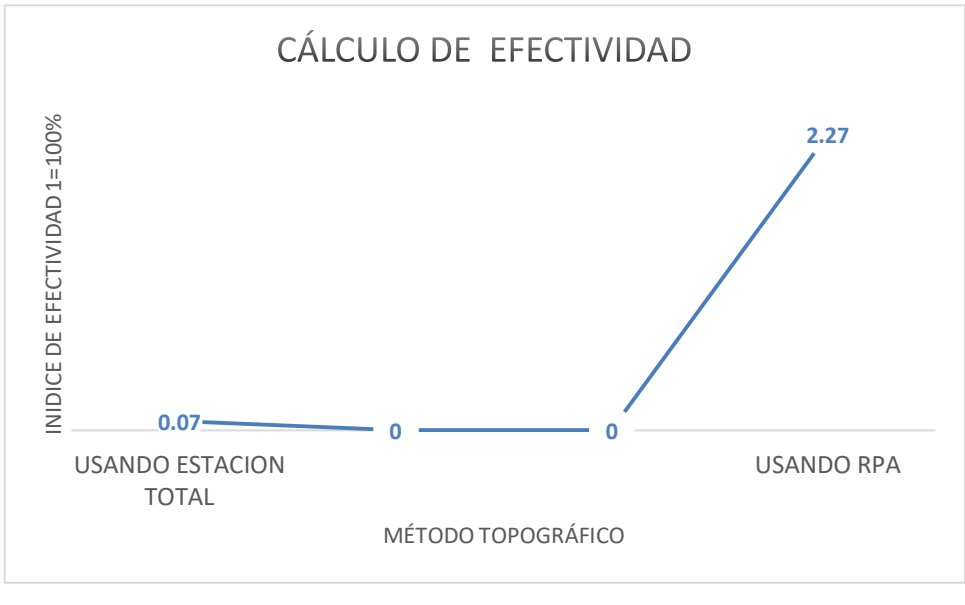

Fuente: propia. Figura III - 48 Gráfico de efectividad

**Interpretación**: Cabe mencionar que el índice de efectividad está en porcentajes es decir 1=100%.

Notamos la gran diferencia en entre ambos métodos, entonces podemos decir que el uso del RPA incrementa 2.27% la efectividad a comparación de del método de levantamiento convencional que es de 0.07% efectivo, por diferencia obtenemos que (2.27-0.08)= 2.19. Se concluye que utilizando el método fotogramétrico es 219% más efectivo o productivo al método de levantamiento convencional con estación total.

# **IV DISCUSIÓN**

 A partir de los hallazgos encontrados, aceptamos la hipótesis alternativa general de la investigación de PUERTA Colorado, (2015), Tecnologia Drone en Levantamiento Topográfico, Escuela de Ingenieros Militares (Bogotá) la cual indica que las nuevas tecnologías tales como el Vehículo Aéreo No Tripulado incrementa el rendimiento, reducen en costos y el riesgo humano. Coincidimos con la base teórica de GARCÍA Cantú, (2011) donde se trató de usar los recursos en la producción del producto en un periodo definido puesto que en nuestro caso nos inclinamos en el recurso humano.

Al respecto, esta investigación concuerda en el rendimiento, puesto que nuestros resultados fue ron 179% más eficiente en cuanto a las horas hombre. Ello infiere en la reducción de costos y tiempos de ejecución. Así mismo se debe destacar los millones de puntos con color obtenidos con el Dron, mientras que la topografía convencional son menor a mil puntos por jornada.

 Los estudiantes ALBA, Romero y GONZALO, Abellán, (2013) de la Escuela Técnica Superior de Ingenieros Técnicos en Topografía, en su investigación "Fotogrametría de UAV de ala fija y comparación con Topografía clásica" hacen concluyen que las mediciones se realizan de manera rápida y con muy buenas precisiones utilizando esta metodología.

En nuestra base teórica GARCÍA Cantú, (2011) menciona sobre lograr el objetivo mediante recursos accesibles y tiempos, es decir mejorar el rendimiento.

Usando el Dron se es 100% eficaz, pero en el método convencional solo se es 17% eficaz. Siendo el 83% de mejor rendimiento con el método fotogramétrico con el RPAS.

 Se concuerda con la investigación CARRETERO Segarra (2015) de la Universidad Politécnica de Madrid que indica que la ejecución de esta técnica está marcada por su bajo coste, rapidez y precisión. considera que esta técnica es más efectiva para levantamientos mayores a 30 hectáreas.

En cuanto a los resultados obtenidos en costes en el método convencional de levantamiento tenemos un costo de S/. 11,131.17 y en el método fotogramétrico tenemos S/. 6,775.83. Es decir hay una disminución en costos de S/. 4,355.34 entre ambos métodos, es decir con respecto al método topográfico convencional tenemos un ahorro económico del -39%. Así mismo adquiriendo una reducción de tiempo de 5 días.

 Los estudiantes ALBA, Romero y GONZALO, Abellán, (2013) de la Escuela Técnica Superior de Ingenieros Técnicos en Topografía, en su investigación "Fotogrametría de UAV de ala fija y comparación con Topografía clásica" hacen una comparación entre estos métodos que para grandes superficies el empleo del RPAS es más económico, como efectivo. Donde se concuerda con esta investigación. podemos decir que el uso del RPAS incrementa la efectividad a comparación de del método de levantamiento convencional. Es decir utilizando el método fotogramétrico con RPAS es 219% más efectivo (productivo) al método de levantamiento convencional.

# **V. CONCLUSIÓN**

- 1. La influencia en la aplicación de fotogramétrica con el Sistema Aéreo Pilotado Remotamente (RPAS) disminuye las horas hombre (eficiencia) de la cuantificación de la explotación de la cantera del cual utilizando el método fotogramétrico con Dron es 179% más eficiente con respecto al método de levantamiento topográfico convencional.
- 2. El cálculo de la incidencia en la aplicación de fotogrametría con el Sistema Aéreo Pilotado Remotamente (RPAS) en el rendimiento (eficacia) de la cuantificación de la explotación de la cantera donde incidió que empleando el Dron se es 100% eficaz, pero en el método convencional solo se es +17% eficaz. Por diferencia obtenemos que (100%-17%)= 83%, es decir es +83% más eficiente con el RPAS con respecto al método convencional.
- 3. El análisis la disminución de costos con la aplicación de fotogrametría con el Sistema Aéreo Pilotado Remotamente (RPAS) en la cuantificación de explotación donde el método convencional de levantamiento el costo fue S/. 11,131.17 y en el método fotogramétrico se realizó con S/. 6,775.83, del cual tenemos una disminución en costos de S/. 4,355.34 entre ambos métodos. En resumen tenemos un ahorro económico del 39% usando el método fotogramétrico mediante Drones.
- 4. La evaluación que la aplicación de la fotogrametría con el Sistema Aéreo Pilotado Remotamente (RPAS) mejoró la efectividad en la cuantificación volumétrica que utilizando el método fotogramétrico se es +219% más efectivo que al método de levantamiento convencional.

# **VI. RECOMENDACIONES**

Es preciso mencionar las limitaciones de la investigación puesto que en este caso solo analizamos los ciertos recursos abriendo una posibilidad para otras investigaciones.

En consideración a los resultados obtenidos se sugiere:

- A la gerencia de las empresas del rubro de la explotación de minera (tajo abierto) o de canteras llamada fotogrametría, a su organización por su gran *eficiencia*, realizar levantamientos en 3D rápidos y seguros, obteniendo millones de puntos y MDE para cálculos volumétricos precisos y otros fines; a la vez aumentaran sus niveles de conocimiento enriquecerán su patrimonio profesional.
- A las empresas que realizan servicios de trabajos topográficos usar RPAS de tipo ala fija mejorar por su rendimiento o *eficacia* en trabajos de gran envergadura y para trabajos menores a 30 hectáreas utilizar Drones de tipo multirrotores, donde el tiempo de entrega de resultados tiene una notoria reducción.
- Al Ministerio de Energía y Minas promover la aplicación de la fotogrametría mediante RPAS para aumentar la cuantificación de movimiento de tierra masiva por su reducción de *costos* ya que al reducir el tiempo del levantamiento topográfico se reducen los costos de logística, por lo tanto hay reducción de gastos.
- A los estudiantes, profesionales y técnicos relatar la efectividad del Dron para ello se debe hacer una adecuada planificación y seleccionar los equipos idóneos para la reducción de horas hombre, horas máquina y equipos. Asi mismo a los que *ejecuten vuelos* profesionales de Drones deben contar con la Tarjeta de Registro del RPAS otorgado por la DGAC – MTC y el seguro, para que el usuario exime de conocer y cumplir las normas de seguridad aérea y evitar accidentes o sanciones legales.

**VII. REFERENCIAS BIBLIOGRÀFICAS**
- **ÁLVARES Morales,** Juan José. 2011. Levantamiento Aero fotogramétrico para el proyecto del libramiento sur de Tulancingo, Hidalgo. Tesis (Ingenieria Civil Topografo). México : Universidad Autonoma de México, 2011. 99 pp.
- **AUSTIN, R.** 2010. Unmanned Aircraft System UAVS design, development and deployment. Reino Unido : John Wiley & Sons Ltd., 2010.
- **AUTODESK.** 2017. AutoCAD Civil 3D Autodesk. Programas de diseño 3D. [En línea] Autodesk Inc., 2017. [Citado el: 25 de marzo de 2017.] http://latinoamerica.autodesk.com/products/autocad-civil-3d/compare/compare-releases.
- **BERNAL Torres,** César Augusto. 2010. Metodología de la Investigación. [ed.] Orlando Fernández Palma. Tercera edición. s.l. : Pearson Educación de Colombia Ltda., 2010. pág. 320.
- **BONO Cabré, Roser.** 2012. Diseño cuasi-experimentales y longitudinales. Primera. Barcelona : Facultad de Psicología - Universidad de Barcelona, 2012. pág. 86.
- **BORJA Suárez,** Manuel. 2012. Metodología de la investigación científica para ingenieros. Chiclayo : s.n., 2012. pág. 38.
- **CARRETERO Segarra,** Soledad. 2015. Tesis: Modelos digitales del terrreno mediante fotogrametría aérea realizada con un vehículo aéreo no tripulado. Madrid : Universidad Politécnica de Madrid, 2015. pág. 70, Tesis de titulación.
- **COELLO Romero, Alba y Ballesteros Abellán, Gonzalo.** [2015]. Fotogrametría de UAV de ala fija y comparación con Topografía clásica. Universidad Politécnica de Madrid . Madrid : s.n., [2015]. pág. 143, Proyecto de Fin de Carrera.
- **COMUNICACIONES, Aguirre** NET. 2008. Nosotros. Geotopo8. [En línea] AGUIRRENET COMUNICACIONES, 2008. [Citado el: noviembre de nov de 21.] http://www.geotopo8.com/nosotros.htm.
- **COOK, y CAMPBELL,** , T.D. Y D.T. 1979. Quasi-experimentation. Design and analysis. Chicago : IL: Rand McNally, 1979.
- **CRUELLES Ruiz, J.A.** 2012. Productividad e incentivos: Cómo hacer que los tiempos de fabricación se cumplan. Barcelona : Marcombo, S.A., 2012. ISBN: 978-84-267-1791-7.
- **DIRECCIÒN General de Aeronáutica Civil (Perù)**. Norma Técnica Complementaria NTC N°001-2015. Lima : DCA/DGAC, 2015. 12 pp.
- **EORDI, Mar. 2014.** El uso de vehículos aéreos no tripulados (drones) en las labores de seguridad y vigilancia de la administracion. [España] : s.n., 2014. pág. 12.
- **ESTEBAN Herreros**. 2015. José Luis. Madrid : Gráficas Arias Montano, S. A., 2015. M. 4519-2015.
- **FIGUEROA Pacheco,** Renzo y TOLMOS Nehme, MARCOS Eduardo. 2016. Aplicación de herramientas Lean Construction para mejorar los costos y tiempo en la colocaion de encofrado, acero y concreto en la construcción de edificaciones en el sector económico a A/B en Lima. Lima : UNIVERSIDAD PERUANA DE CIENCIAS APLICADAS, 2016.
- **GABILLO Zapata, Silvio Mauricio y MEJÍA Ortiz,** Francisco. 2016. Optimización de la eficiencia del proceso constructivo en la partida de encofrado de vigas mediate la aplicación de cartas balance, bajo el enfoque lean, para la optimizar la mano de obra en el centro comercial "Paso 28 de Julio". Lima : Univesidad Privada de Ciencias Aplicadas, 2016.
- **GARCÍA Cantú, Alfonso.** 2011. Productividad y reducción de costos: Para la pequeña y mediana industria. Mexico D.F. : Editorial Trillas, S.A. de C.V., 2011. ISBN: 978-607-17-0733-8.
- **Geographics, Blue Marble.** www.bluemarblegeo.com. www.bluemarblegeo.com. [En línea] 2017. [Citado el: 15 de enero de 2017.] http://www.bluemarblegeo.com/products/global-mapper.php.
- **GeoMax AG , Part of Hexagon.** 2016. http://www.geomax-positioning.com. http://www.geomax-positioning.com. [En línea] 2016. [Citado el: octubre de 27 de 2017.] http://www.geomax-positioning.com/Zenith35- Series\_1389.htm.
- **Ghio Castillo, V.** 2001. Productividad en obras de construcción. Lima : Fondo Editorial de la Pontificia Universidad Católica del Perú, 2001. ISBN: 9972- 42-417-0.
- **INSTITUTO Geográfico Nacional** (Per'u). Norma Técnica: Especificaciones Técnicas para la Producción de Cartografía Básica Escala 1:1000. Lima : IGN/DGNCC/ Dirección de Normalización. Lima: 2011. 88 pp.
- **LEÓN Zegarra, Bernard Orlando**. 2015. Tesis: Estudio de optimización de costos y productividad en la instalación de agua potable. Pontificia Universidad Católica del Perú. Lima : s.n., 2015. pág. 95, Tesis para optar el Título de Ingeniero Civil.
- **LLC, agisoft.** 2017. http://www.agisoft.com/pdf/photoscan\_presentation.pdf. http://www.agisoft.com/pdf/photoscan\_presentation.pdf. [En línea] 2017. [Citado el: 30 de marzo de 2017.] http://www.agisoft.com/pdf/photoscan\_presentation.pdf.
- **Medianero Burga**, D. 2016. Productividad Total: Teoría y métodos de medición. Lima : Empresa Editora Macro EIRL, 2016. ISBN: 978-612-304-415-2.
- **MEJÍA , Carlos.** [2003]. Indicadores de efectividad y eficiencia. [En línea] [2003]. [Citado el: 14 de diceimbre de 2016.] http://www.ceppia.com.co/Herramientas/INDICADORES/Indicadoresefectividad-eficacia.pdf.
- **MOKATE, Karen.** 1999. Eficiencia, eficacia, quidad y sstenibilidad ¿que queremos decir? [En línea] 1999. [Citado el: 25 de octubre de 2016.] http://www.cepal.org/ilpes/noticias/paginas/9/37779/gover\_2006\_03\_efica cia\_eficiencia.pdf.
- **MTC, Dirección General de Ferrocarriles.** 2013. Manual de Carreteras: Diseño Geométrico DG-2013. Lima : s.n., 2013. pág. 298. RD N° 31-2013-MTC/14.
- **ORTEGA Pereira,** Jaime. s.f.. Contabilidad de Costos. [En línea] s.f. [Citado el: 08 de enero de 2017.] http://app.ute.edu.ec/content/3476-3-7-1-2- 12/Libro%20Contabilidad%20de%20Costos.pdf.
- **PÉREZ, Silbelys y TILLAN, Jorge.** 1964. Evaluacion de la efectividad del sistema de calidad en un centro productivo. [En línea] 1964. [Citado el: 28 de noviembre de 2016.] http://www.calidad.com.mx/docs/art\_38\_9.pdf.
- **Perú info.** [En línea] www.peru-info.net. [En línea] Perú info, 2014. [Citado el: 20 de febrero de 2017.] http://www.peruinfo.net/lima\_hidrografia\_y\_medio\_ambiente.html.
- **PUERTA Colorado, CAROS Alberto.** 2015. Tesis: Tecnología Drone en Levantamientos Topográficos. Bogotá, Colombia : Escuela de Ingenieros Militares - Facultad de Ingenieria Civil, 2015.
- **RABANAL Carretero, DANNA Zuleyka.** 2011. Tesis: Integración de un sistema UAV con control autónomo en un equipo aéreo para agricultura de precisión. Pontificia Universidad Católica del Perú. Lima : s.n., 2011. pág. 72, Tesis para optar el Título de Ingeniero Electrónico.
- **REJADO Cuerno, Cristina.** 2015. Los Drones y sus Aplicaciones a la Ingeniería Civil. Madrid : Gráficas Arias Montano, S. A., 2015. 28935 .
- REJADO, Cristina. 2015. Los drones y sus aplicaciones a la ingenieria civil. Madrid : Graficas Arias Montano S.A., 2015. 28935.
- **SAMPIERI, Roberto, y otros.** 2010. Metodología de la investigación. [ed.] Intramericana. México : Mc Graw-Hill, 2010.
- **SÁNCHEZ Sobrino, José.** 2006. Introducción a la Fotogrametria. E. T. S. I. Caminos, Canales y Puertos, Cátedra de Topografía. [En línea] 2006. [Citado el: 03 de noviembre de 2016.]
- **SANTAMARÍA, Jacinto y SANZ, Teófilo**. 2011. Fundamentos de fotogrametrá. [En línea] 2011. [Citado el: 02 de noviembre de 2016.]

https://dialnet.unirioja.es/descarga/libro/492591.pdf. ISBN: 978-84-694- 0865-0.

- **senseFly,** SA. 2017. www.sensefly.com. www.sensefly.com. [En línea] senseFly, 2017. [Citado el: 25 de enero de 2017.] https://www.sensefly.com/drones/ebee.html.
- **SOLS , Alberto.** 2000. Fiabilidad, mantenibilidad, efectividad. Madrid : Universidad Pontificia Comillas: Graficas Muriel, 2000. pág. 363. ISBN: 84-89708-93-2.
- Turismo i. 2017. turismoi.pe. turismoi.pe. [En línea] turismo i, 2017. [Citado el: 09 de febrero de 2017.] http://turismoi.pe/ciudades/distrito/lurin.htm.
- **VALDERRAMA Mendoza, Santiago.** 2013. Pasos para la elaboración de proyectos. LIMA : San Marcos, 2013.
- **VILLARREAL Moncayo, Joffre Vicente.** 2015. Análisis de la precisión de levantamientos topográficos mediante el empleo de vehículos no tripulados (UAV) respecto a la densidad de puntos de control. LOJA - ECUADOR : UNIVERSIDAD TÉCNICA PARTICULAR DE LOJA, 2015.
- **ZAPATA, Oscar.** 2003. Fundamentos de Fotogrametría Para Imágenes de Contacto y Digitales. [ed.] Universidad Nacional de Colombia. Medellín : Aproximacion a Pedagogías Intensivas, 2003. pág. 327.

**VIII. ANEXOS** 

## **Anexo 01: Matriz de consistencia**

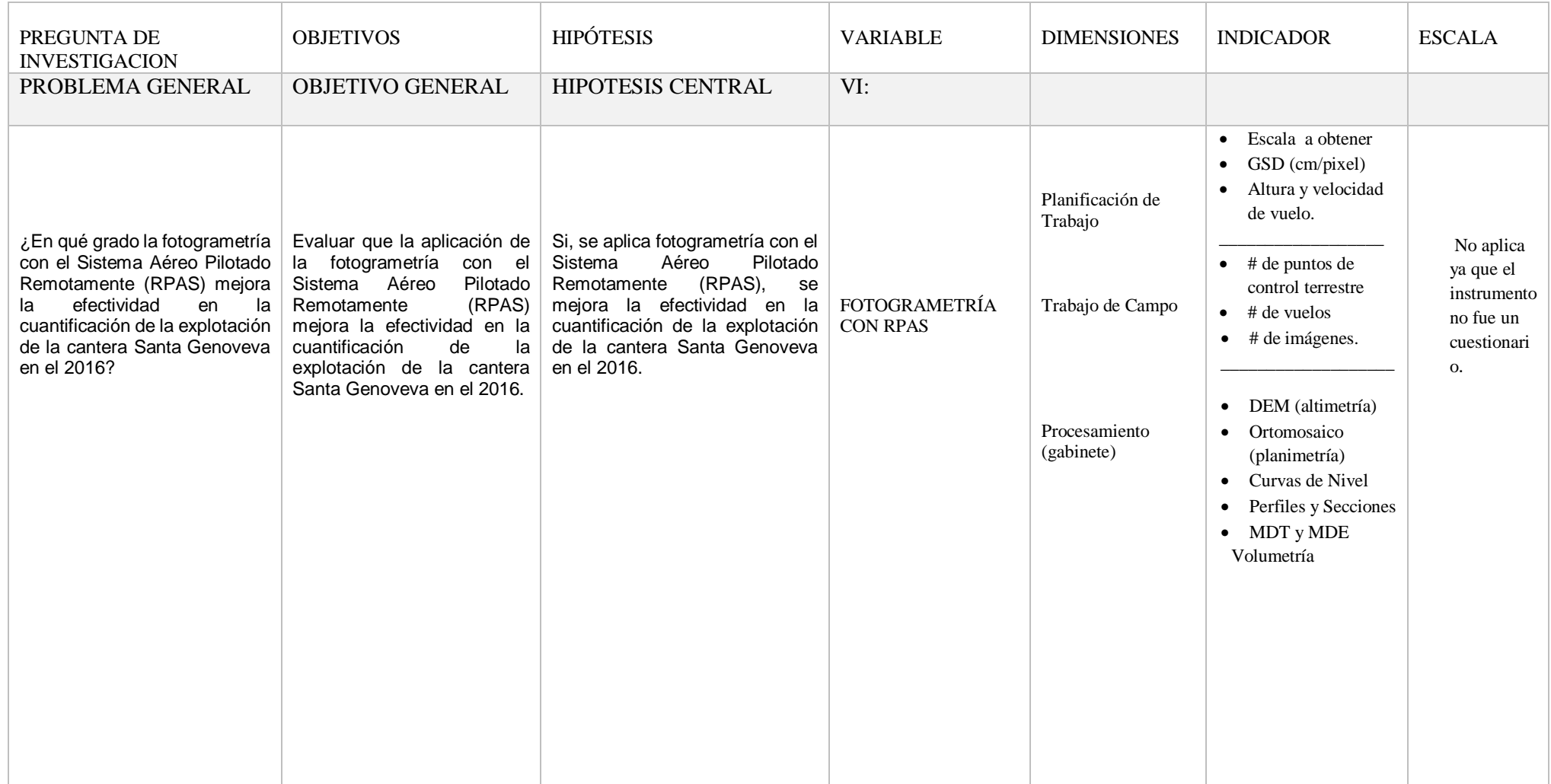

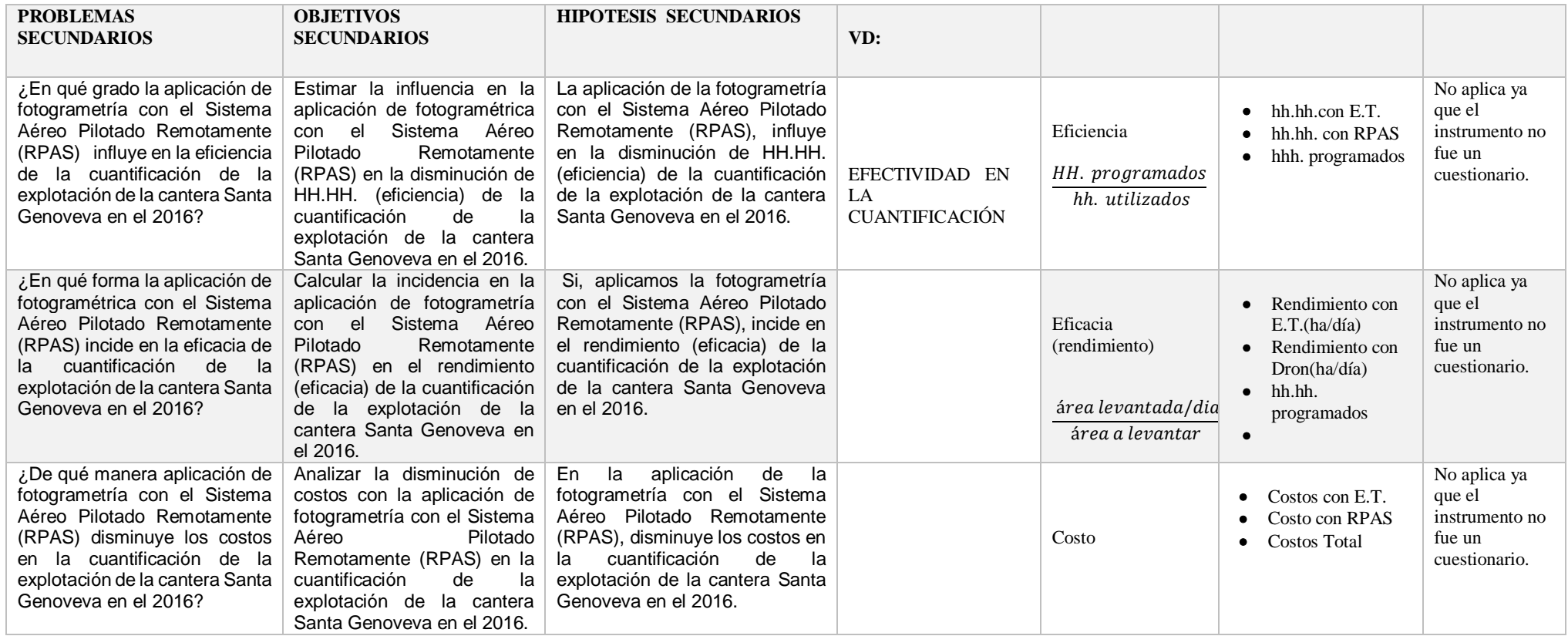

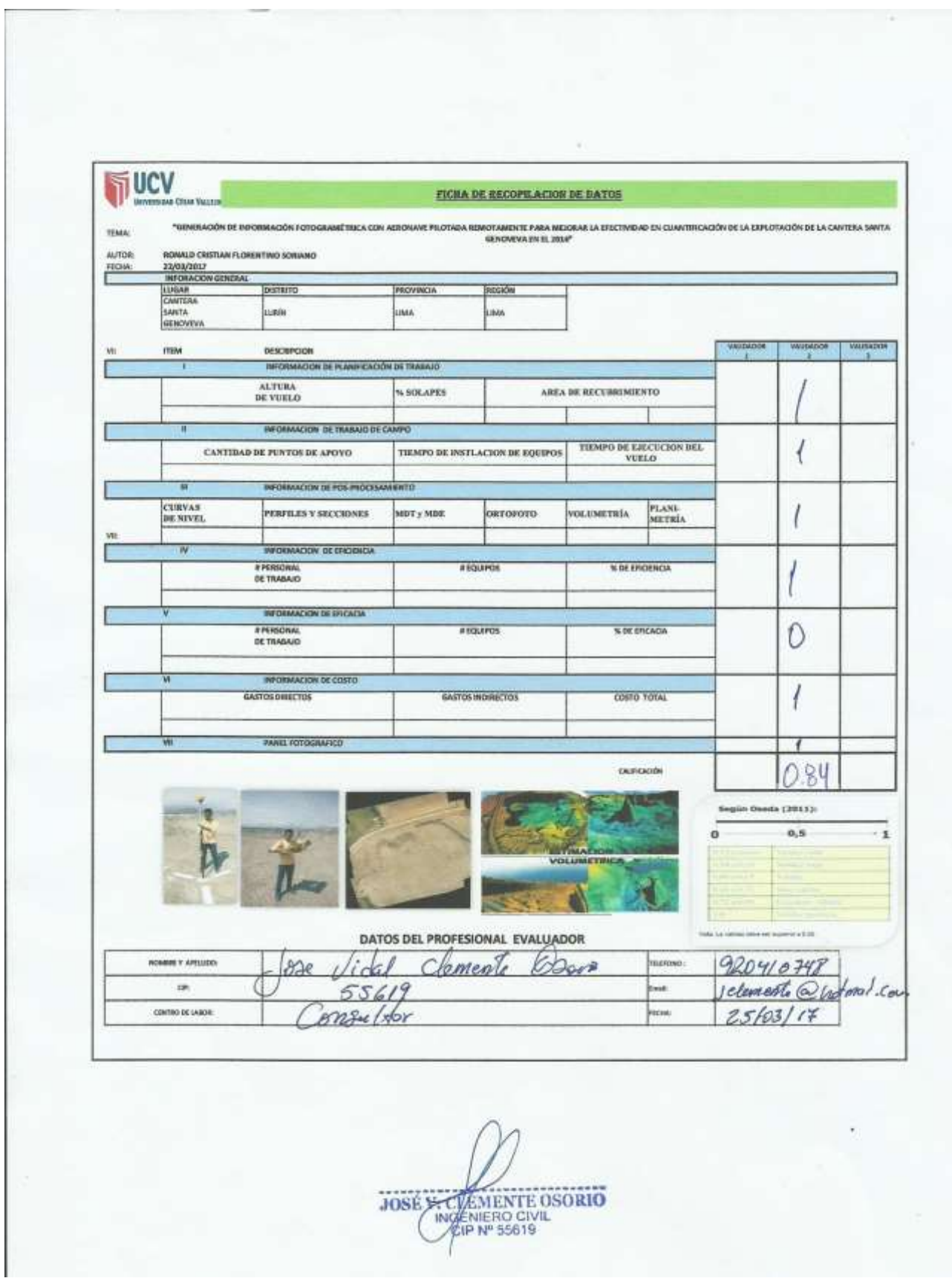

# **Anexo 02: Fichas de evaluación técnica**

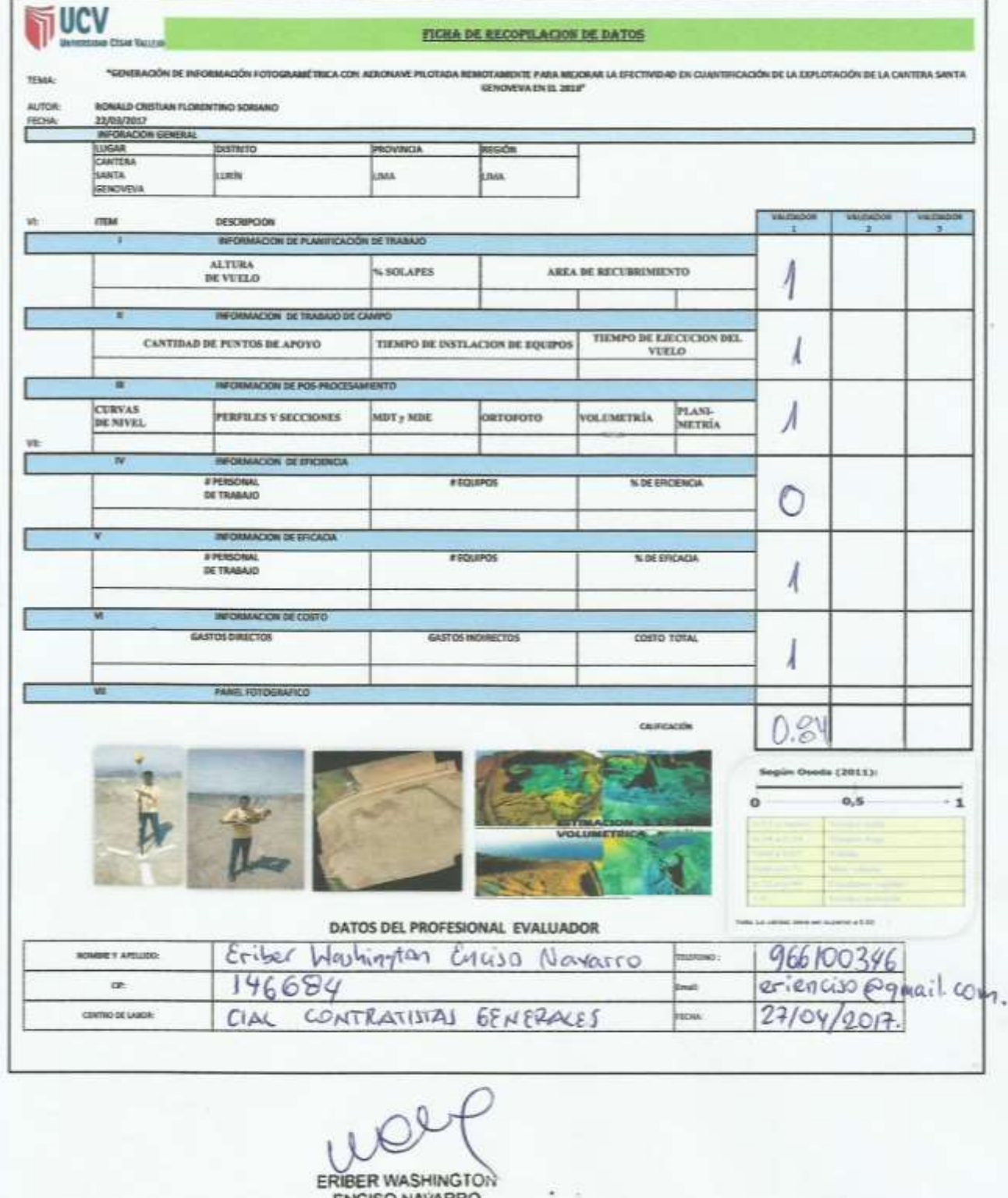

ENDER WASHINGTON<br>INGENIERO CIVIL<br>Reg. CIP N° 146684

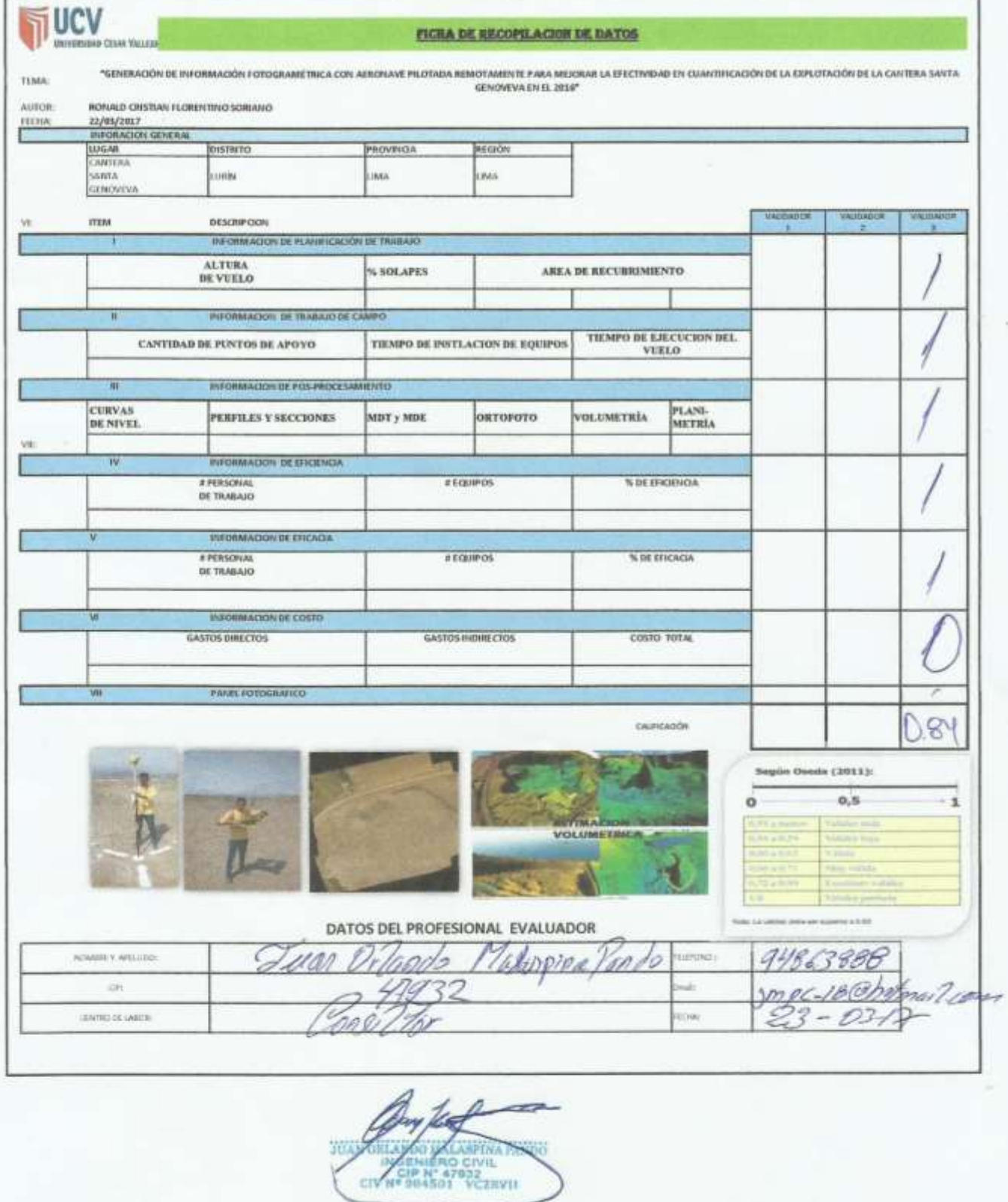

### **Anexo 03: Tarjeta de registro del RPAS.**

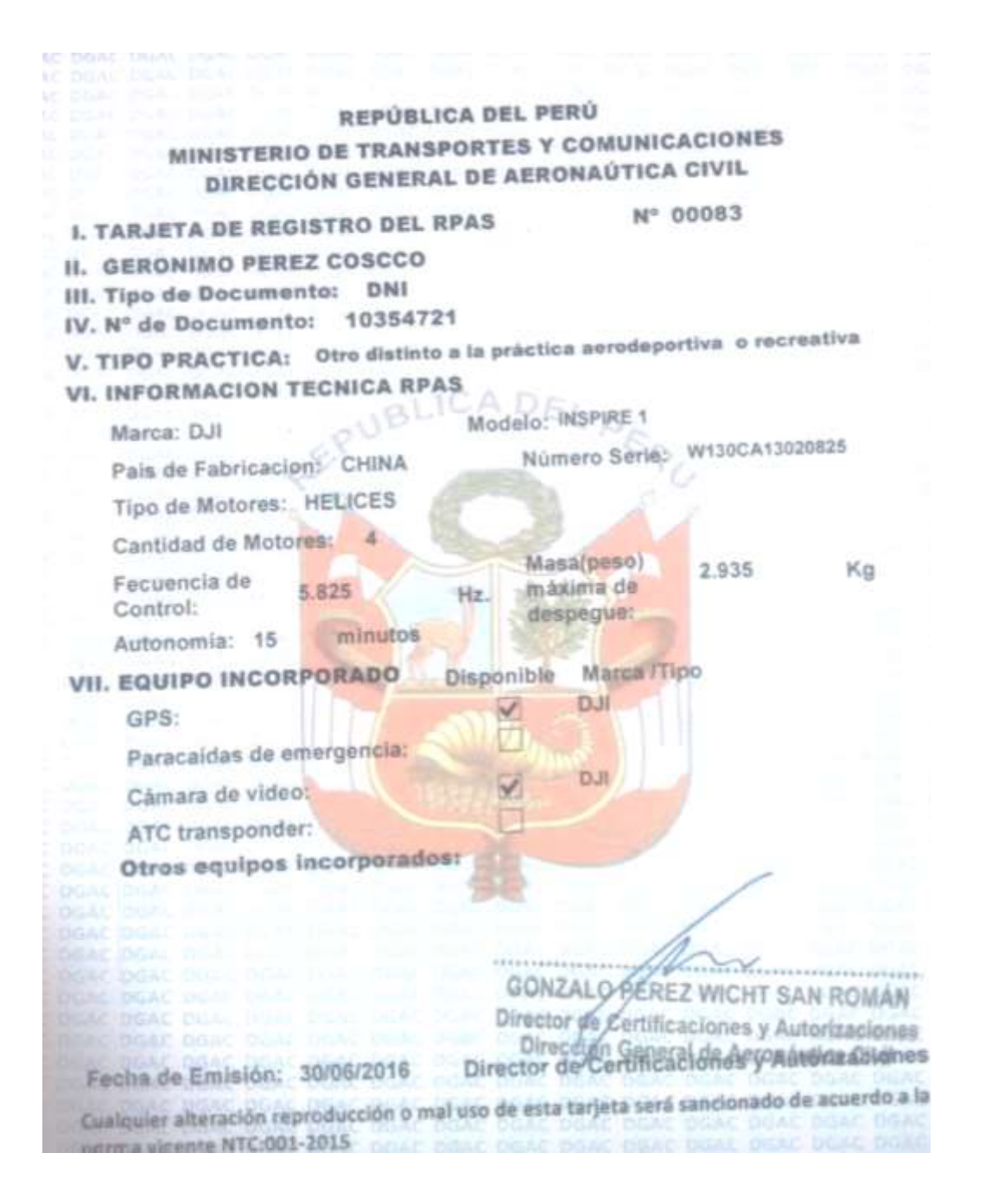

## Anexo 04: Certificación de puntos de control de orden "B"

Ministerio Instituto **Dirección PERU** Geográfico Nacional de Defensa General de Cartografía

#### CERTIFICACIÓN Nº 010-2015 /IGN-DGC/DG/CPG

Visto el informe de procesamiento y habiendo verificado el resultado obtenido por la empresa GEOTOPO8 INGENIERIA S.R.L., se procede a certificar la calidad del resultado obtenido, de acuerdo al detalle siguiente:

PUNTO: LUR1

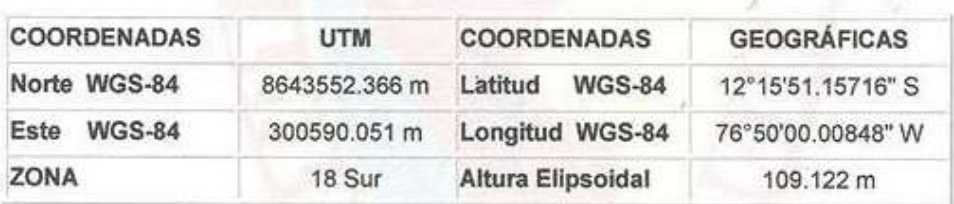

El cual cumple con las especificaciones técnicas para el establecimiento de puntos de Orden "B", según las Normas Técnicas de Levantamientos Geodésicos publicadas por el Instituto Geográfico Nacional.

- Estaciones de Referencia (Bases): ERP Surquillo (LI01) ERP Pucusana (LI04)

- Precisión Horizontal: N: 0.003 m y E: 0.007 m

- Precisión Vertical:  $0.017 m$ 

Lima, 25 de febrero de 2015

**HECTORS AVEDRA CHAVEZ** NS E ete del CPG

0-8400512212-0 **JULIO CESAR SAENZ ACUÑA** MY FP Director de Geodesia

**JESÚS ANTONIO VARGAS MARTINEZ JE CRL ING** Director General de Cartografia

# **Anexo 05: Fotografías**

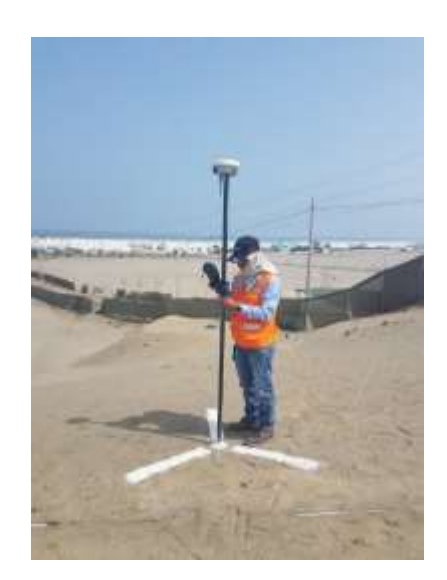

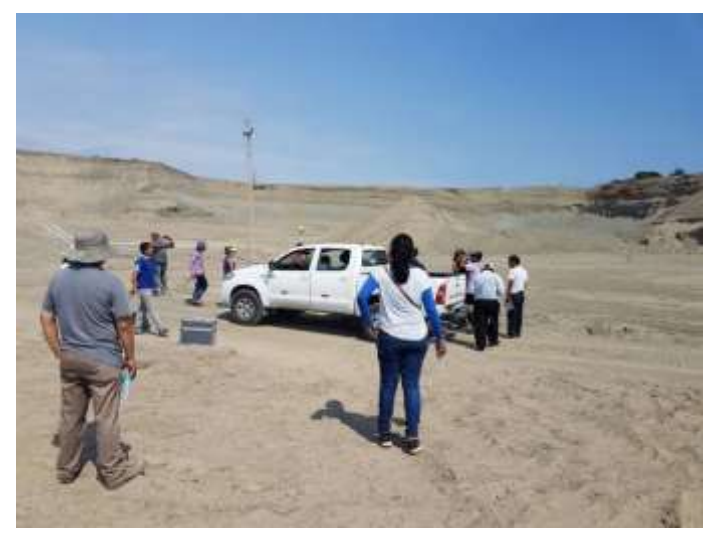

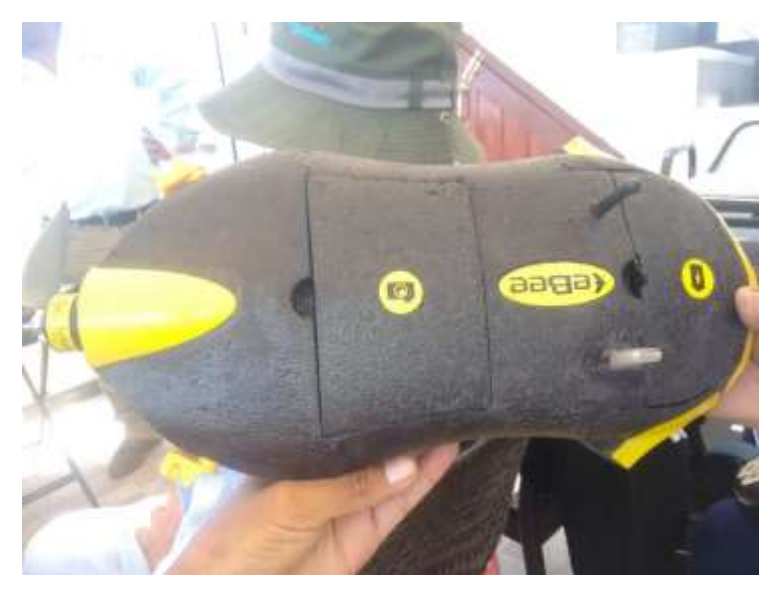

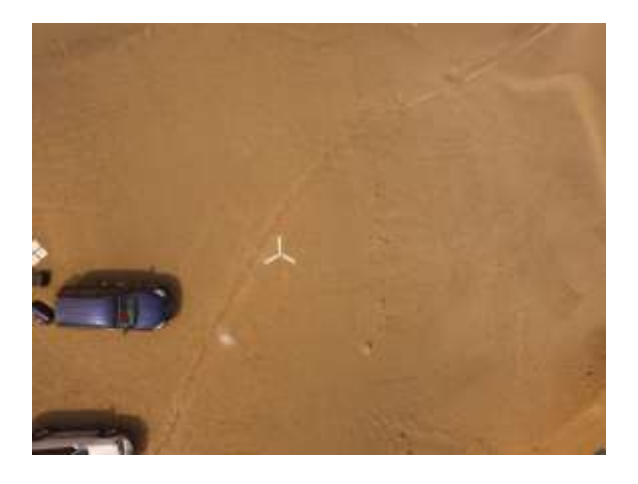

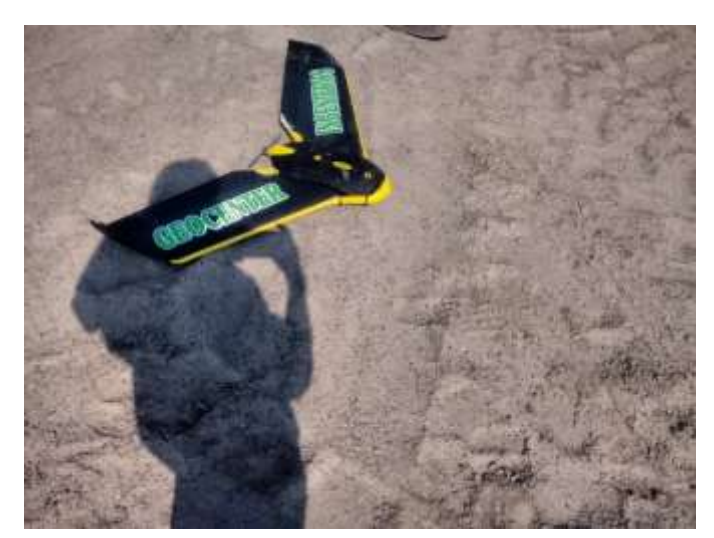

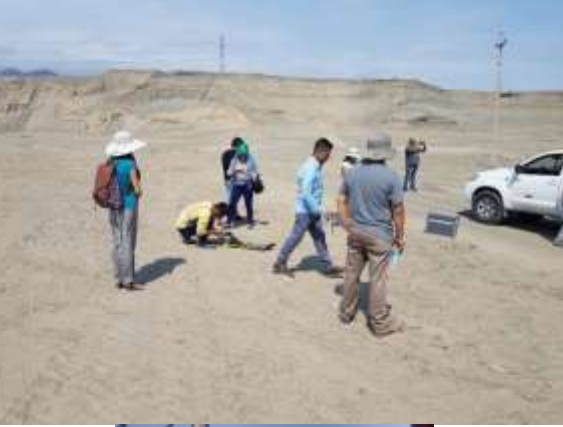

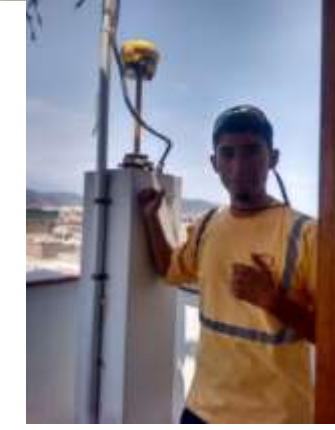

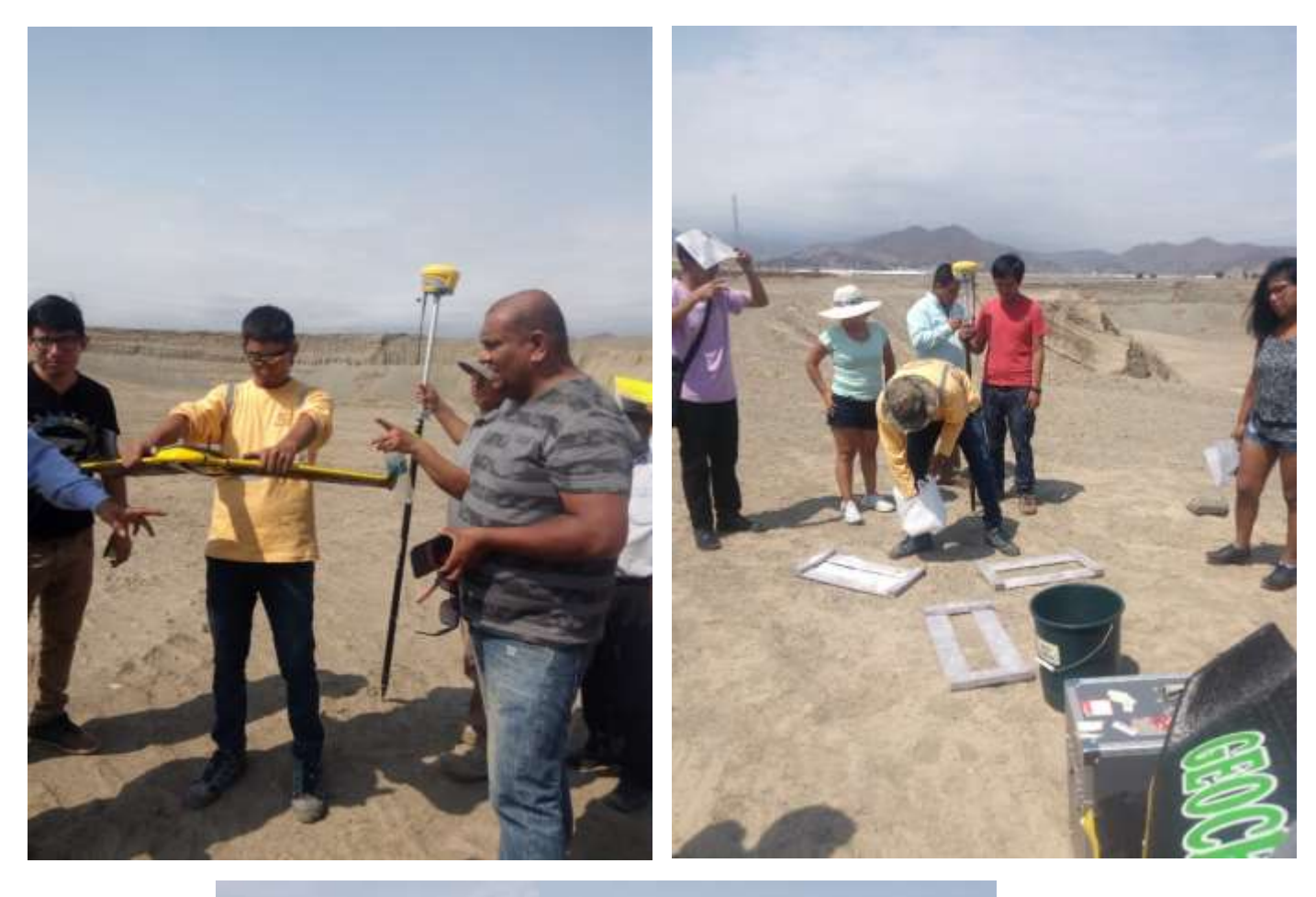

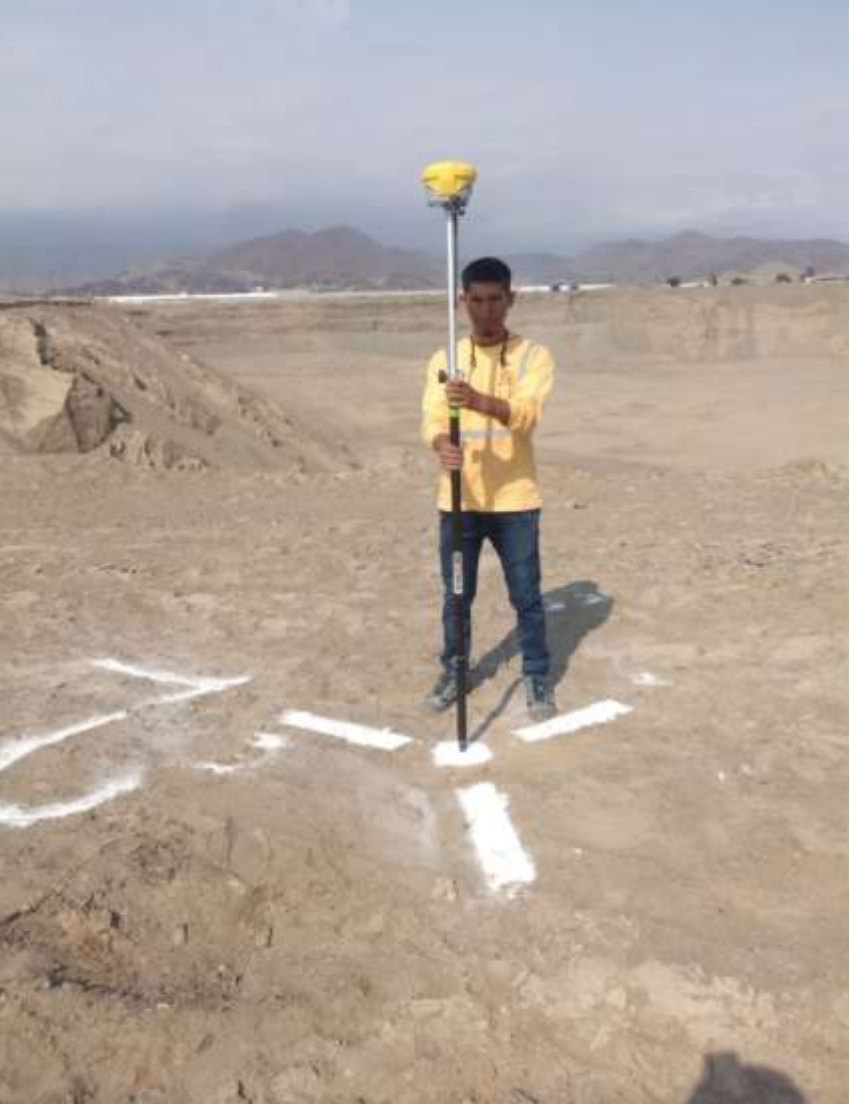

Anexo 06: Planos